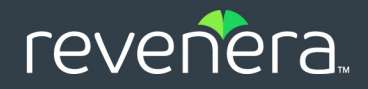

# USA DE VIDEO<br>C++ for macOS SDK Developer Guide

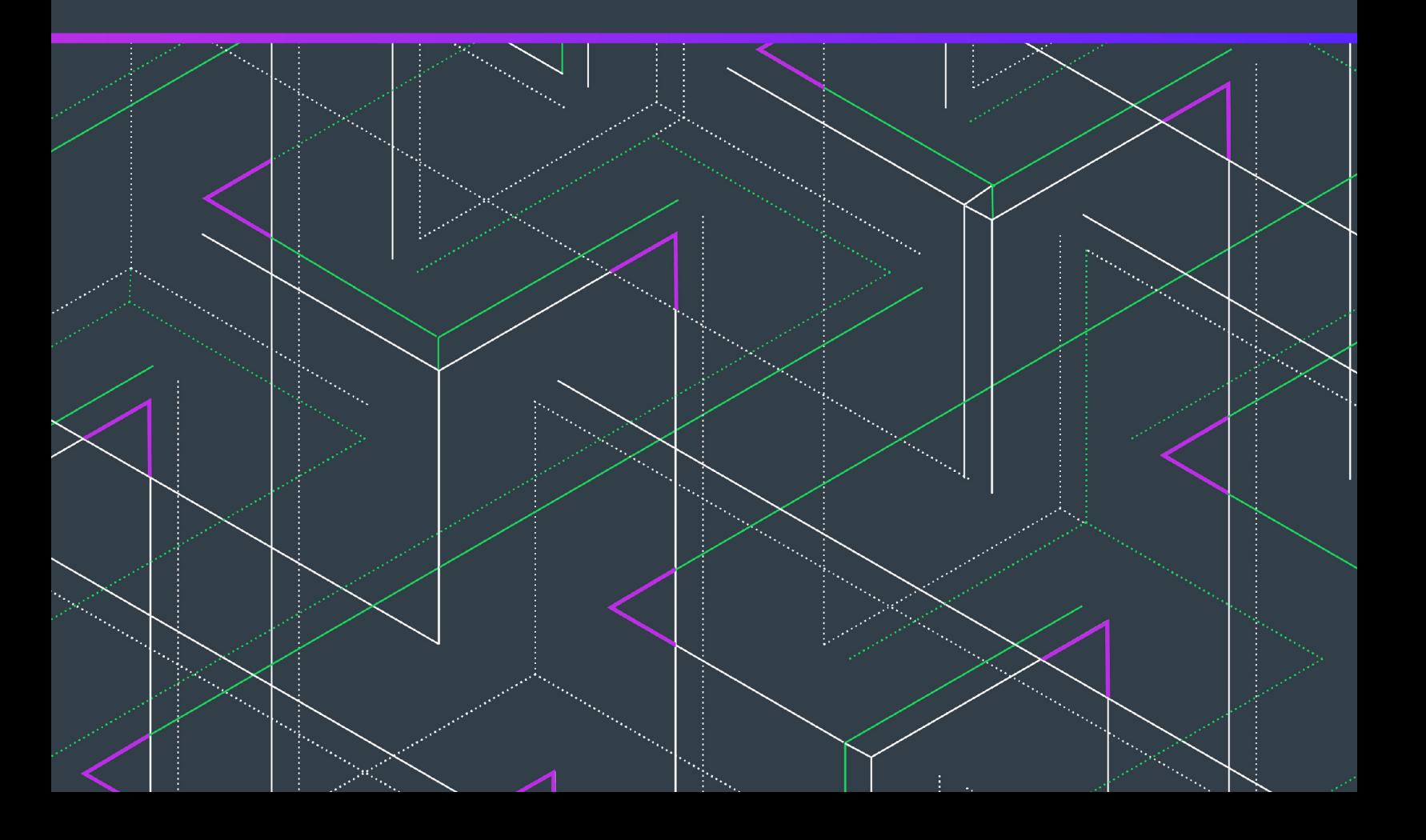

## **Legal Information**

**Book Name:** Usage Intelligence 5.5.2 C++ for macOS SDK Developer Guide

**Product Release Date:** 16 March 2020

Part Number: FUI-0552-CPPMacUG

### **Copyright Notice**

Copyright © 2020 Flexera Software

This publication contains proprietary and confidential information and creative works owned by Flexera Software and its licensors, if any. Any use, copying, publication, distribution, display, modification, or transmission of such publication in whole or in part in any form or by any means without the prior express written permission of Flexera Software is strictly prohibited. Except where expressly provided by Flexera Software in writing, possession of this publication shall not be construed to confer any license or rights under any Flexera Software intellectual property rights, whether by estoppel, implication, or otherwise.

All copies of the technology and related information, if allowed by Flexera Software, must display this notice of copyright and ownership in full.

### **Intellectual Property**

For a list of trademarks and patents that are owned by Flexera Software, see<https://www.revenera.com/legal/intellectual-property.html>. All other brand and product names mentioned in Flexera Software products, product documentation, and marketing materials are the trademarks and registered trademarks of their respective owners.

### **Restricted Rights Legend**

The Software is commercial computer software. If the user or licensee of the Software is an agency, department, or other entity of the United States Government, the use, duplication, reproduction, release, modification, disclosure, or transfer of the Software, or any related documentation of any kind, including technical data and manuals, is restricted by a license agreement or by the terms of this Agreement in accordance with Federal Acquisition Regulation 12.212 for civilian purposes and Defense Federal Acquisition Regulation Supplement 227.7202 for military purposes. The Software was developed fully at private expense. All other use is prohibited.

## **Contents**

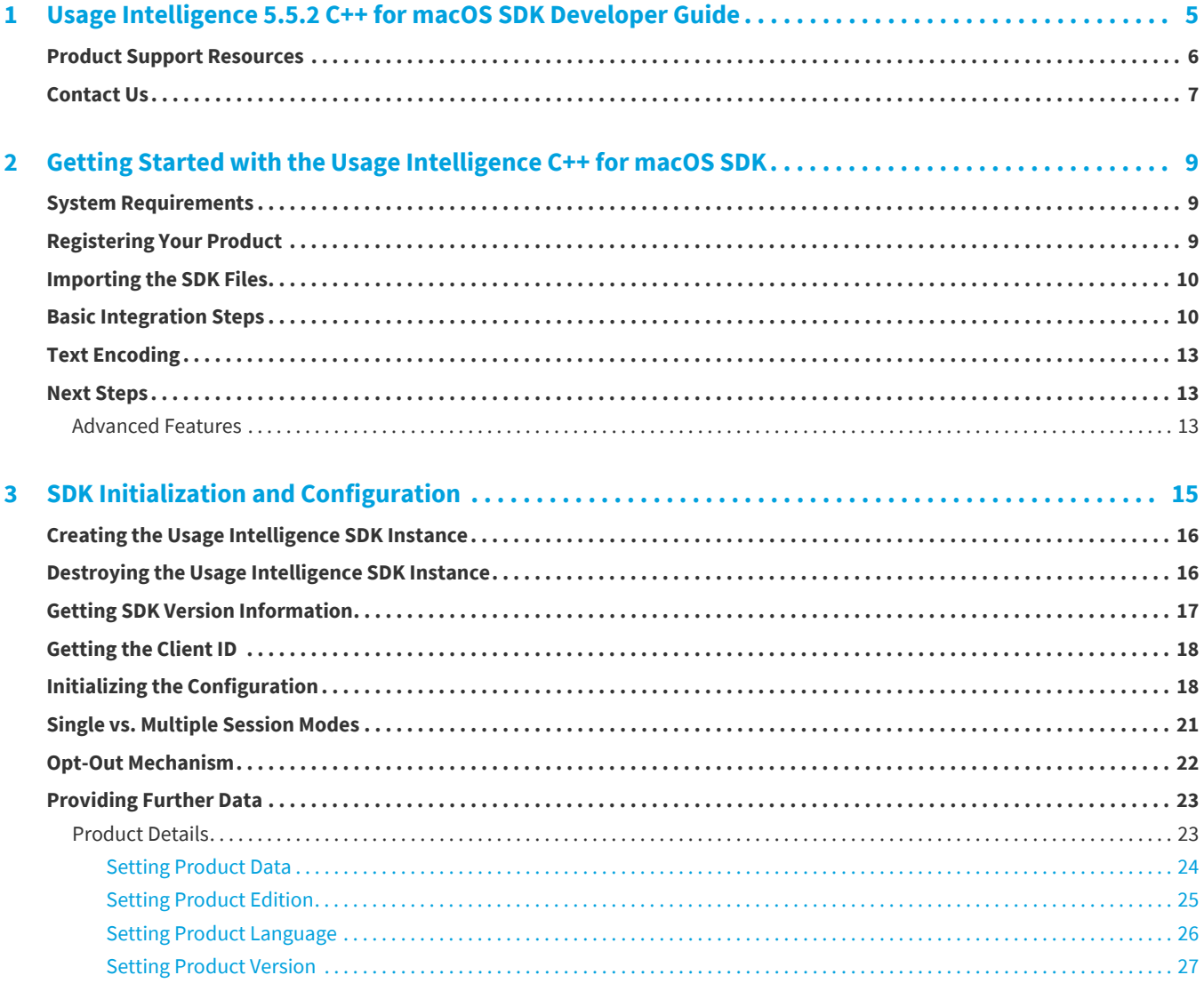

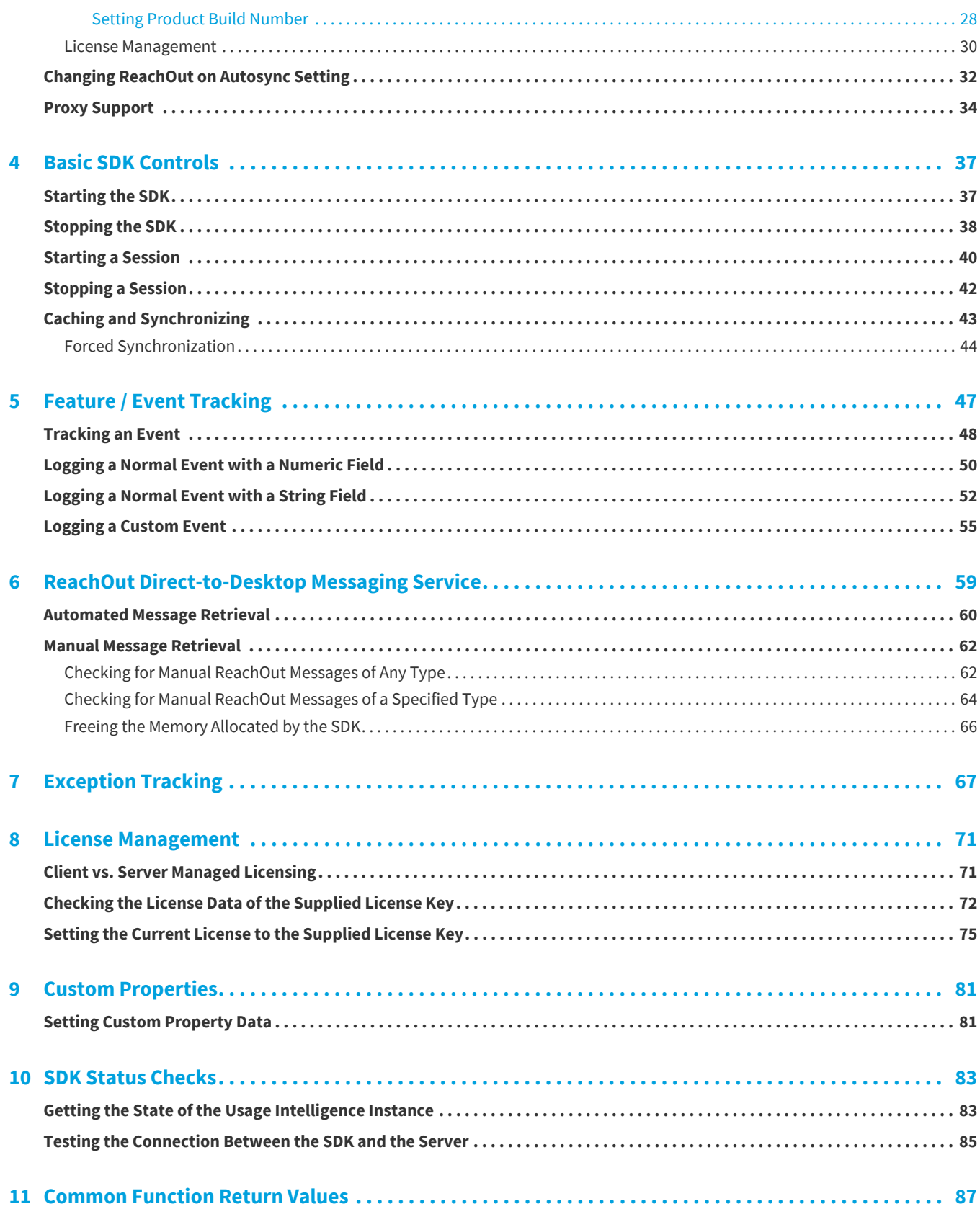

**1**

## <span id="page-4-0"></span>**Usage Intelligence 5.5.2 C++ for macOS SDK Developer Guide**

Usage Intelligence 5.5.2—a software usage analytics solution designed for distributed C/C++, .NET, Obj-C and native Java applications on Windows, Macintosh, and Linux—provides deep insight into application usage. It enables you to see which of your application's features are used most and least often. Advanced reporting lets you filter by properties including region, version, OS platform, and architecture to focus your roadmap development.

The Usage Intelligence 5.5.2 C++ for macOS SDK Developer Guide explains how to implement the C++ for macOS SDK.

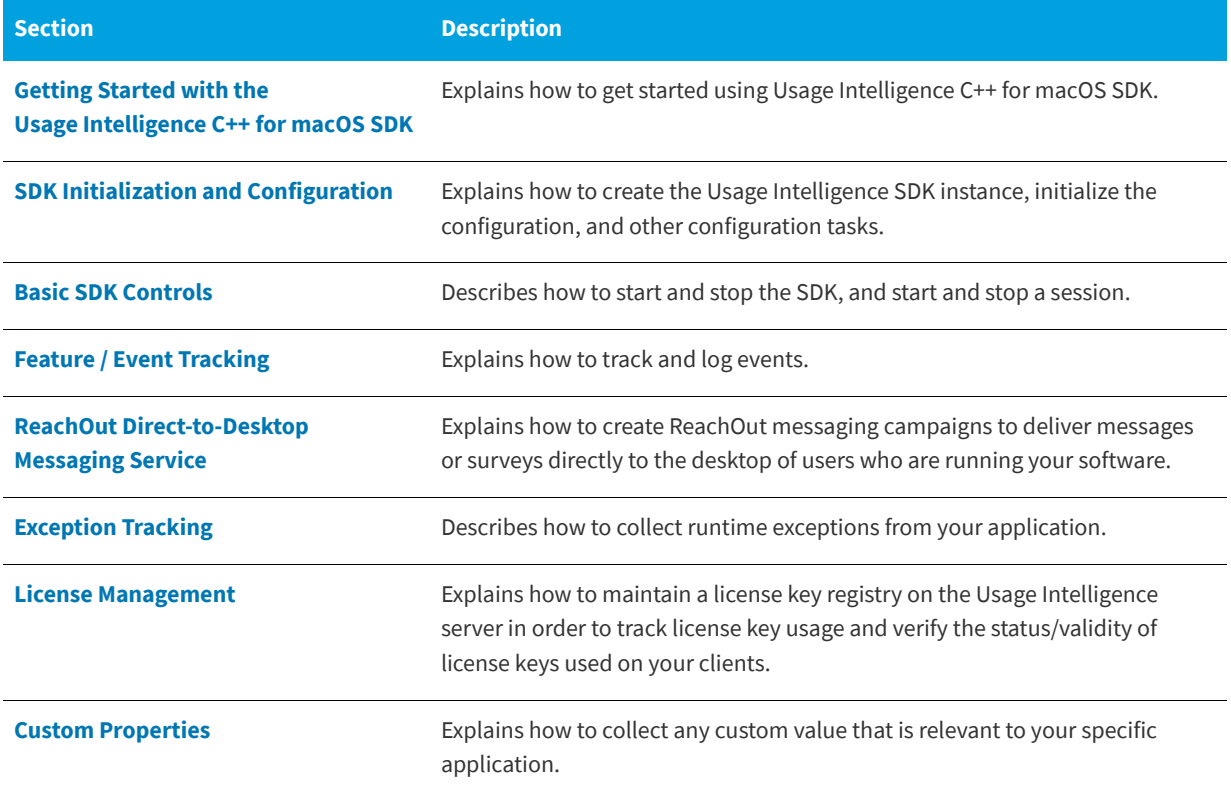

**Table 1-1 •** Usage Intelligence 5.5.2 C++ for macOS SDK Developer Guide

### Table 1-1 · Usage Intelligence 5.5.2 C++ for macOS SDK Developer Guide (cont.)

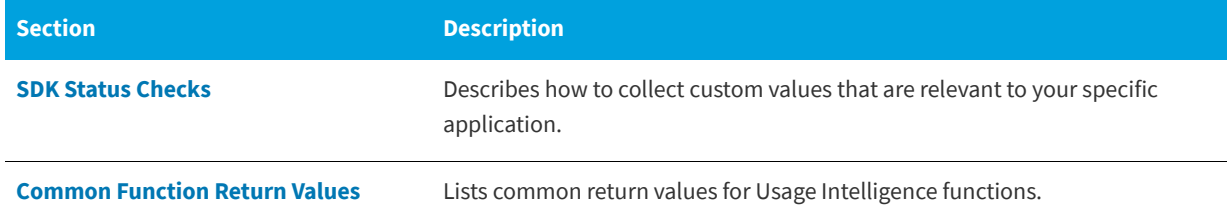

### <span id="page-5-0"></span>**Product Support Resources**

The following resources are available to assist you with using this product:

- **•** Revenera Product Documentation
- **•** Revenera Community
- **•** Revenera Learning Center
- **•** Revenera Support

### **Revenera Product Documentation**

You can find documentation for all Revenera products on the [Revenera Product Documentation](https://docs.revenera.com) site:

<https://docs.revenera.com>

### **Revenera Community**

On the [Revenera Community s](https://community.revenera.com)ite, you can quickly find answers to your questions by searching content from other customers, product experts, and thought leaders. You can also post questions on discussion forums for experts to answer. For each of Revenera's product solutions, you can access forums, blog posts, and knowledge base articles.

<https://community.revenera.com>

### **Revenera Learning Center**

The Revenera Learning Center offers free, self-guided, online videos to help you quickly get the most out of your Revenera products. You can find a complete list of these training videos in the Learning Center.

<https://learning.revenera.com>

#### **Revenera Support**

For customers who have purchased a maintenance contract for their product(s), you can submit a support case or check the status of an existing case by making selections on the **Get Support** menu of the Revenera Community.

<https://community.revenera.com>

### <span id="page-6-0"></span>**Contact Us**

Revenera is headquartered in Itasca, Illinois, and has offices worldwide. To contact us or to learn more about our products, visit our website at:

<http://www.revenera.com>

You can also follow us on social media:

- **•** [Twitter](https://twitter.com/getrevenera)
- **•** [Facebook](https://www.facebook.com/flexera/)
- **•** [LinkedIn](https://www.linkedin.com/company/revenera/)
- **•** [YouTube](https://www.youtube.com/c/GetRevenera)
- **•** [Instagram](https://www.instagram.com/weareflexera/)

**Chapter 1 Usage Intelligence 5.5.2 C++ for macOS SDK Developer Guide** Contact Us

## <span id="page-8-3"></span><span id="page-8-0"></span>**Getting Started with the Usage Intelligence C++ for macOS SDK**

This section explains how to get started using Usage Intelligence C++ for macOS SDK:

- **•** [System Requirements](#page-8-1)
- **•** [Registering Your Product](#page-8-2)
- **•** [Importing the SDK Files](#page-9-0)
- **•** [Basic Integration Steps](#page-9-1)
- **•** [Text Encoding](#page-12-0)
- **•** [Next Steps](#page-12-1)

### <span id="page-8-1"></span>**System Requirements**

The Usage Intelligence C++ for macOS SDK has been tested with macOS 10.10, 10.11, and 10.12. The library provided is 64 bit only and should run on macOS 10.7 or later however your build environment should be macOS 10.10 or greater. The Usage Intelligence shared library loads in any dependent libraries automatically.

### <span id="page-8-2"></span>**Registering Your Product**

Before you can use the Usage Intelligence Software Analytics service or integrate the Usage Intelligence SDK with your software, you must first create an account by visiting [https://info.revenera.com/SWM-EVAL-Usage-Intelligence.](https://info.revenera.com/SWM-EVAL-Usage-Intelligence)

Once you have a user name and register a new product account for tracking your application, you can get your Product ID, CallHome URL, and AES Key from the Administration page (within the Usage Intelligence dashboard). From here you can also download the latest version of the SDK.

### <span id="page-9-0"></span>**Importing the SDK Files**

Upon downloading the Usage Intelligence C++ for macOS SDK, you will find two header files, ruiSDKC.h and ruiSDKDefines.h, plus one shared library: librui <version>.x64.dylib. The <version> element will reflect the current shipping version of the library.

The .h files and the shared library should be copied into your source directory. You must also do an #include to include the header files. The shared library must be copied to your binary path.

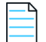

*Note • If you plan to integrate the Usage Intelligence SDK into a plug-in framework and expect to have plug-ins that are also using Usage Intelligence , there are special considerations on how this integration is to be done. Please contact Usage Intelligence support ([support@revenera.com\)](mailto:support@revenera.com) for more information.*

In order to download the Usage Intelligence SDK, go to the following page in the Revenera Community:

[Usage Intelligence SDK Download Links and API Documentation](https://community.flexera.com/t5/Usage-Intelligence-Knowledge/Usage-Intelligence-SDK-download-links-and-API-documentation/ta-p/140516)

### <span id="page-9-1"></span>**Basic Integration Steps**

The most basic Usage Intelligence integration can be accomplished by following the steps below. It is however recommended to read the more advanced documentation as Usage Intelligence can do much more than the basic functionality that can be achieved by following these steps.

### 倉

### *Task To perform basic integration:*

**1.** Download the latest SDK from the following page in the Revenera Community, and extract it to your preferred project location:

[Usage Intelligence SDK Download Links and API Documentation](https://community.flexera.com/t5/Usage-Intelligence-Knowledge/Usage-Intelligence-SDK-download-links-and-API-documentation/ta-p/140516)

**2.** Create a Usage Intelligence SDK object. The object returned from the call will be used in all subsequent Usage Intelligence API calls.

```
bool registerAutoReachOut = true;
RUIINSTANCE* mySDK = ruiCreateInstance(registerAutoReachOut);
```
**3.** Create the configuration point to the directory where the Usage Intelligence SDK will create and update files. The application using Usage Intelligence will need read and write access rights to this directory.

```
RUIRESULT rc = RUI OK;
char* myPath = "<path to directory for RUI SDK logging>";
char* myProductId = "<Product ID>";
char* myAppName = "<Your App Name>";
char* myURL = "<CallHome URL>";
char* myKey = "<Your AES HEX Key>";
int32_t myProtocol = RUI_PROTOCOL_HTTP_PLUS_ENCRYPTION;
bool myMultiSessionSetting = false;
bool myReachOutAutoSyncSetting = true;
```

```
rc = ruiCreateConfig(mySDK, myPath, myProductId, myAppName, myURL, myProtocol, myKey, 
myMultiSessionSetting, myReachOutAutoSyncSetting);
```

```
if (rc != RUI OK) {
//Your program logic to handle error...
}
```
Note the following:

- **•** The Call Home URL, the Product ID and the AES Key can be retrieved from the Usage Intelligence Dashboard via your registered account.
- **•** The protocol choice is based on the application and environment needs. Normally, HTTP protocol (port 80) will give applications the greatest chance of success in most environments.
- **•** The Multiple Session flag is a boolean value where you specify whether your application can have multiple user sessions per runtime session. This is normally false.

```
Note • For further details, refer to Single vs. Multiple Session Modes.
```
- **•** The ReachOut Auto Sync flag indicates whether or not a ReachOut should be requested as part of each SDK Automatic Sync. A ReachOut request will be made only if a ReachOut handler has been set by registering the default graphical handler, [ruiDestroyInstance\(\)](#page-15-2), or a custom handler, [ruiSetReachOutHandler\(\)](#page-59-1).
- **4.** Initialize the SDK with your product information. This is most conveniently done via the [ruiSetProductData\(\)](#page-23-1) call. This must be done BEFORE calling *[ruiStartSDK\(\)](#page-37-1)*.

```
char* myProductEdition = "Professional";
char* myLanguage = "US English";
char* myVersion = "5.0.0";
char* myBuildNumber = "17393";
```
rc = ruiSetProductData(mySDK, myProductEdition, myLanguage, myVersion, myBuildNumber);

- **5.** Initialize the SDK with any optional custom properties by calling the function [ruiSetCustomProperty\(\)](#page-80-3).
- **6.** Call the function [ruiStartSDK\(\)](#page-37-1).

*Note • You must set all known values for product data and custom properties BEFORE calling [ruiStartSDK\(\)](#page-37-1) otherwise you risk having null values for fields not specified. Once these calls are completed, you can safely call [ruiStartSDK\(\)](#page-37-1).*

Before making any other Usage Intelligence API tracking calls, you **MUST** call [ruiStartSDK\(\)](#page-37-1). It is recommended that you place this call at the entry point of your application so the SDK knows exactly at what time your application runtime session was started. If using multi-session mode, you also need to call [ruiStartSession\(\)](#page-39-1) when a user session is started, and also provide a unique user session ID that you will then also use for closing the session or for [Feature / Event Tracking.](#page-46-1)

**7.** Call [ruiStopSDK\(\)](#page-38-0) when closing your application so the SDK knows when your application runtime session has been closed.

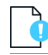

*Important • You must allow at least 5 seconds of application runtime to allow event data to be written to the log file and synchronized with the Server. If necessary, add a sleep of 5 seconds before calling [ruiStopSDK\(\)](#page-38-0).*

If using multi-session mode, when user sessions are closed, you should call [ruiStopSession\(\)](#page-41-1) and send the ID of the session that is being closed as a parameter.

- **8.** All of the other functions in the Usage Intelligence API can be called at any point in your application as long as the Usage Intelligence SDK has been initialized by calling [ruiStartSDK\(\)](#page-37-1).
- **9.** Call [ruiDestroyInstance\(\)](#page-15-2) to shut down the SDK and free the memory.

The following is an example of the basic integration outlined below. This example uses single-session mode.

```
//Initialize the Usage Intelligence Configuration
char* myURL="CALLHOME-URL-WITHOUT-PROTOCOL-PREFIX";
char* myProductId="INSERT-YOUR-PROD-ID";
char* myPath="INSERT-YOUR-ABSOLUTE-OR-RELATIVE-FILEPATH";
char* myVersion="1.2.3";
char* myBuildVersion="4567";
bool myMultiSessionSetting = false;
bool myReachOutAutoSyncSetting = true;
char* myKey = "<Your AES HEX Key>";
bool registerAutoReachOut = true;
RUIINSTANCE* mySDK = ruiCreateInstance(registerAutoReachOut);
RUIRESULT rc = RUI OK;rc = ruiCreateConfig(mySDK, myPath, myProductId, myAppName, myURL, RUI_PROTOCOL_HTTP_PLUS_ENCRYPTION, 
myKey, myMultiSessionSetting, myReachOutAutoSyncSetting);
if (rc != RUI OK) {
   //Your program logic to handle error...
}
// Set your product data information
char* myProductEdition = "Professional";
char* myLanguage = "US English";
char* myVersion = "5.0.0";
char* myBuildNumber = "17393";
rc = ruiSetProductData(mySDK, myProductEdition, myLanguage, myVersion, myBuildNumber);
if (rc != RUI OK) {
   //Your program logic to handle error...
}
// If you have any custom properties set them here.
//Inform Usage Intelligence that a new runtime session has been started.
rc = ruiStartSDK(mySDK);
if (rc != RUI OK) {
   // Your program logic to handle error....
}
//Your program logic...
```
//Program closing - inform Usage Intelligence that this runtime session is closing down and sync. //Must allow at least 5 seconds between ruiStartSDK() and this call. If less than that, add sleep() call //to provide enough time to send captured events to RUI Server

```
rc = ruiStopSDK(mySDK, RUI_SDK_STOP_SYNC_INDEFINITE_WAIT);
if (rc != RUI OK) {
    // Your program logic to handle error....
}
rc = ruiDestroyInstance(mySDK);
    if (rc != RUI OK) {
    // Your program logic to handle error....
}
//Your program logic...
```
## <span id="page-12-0"></span>**Text Encoding**

In all cases where a text value is used, char\* is the data type that is used.

Also, if non-ASCII values are returned, they are encoded by the SDK in UTF-8. If a non-ASCII text value needs to be passed as a parameter, it should be encoded in UTF-8 by the user application.

### <span id="page-12-1"></span>**Next Steps**

In the above section, we covered the basic integration steps. While these steps would work for most software products, it is recommended to do some further reading in order to get the most of what Usage Intelligence has to offer. It is recommended to go into more detail by reading the pages [SDK Initialization and Configuration](#page-14-1) and [Basic SDK Controls](#page-36-2). Once you are familiar with the SDK, you may look at the advanced features.

### <span id="page-12-2"></span>**Advanced Features**

By following the Basic Integration Steps above, the SDK will be able to collect information about how often users run your product, how long they are engaged with your software as well as which versions and builds they are running. The SDK also collects information on what platforms and architectures your software is being run (i.e. OS versions, language, screen resolution, etc.). Once you have implemented the basic features, you may choose to use Usage Intelligence for more advanced features that include:

- **•** [Feature / Event Tracking](#page-46-1)
- **•** [ReachOut Direct-to-Desktop Messaging Service](#page-58-1)
- **•** [Exception Tracking](#page-66-1)
- **•** [License Management](#page-70-2)
- **•** [Custom Properties](#page-80-2)

**Chapter 2 Getting Started with the Usage Intelligence C++ for macOS SDK** Next Steps

## <span id="page-14-1"></span><span id="page-14-0"></span>**SDK Initialization and Configuration**

The Usage Intelligence V5 SDK is built to support running Usage Intelligence in plug-in type environments. To accomplish this goal, applications must first create an instance of the Usage Intelligence SDK by creating a new RUISDK object and using that object in subsequent calls.

The call to [ruiCreateInstance\(\)](#page-15-3) must be paired with a call to [ruiDestroyInstance\(\)](#page-15-4) when the client application is done using the SDK. The call to [ruiCreateInstance\(\)](#page-15-3) does not configure the SDK, [ruiCreateConfig\(\)](#page-18-0), nor start the SDK, [ruiStartSDK\(\)](#page-37-1).

A typical client will create only a single instance of the SDK. Creating more than one SDK instance is allowed and is used to support clients that are plug-ins or other scenarios whereby multiple independent clients may co-exist in the same executable. Multiple SDK instances perform independently of one another with the potential exception of shared or unshared configuration file: [ruiCreateConfig\(\)](#page-18-0).

[ruiCreateInstance\(\)](#page-15-3) is a synchronous function, returning when all functionality is completed.

Before an application can start reporting usage to the Usage Intelligence SDK, it must first provide some basic information such as the Product ID and the CallHome URL.

You should always fill in as much accurate and specific detail as possible since this data will be used by the Usage Intelligence Analytics Server to generate the relevant reports. The more (optional) details you fill in about your product and its licensing state, the more filtering and reporting options will be available to you inside the Usage Intelligence dashboard.

- **•** [Creating the Usage Intelligence SDK Instance](#page-15-0)
- **•** [Destroying the Usage Intelligence SDK Instance](#page-15-1)
- **•** [Getting SDK Version Information](#page-16-0)
- **•** [Getting the Client ID](#page-17-0)
- **•** [Initializing the Configuration](#page-17-1)
- **•** [Single vs. Multiple Session Modes](#page-20-0)
- **•** [Opt-Out Mechanism](#page-21-0)
- **•** [Providing Further Data](#page-22-0)
- **•** [Changing ReachOut on Autosync Setting](#page-31-0)

**•** [Proxy Support](#page-33-0)

### <span id="page-15-0"></span>**Creating the Usage Intelligence SDK Instance**

The [ruiCreateInstance\(\)](#page-15-3) function creates the Usage Intelligence SDK instance to be used by the application. All subsequent Usage Intelligence SDK calls use the created instance as a parameter. This function also allocates the internal resources for the Usage Intelligence SDK instance. Calls to [ruiCreateConfig\(\)](#page-18-0) and [ruiStartSDK\(\)](#page-37-1) follow the creation of this object.

### <span id="page-15-3"></span>**ruiCreateInstance()**

RUIINSTANCE\* ruiCreateInstance(bool registerDefaultGraphicalReachOutHandler)

#### **Parameters**

The [ruiCreateInstance\(\)](#page-15-3) function has the following parameters:

Table 3-1 · ruiCreateInstance() Parameters

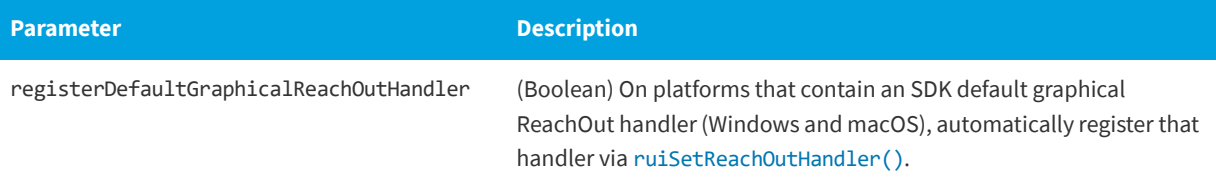

### **Returns**

The opaque handle to the SDK instance, that is used in other API calls. NULL is returned if there is a creation error.

### <span id="page-15-1"></span>**Destroying the Usage Intelligence SDK Instance**

The [ruiDestroyInstance\(\)](#page-15-4) function destroys an instance of the SDK, created with [ruiCreateInstance\(\)](#page-15-3).

The destructor is a synchronous function, returning when all functionality is completed.

### <span id="page-15-4"></span><span id="page-15-2"></span>**ruiDestroyInstance()**

RUIRESULT ruiDestroyInstance(RUIINSTANCE\* ruiInstance)

#### **Returns**

The [ruiDestroyInstance\(\)](#page-15-4) function returns one of the return status constants below.

#### **Table 3-2 •** ruiDestroyInstance() Returns

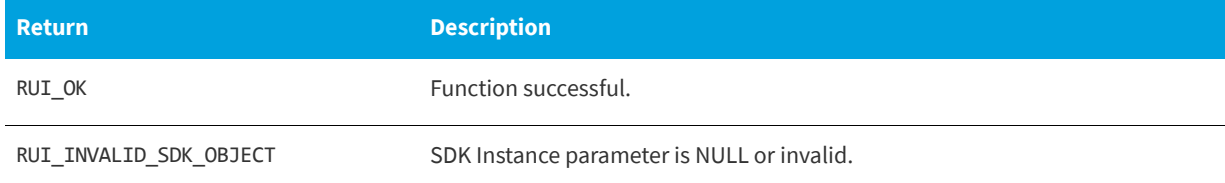

#### **Table 3-2 •** ruiDestroyInstance() Returns

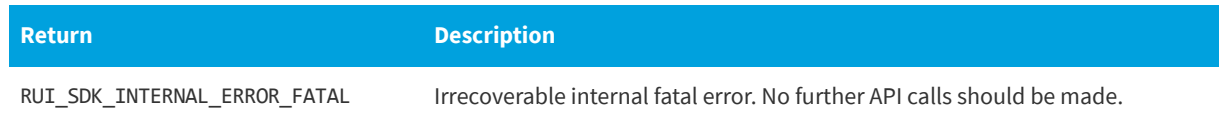

### <span id="page-16-0"></span>**Getting SDK Version Information**

[ruiGetSDKVersion\(\)](#page-16-1) will always allocate memory (regardless of return code), and the client application is responsible for freeing that memory via [ruiFree\(\)](#page-65-1) when the memory is no longer needed.

[ruiGetSDKVersion\(\)](#page-16-1) can be called between [ruiCreateInstance\(\)](#page-15-3) and [ruiDestroyInstance\(\)](#page-15-4), and can be called more than once.

[ruiGetSDKVersion\(\)](#page-16-1) is a synchronous function, returning when all functionality is completed.

### <span id="page-16-1"></span>**ruiGetSDKVersion()**

RUIRESULT ruiGetSDKVersion(RUIINSTANCE\* ruiInstance, char\*\* sdkVersion)

#### **Parameters**

The [ruiGetSDKVersion\(\)](#page-16-1) function has the following parameters.

**Table 3-3 •** ruiGetSDKVersion() Parameters

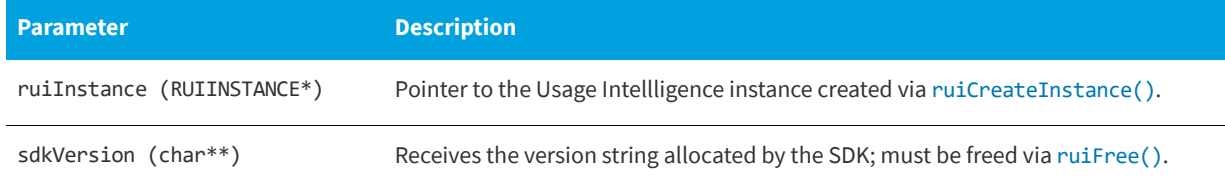

#### **Returns**

The [ruiGetSDKVersion\(\)](#page-16-1) function returns one of the return status constants below.

#### **Table 3-4 •** ruiGetSDKVersion() Returns

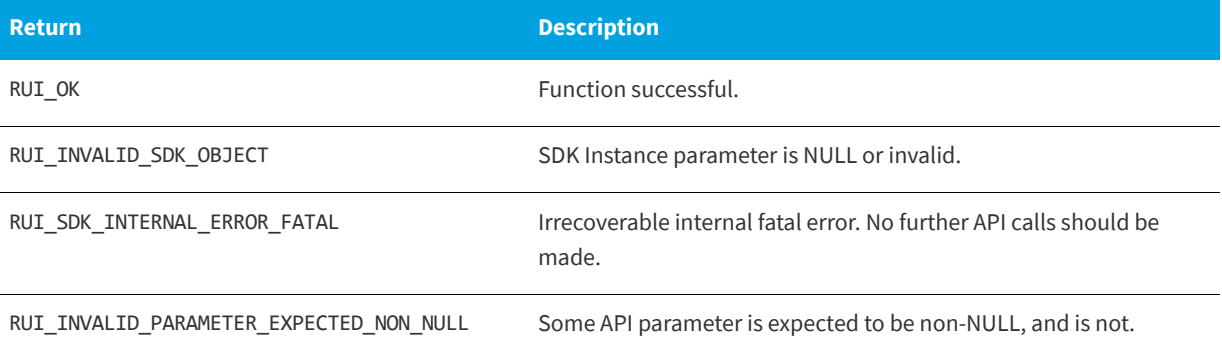

### <span id="page-17-0"></span>**Getting the Client ID**

[ruiGetClientId\(\)](#page-17-2) will always allocate memory (regardless of return code) and the client application is responsible for freeing that memory via [ruiFree\(\)](#page-65-1) when the memory is no longer needed.

[ruiGetClientId\(\)](#page-17-2) can be called between [ruiCreateInstance\(\)](#page-15-3) and [ruiDestroyInstance\(\)](#page-15-4) and can be called more than once.

[ruiGetClientId\(\)](#page-17-2) is a synchronous function returning when all functionality is completed.

### <span id="page-17-2"></span>**ruiGetClientId()**

RUIRESULT ruiGetClientId(RUIINSTANCE\* ruiInstance, char\*\* clientID)

#### **Parameters**

The [ruiGetClientId\(\)](#page-17-2) function has the following parameters.

**Table 3-5 •** ruiGetClientId() Parameters

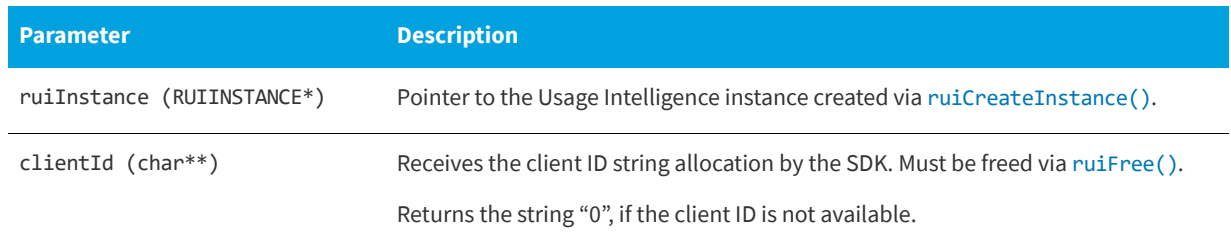

#### **Returns**

The [ruiGetClientId\(\)](#page-17-2) function returns one of the return status constants below.

#### **Table 3-6 •** ruiGetClientId() Returns

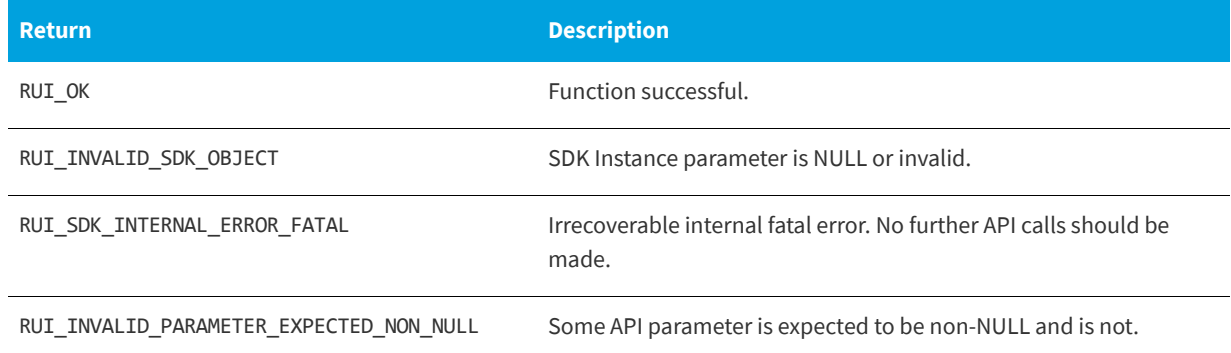

### <span id="page-17-1"></span>**Initializing the Configuration**

Before calling any other function other than the [ruiCreateInstance\(\)](#page-15-3) and [ruiGetState\(\)](#page-82-3), the [ruiCreateConfig\(\)](#page-18-0) function must be called in order to initialize the configuration.

[ruiCreateConfig\(\)](#page-18-0) creates a configuration for the SDK instance. A configuration is passed in a file, specified by configFilePath, productID, and appName. If two or more SDK instances, in the same process or in different processes, use the same values for these three parameters, then those SDK instances are bound together through a shared configuration. When multiple different executables are being used, such usage is generally not desirable nor recommended. Instead, each executable should use a different appName value.

The SDK has two communications modes: HTTPS or HTTP + AES-128 encryption. The mode is configured by protocol. When protocol is RUI\_PROTOCOL\_HTTP\_PLUS\_ENCRYPTION or RUI\_PROTOCOL\_HTTPS\_WITH\_FALLBACK, the AES key must be supplied as a 128-bit (32 hex characters) hex-encoded string (aesKeyHex). When protocol is RUI\_PROTOCOL\_HTTPS, then aesKeyHex must be empty.

On first execution of a client application, no SDK configuration file will exist. This situation is detected by the SDK and will result in a New Registration message to the Server at [ruiStartSDK\(\)](#page-37-1). Once the configuration is received from the Server, the SDK writes the configuration file, that is then used for subsequent client application executions.

[ruiCreateConfig\(\)](#page-18-0) must be called before most other APIs and must only be successfully called once.

[ruiCreateConfig\(\)](#page-18-0) is a synchronous function, returning when all functionality is completed.

### <span id="page-18-0"></span>**ruiCreateConfig()**

RUIRESULT ruiCreateConfig(RUIINSTANCE\* ruiInstance, const char\* configFilePath, const char\* productID, const char\* appName, const char\* serverURL, int32\_t protocol, const char\* aesKeyHex, bool multiSessionEnabled, bool reachOutOnAutoSync)

### **Parameters**

The [ruiCreateConfig\(\)](#page-18-0) function has the following parameters.

#### **Table 3-7 •** ruiCreateConfig() Parameters

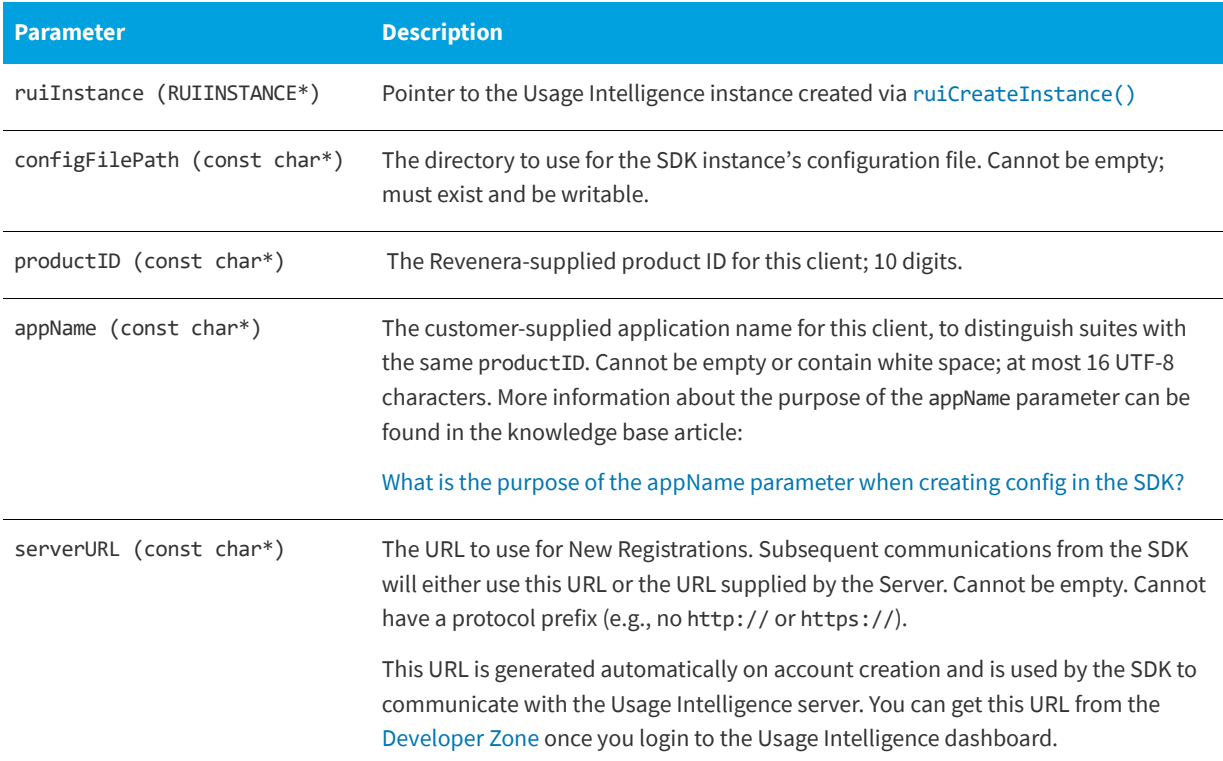

### **Table 3-7 •** ruiCreateConfig() Parameters

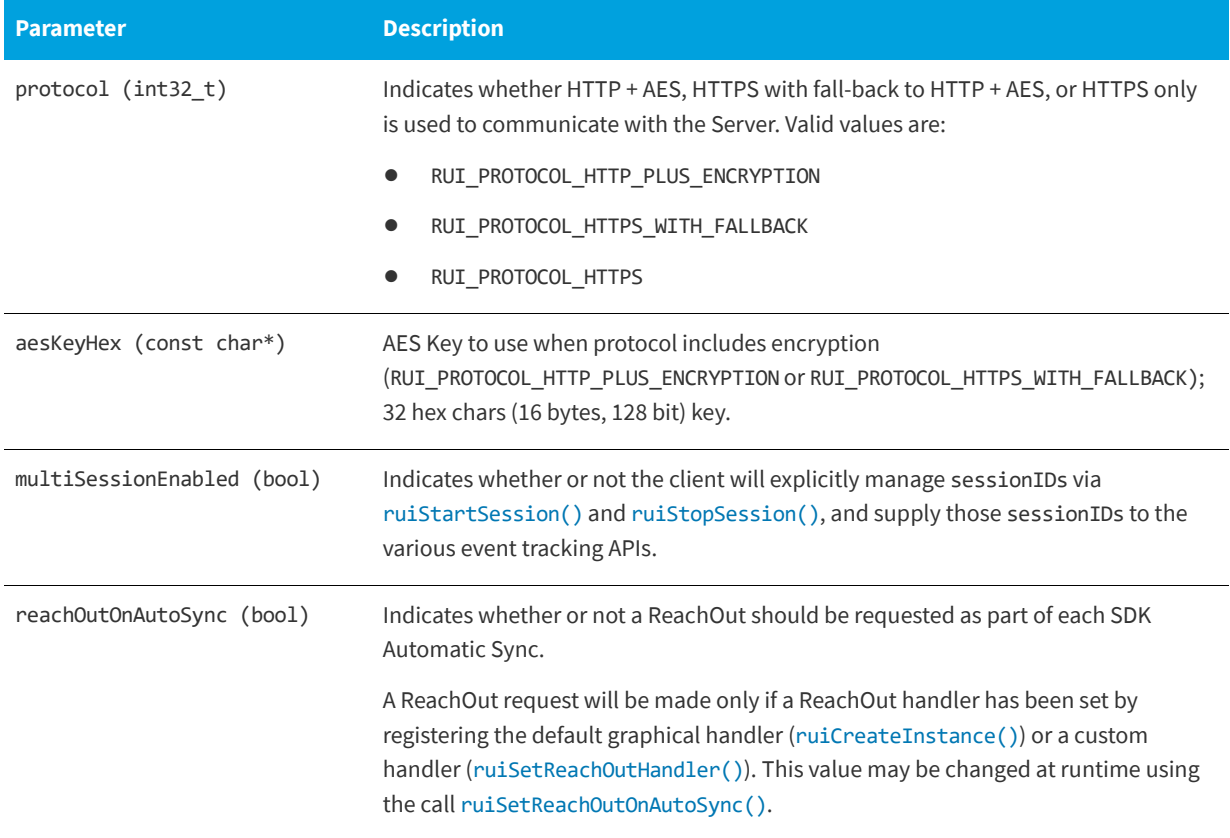

### **Returns**

The [ruiCreateConfig\(\)](#page-18-0) function returns one of the return status constants below.

**Table 3-8 •** ruiCreateConfig() Returns

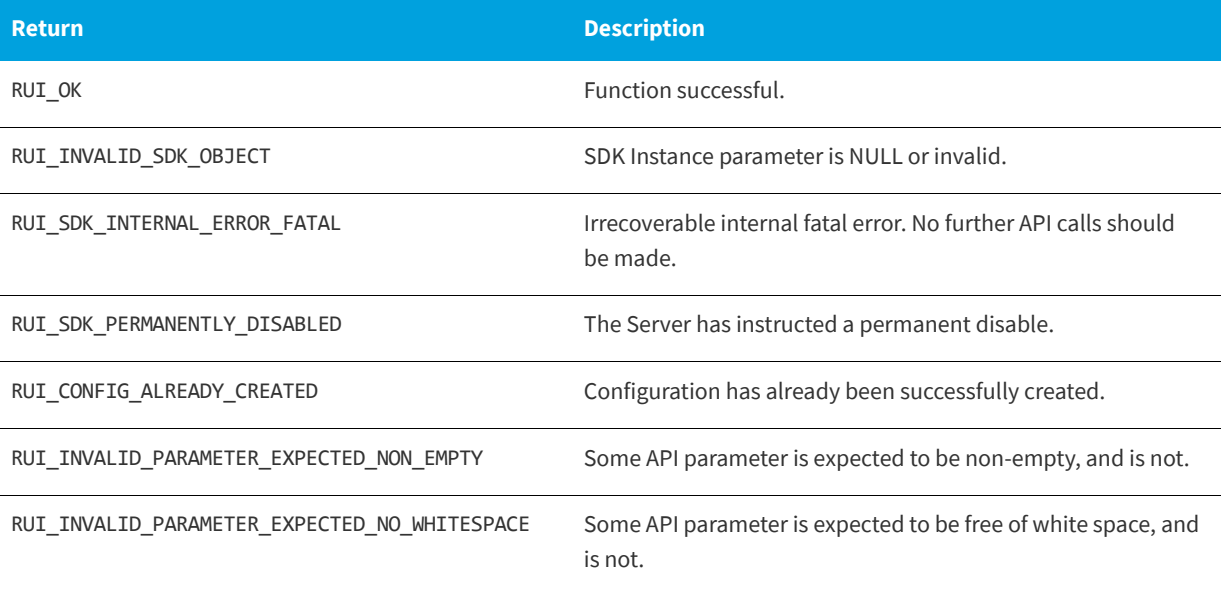

#### **Table 3-8 •** ruiCreateConfig() Returns

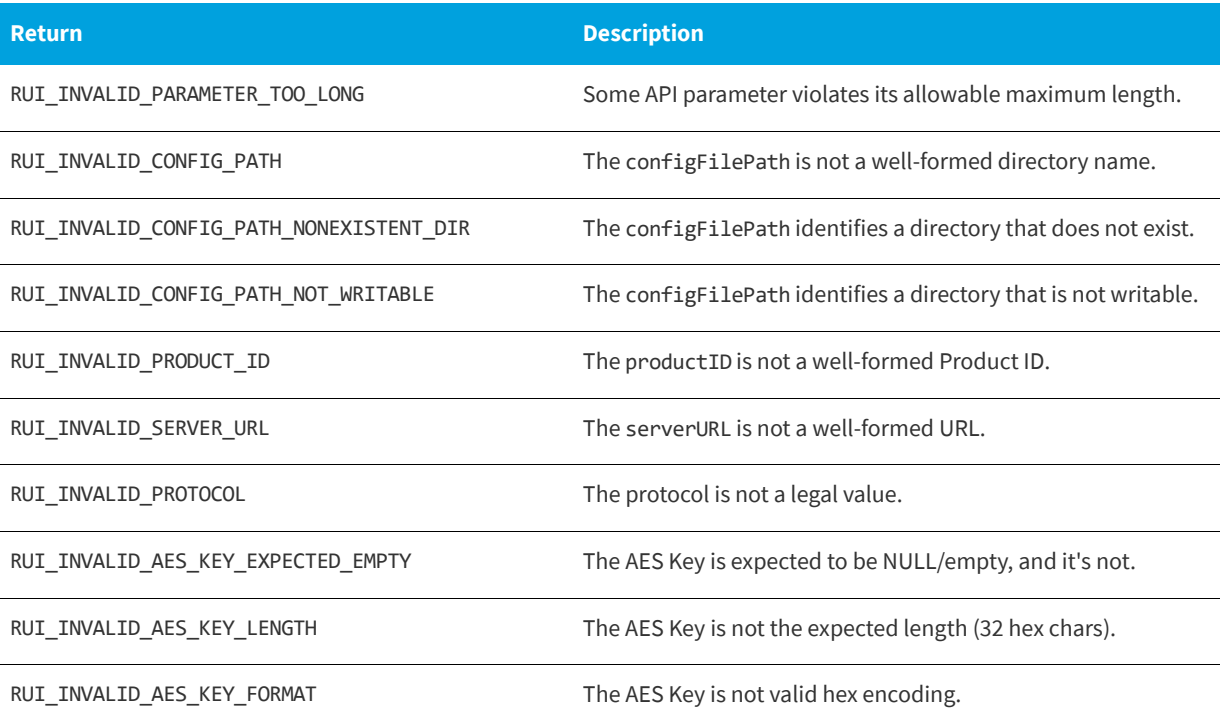

#### **Code Example**

The following example shows how to initialize the Usage Intelligence configuration:

```
// ruiCreateConfig example
bool useDefaultReachOutHandler = false;
RUIINSTANCE* mySDK = ruiCreateInstance(useDefaultReachOutHandler);
char* myPath = "PATH-TO-YOUR-CONFIG-FILE";
char* myURL = "CALLHOME-URL-WITHOUT-PROTOCOL-PREFIX";
char* myProductId = "INSERT-YOUR-PROD-ID";
char* myAppName = "MyApplication";
char* myKey = "0123456789abcdeffedcba9876543210";
bool multiSessionEnabled = false;
bool reachOutOnAutoSync = false;
```
RUIRESULT result = ruiCreateConfig(mySDK, myPath, myProductId, myAppName, myURL, RUN\_PROTOCOL\_HTTP\_PLUS\_ENCRYPTION, myKey, multiSessionEnabled, reachOutOnAutoSync);

### <span id="page-20-1"></span><span id="page-20-0"></span>**Single vs. Multiple Session Modes**

In desktop software, a single application instance would normally have only one single user session. This means that such an application would only show one window (or set of windows) to a single user and interaction is done with that single user. If the user would like to use two different sessions, two instances of the application would have to be loaded that would not affect each other. In such cases, you should use the single session mode, which handles user sessions automatically and assumes that one process (instance) means one user session.

The multiple session mode needs to be used in multi-user applications, especially applications that have web interfaces. In such applications, a number of users might be using the same application process simultaneously. In such cases, you need to manually tell the Usage Intelligence SDK must be notified when user sessions start and stop, and also how to link events (see [Feature / Event Tracking\)](#page-46-1) to user sessions.

To do this, when starting or stopping a user session, the methods [ruiStartSession\(\)](#page-39-1) and [ruiStopSession\(\)](#page-41-1) should be used, and when tracking events on a per user basis, a session ID needs to be passed as a parameter.

### <span id="page-21-0"></span>**Opt-Out Mechanism**

Starting from version 5.1.0, a new opt-out mechanism was introduced. Using this mechanism, if a user does not want to send tracking information to Revenera, the function [ruiOptOut\(\)](#page-21-1) must be called after calling [ruiCreateConfig\(\)](#page-18-0) and before [ruiStartSDK\(\)](#page-37-1).

The [ruiOptOut\(\)](#page-21-1) function Instructs the SDK to send a message to the server to indicate that this user is opting-out (if not already sent in previous sessions) and disables all further functionality and communication with the server.

When [ruiOptOut\(\)](#page-21-1) is called, the SDK sends a message to the server after startup ([ruiStartSDK\(\)](#page-37-1)). This message informs the server that this client has opted-out and the server will register the opt-out. This message is only sent to the server once. The opt-out flag on the server will be used for reporting opt-out statistics only. The SDK will send no further information to the server as long as the user is opted-out.

If [ruiOptOut\(\)](#page-21-1) is called before a new registration, the server will never have any data about that installation. If [ruiOptOut\(\)](#page-21-1) is called for an installation that was already being tracked, the server will still contain the data that had been collected in the past and no past data is deleted.

The application must keep calling ruiOptOut () before every startup as long as the user wants to stay opted-out. If this function is not called, then the SDK assumes that the user is opting-in again and will start tracking normally.

Note that when an installation is not opted-out, it communicates with the server immediately on calling [ruiStartSDK\(\)](#page-37-1). At this point, the SDK attempts to sync data regarding past application and event usage that had not been synced yet, and also system and product information such as OS version, CPU, GPU, product version, product edition, etc.

### <span id="page-21-1"></span>**ruiOptOut()**

RUIRESULT ruiOptOut(RUIINSTANCE\* ruiInstance)

#### **Parameters**

The [ruiOptOut\(\)](#page-21-1) function has the following parameters.

**Table 3-9 •** ruiOptOut()Parameters

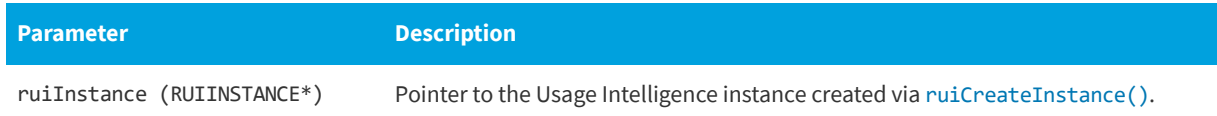

#### **Returns**

The [ruiOptOut\(\)](#page-21-1) function returns one of the return status constants below.

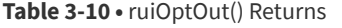

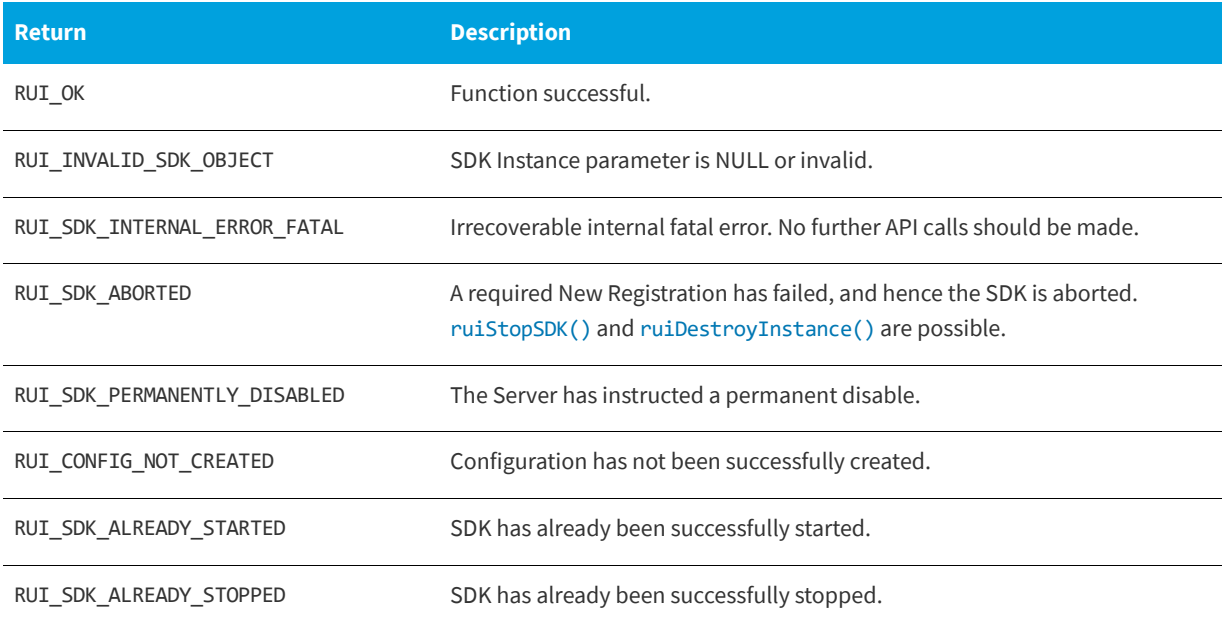

### <span id="page-22-0"></span>**Providing Further Data**

The Usage Intelligence SDK V5 requires that the application provide product data every time the SDK instance is run. In addition you can optionally set License data for the application. Finally, if you are using proxies to access the Internet, there is a function to set up the required information for connecting through that proxy.

- **•** [Product Details](#page-22-1)
- **•** [License Management](#page-29-0)

### <span id="page-22-1"></span>**Product Details**

The following functions are available to set product data:

- **•** [Setting Product Data](#page-23-0)
- **•** [Setting Product Edition](#page-24-0)
- **•** [Setting Product Language](#page-25-0)
- **•** [Setting Product Version](#page-26-0)
- **•** [Setting Product Build Number](#page-27-0)

### <span id="page-23-0"></span>**Setting Product Data**

The [ruiSetProductData\(\)](#page-23-2) function sets or clears the product data.

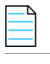

*Note • The product data must be set every time the SDK instance is run.*

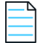

*Note • This is different than V4 of the Usage Intelligence (Trackerbird) SDK where the supplied product data was stored in the SDK configuration file and if it was not supplied, the values in the configuration file were used.*

[ruiSetProductData\(\)](#page-23-2) can be called between [ruiCreateConfig\(\)](#page-18-0) and [ruiStopSDK\(\)](#page-38-0) and can be called zero or more times.

[ruiSetProductData\(\)](#page-23-2) is a synchronous function returning when all functionality is completed.

### <span id="page-23-2"></span><span id="page-23-1"></span>**ruiSetProductData()**

RUIRESULT ruiSetProductData(RUIINSTANCE\* ruiInstance, const char\* productEdition, const char\* productLanguage, const char\* productVersion, const char\* productBuildNumber)

### **Parameters**

The [ruiSetProductData\(\)](#page-23-2) function has the following parameters.

**Table 3-11 •** [ruiSetProductData\(\)](#page-23-2) Parameters

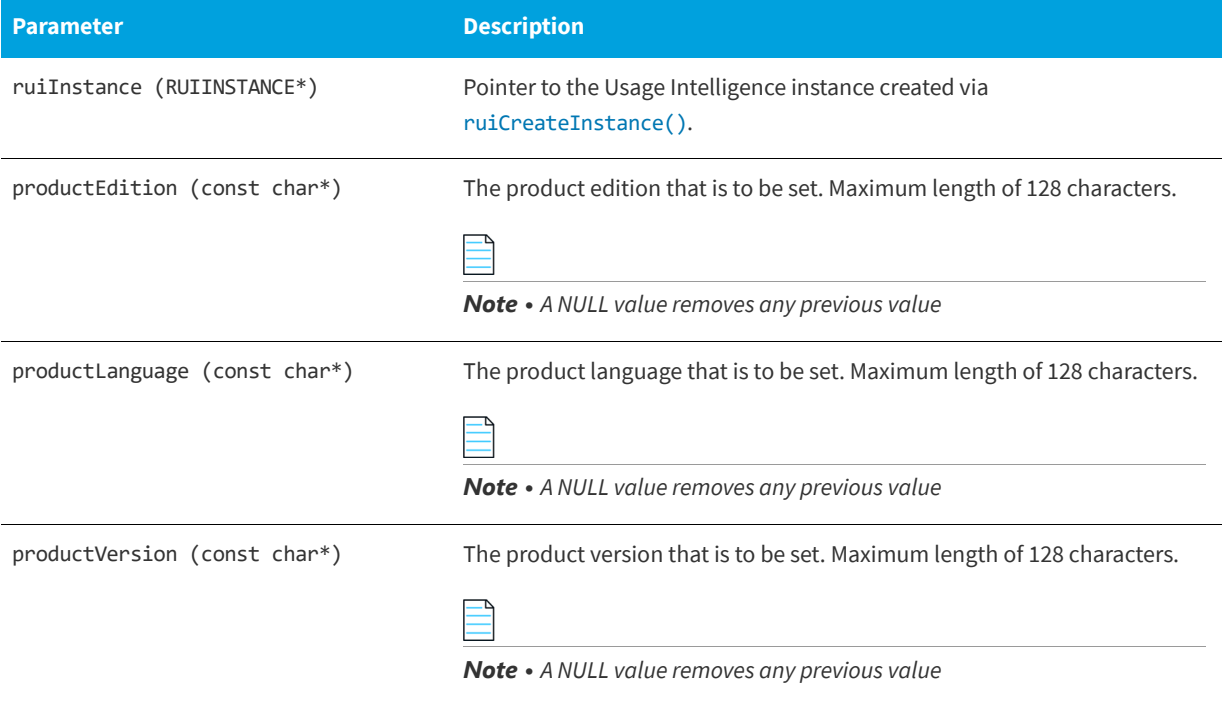

#### **Table 3-11 •** ruiSetProductData() Parameters

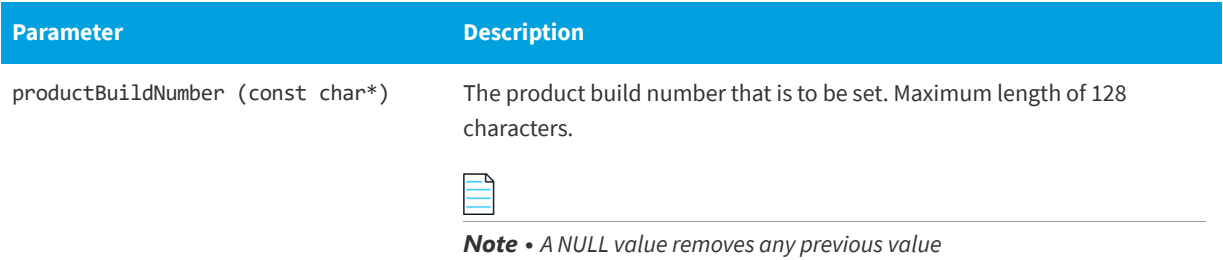

### **Returns**

The [ruiSetProductData\(\)](#page-23-2) function returns one of the return status constants below.

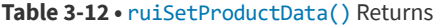

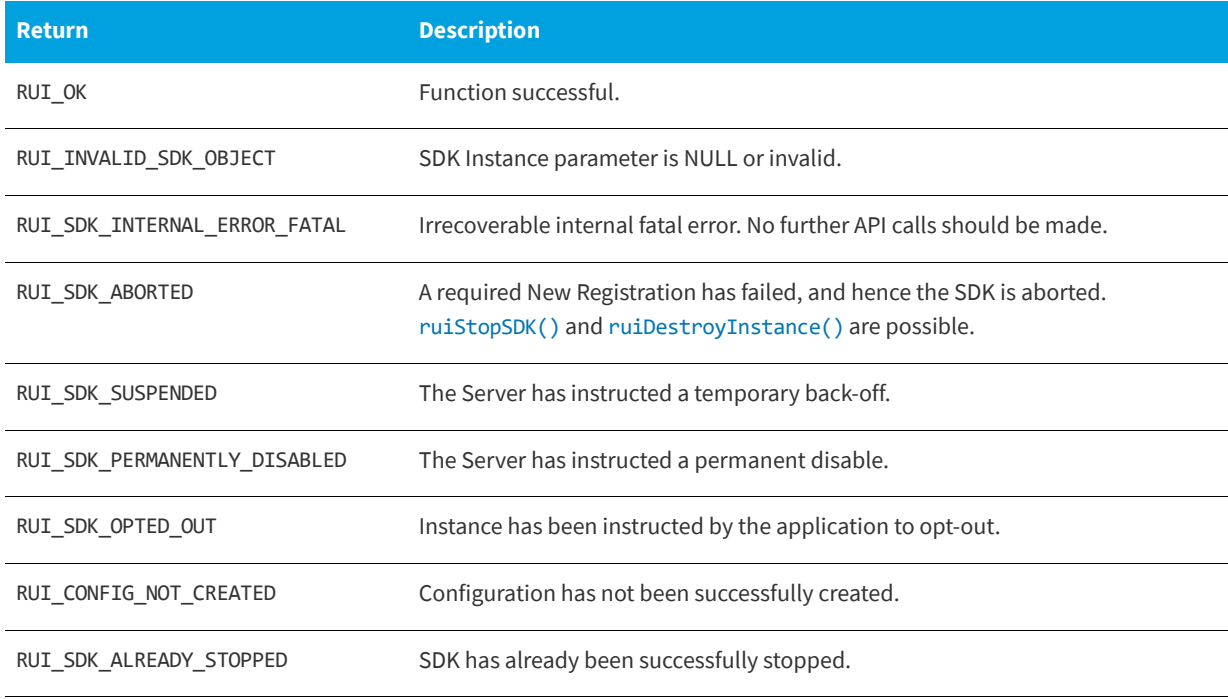

### <span id="page-24-0"></span>**Setting Product Edition**

The [ruiSetProductEdition\(\)](#page-24-1) function allows you to set the edition of your product. An example of this would be when a single product can be licensed/run in different modes such as "Home" and "Business".

### <span id="page-24-1"></span>**ruiSetProductEdition()**

RUIRESULT ruiSetProductEdition(RUIINSTANCE\* ruiInstance, const char\* productEdition)

#### **Parameters**

The [ruiSetProductEdition\(\)](#page-24-1) function has the following parameters.

### **Table 3-13 •** ruiSetProductEdition()Parameters

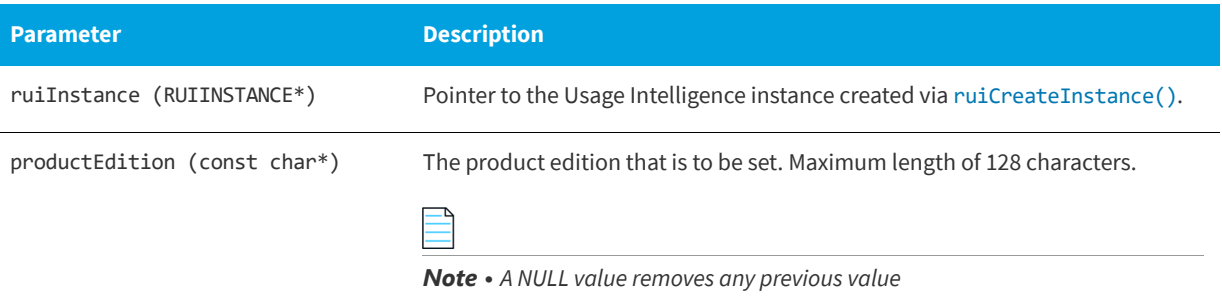

### **Returns**

The [ruiSetProductEdition\(\)](#page-24-1) function returns one of the return status constants below.

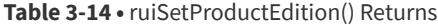

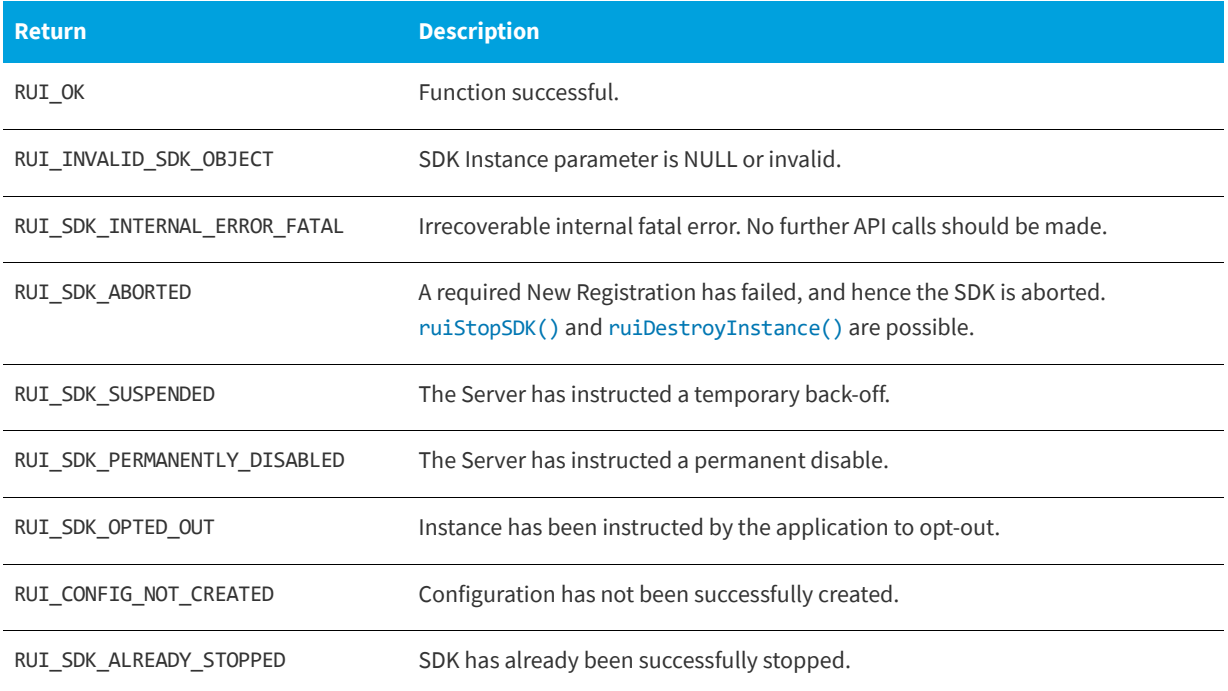

### <span id="page-25-0"></span>**Setting Product Language**

The [ruiSetProductLanguage\(\)](#page-26-1) function allows you to set the language that the client is viewing your product. This is useful for products that have been internationalized, so you can determine how many installations are running your software in a particular language.

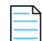

*Note • This is different than the OS language that is collected automatically by the Usage Intelligence SDK.*

### <span id="page-26-1"></span>**ruiSetProductLanguage()**

RUIRESULT ruiSetProductLanguage(RUIINSTANCE\* ruiInstance, const char\* productLanguage)

### **Parameters**

The [ruiSetProductLanguage\(\)](#page-26-1) function has the following parameters.

### **Table 3-15 •** ruiSetProductLanguage() Parameters

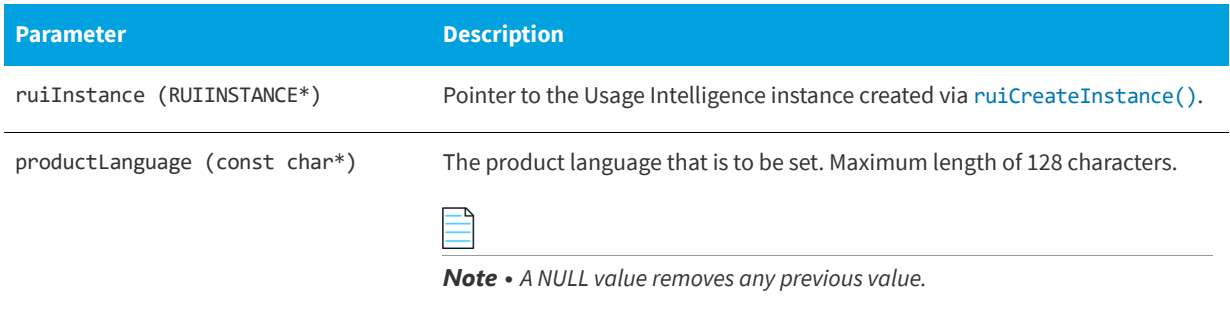

#### **Returns**

The [ruiSetProductLanguage\(\)](#page-26-1) function returns one of the return status constants below.

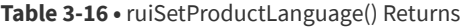

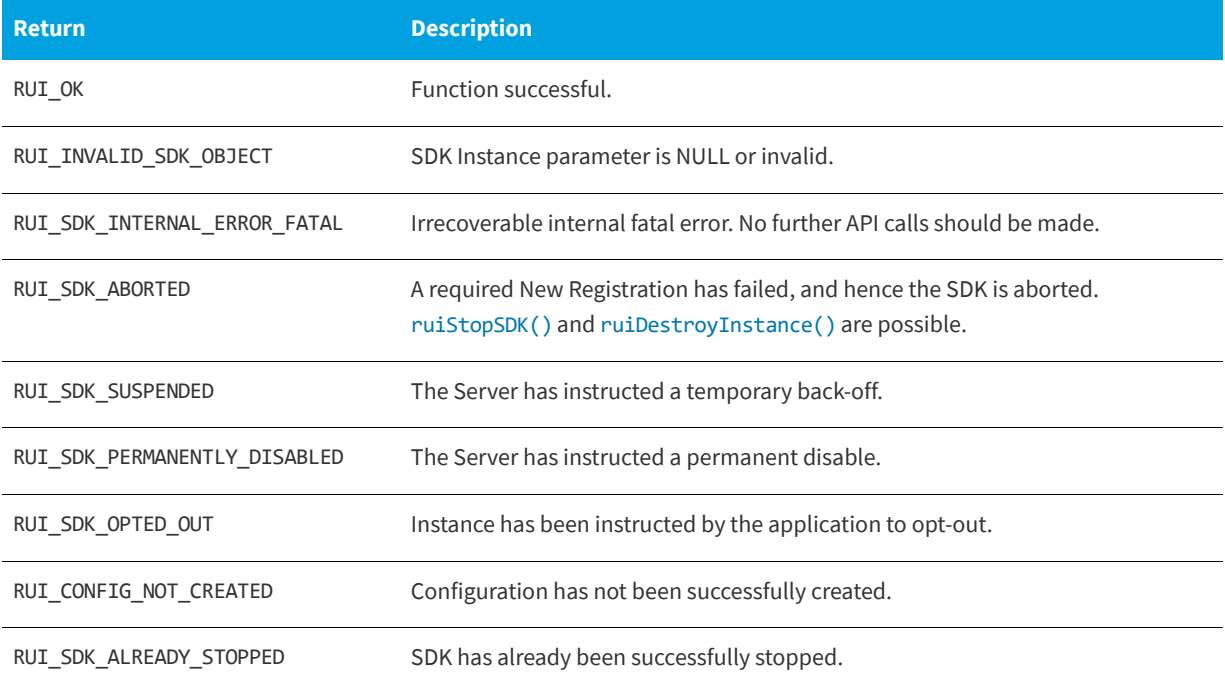

### <span id="page-26-0"></span>**Setting Product Version**

The [ruiSetProductVersion\(\)](#page-27-1) function is used to set the version of the application being run.

### <span id="page-27-1"></span>**ruiSetProductVersion()**

RUIRESULT ruiSetProductVersion(RUIINSTANCE\* ruiInstance, const char\* productVersion)

### **Parameters**

The [ruiSetProductVersion\(\)](#page-27-1) function has the following parameters.

**Table 3-17 •** ruiSetProductVersion() Parameters

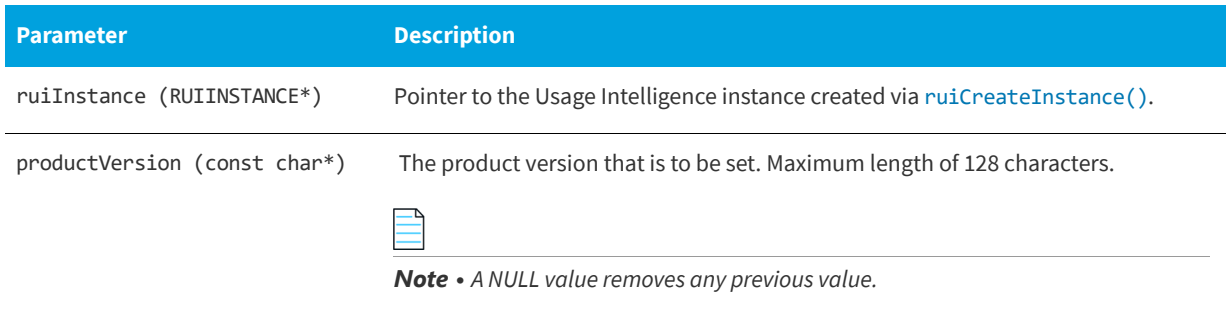

#### **Returns**

The [ruiSetProductVersion\(\)](#page-27-1) function returns one of the return status constants below.

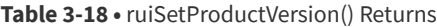

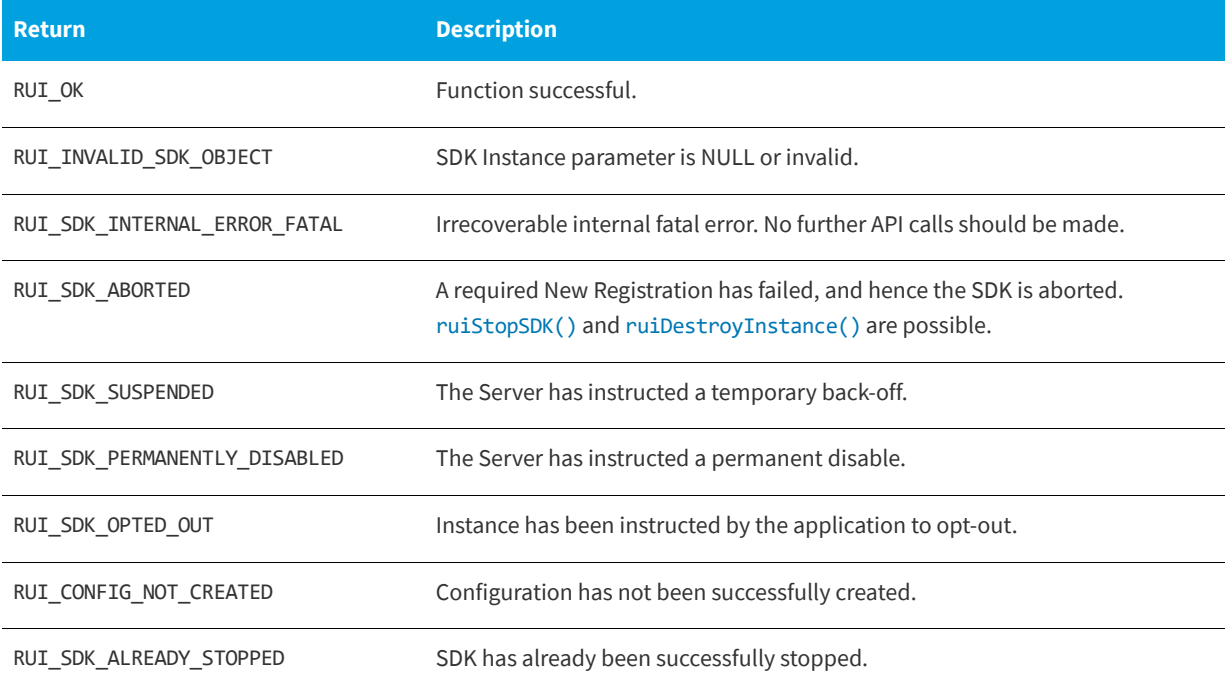

### <span id="page-27-0"></span>**Setting Product Build Number**

The [ruiSetProductBuildNumber\(\)](#page-28-0) function is used to set the build number of the application being run.

### <span id="page-28-0"></span>**ruiSetProductBuildNumber()**

RUIRESULT ruiSetProductBuildNumber(RUIINSTANCE\* ruiInstance, const char\* productBuildNumber)

### **Parameters**

The [ruiSetProductBuildNumber\(\)](#page-28-0) function has the following parameters.

**Table 3-19 •** ruiSetProductBuildNumber() Parameters

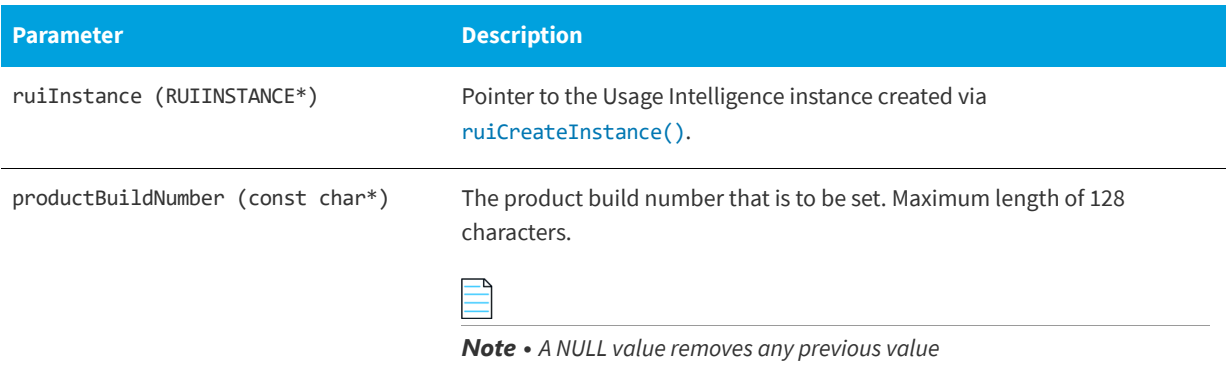

### **Returns**

The [ruiSetProductBuildNumber\(\)](#page-28-0) function returns one of the return status constants below.

**Table 3-20 •** ruiSetProductBuildNumber() Returns

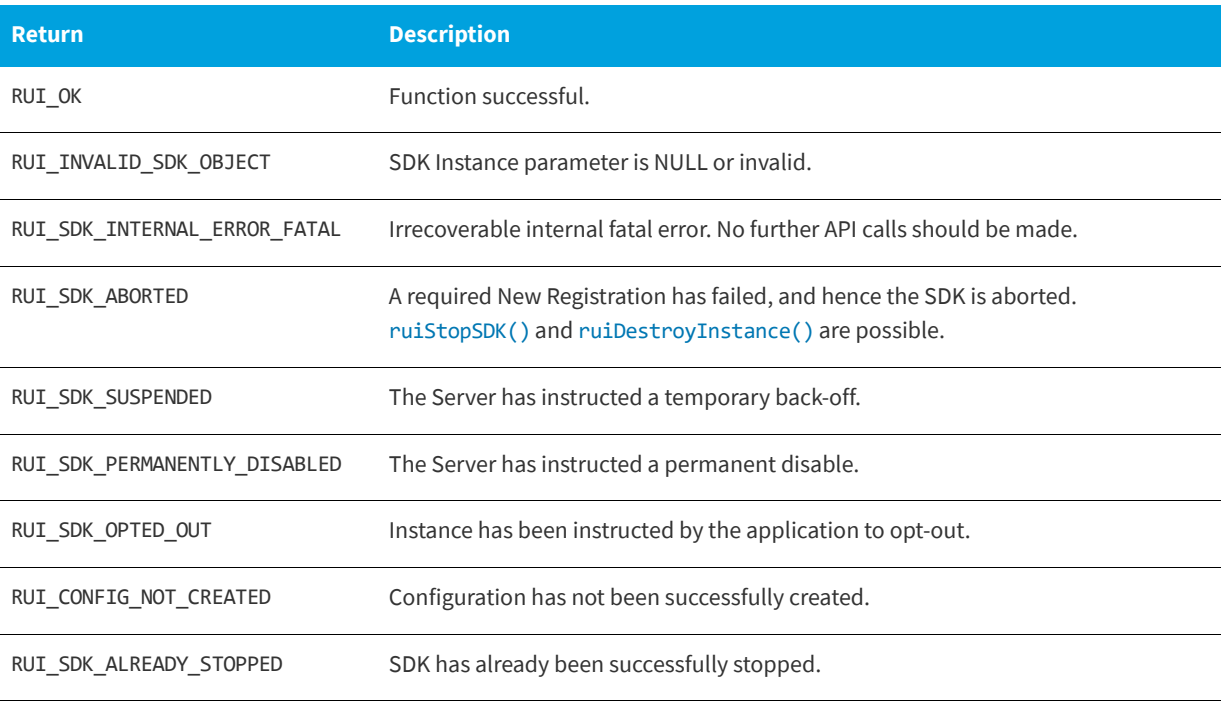

### <span id="page-29-0"></span>**License Management**

The [ruiSetLicenseData\(\)](#page-29-1) function sets or clears the license data. The legal parameter values include RUI\_KEY\_STATUS\_UNCHANGED (-1).

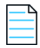

*Note • Different from the V4 of the Usage Intelligence SDK, a sessionID parameter can be supplied.*

The [ruiSetLicenseData\(\)](#page-29-1) function can be called between [ruiCreateConfig\(\)](#page-18-0) and [ruiStopSDK\(\)](#page-38-0) and can be called zero or more times. However, the usage requirements of the sessionID parameter are different if [ruiSetLicenseData\(\)](#page-29-1) is called before [ruiStartSDK\(\)](#page-37-1) or called after [ruiStartSDK\(\)](#page-37-1). See [sessionId](#page-30-0) for more information.

The [ruiSetLicenseData\(\)](#page-29-1) function can be called while a New Registration is being performed ([ruiCreateConfig\(\)](#page-18-0), [ruiStartSDK\(\)](#page-37-1)). However, the event data is not written to the log file until the New Registration completes, and if the New Registration fails, the data will be lost.

The [ruiSetLicenseData\(\)](#page-29-1) function is an asynchronous function, returning immediately with further functionality executed on separate thread(s).

### <span id="page-29-1"></span>**ruiSetLicenseData()**

RUIRESULT ruiSetLicenseData(RUIINSTANCE\* ruiInstance, int32\_t keyType, int32\_t keyExpired, int32\_t keyActivated, int32\_t keyBlacklisted, int32\_t keyWhitelisted, const char\* sessionID)

#### **Parameters**

The [ruiSetLicenseData\(\)](#page-29-1) function has the following parameters.

#### **Table 3-21 •** ruiSetLicenseData() Parameters

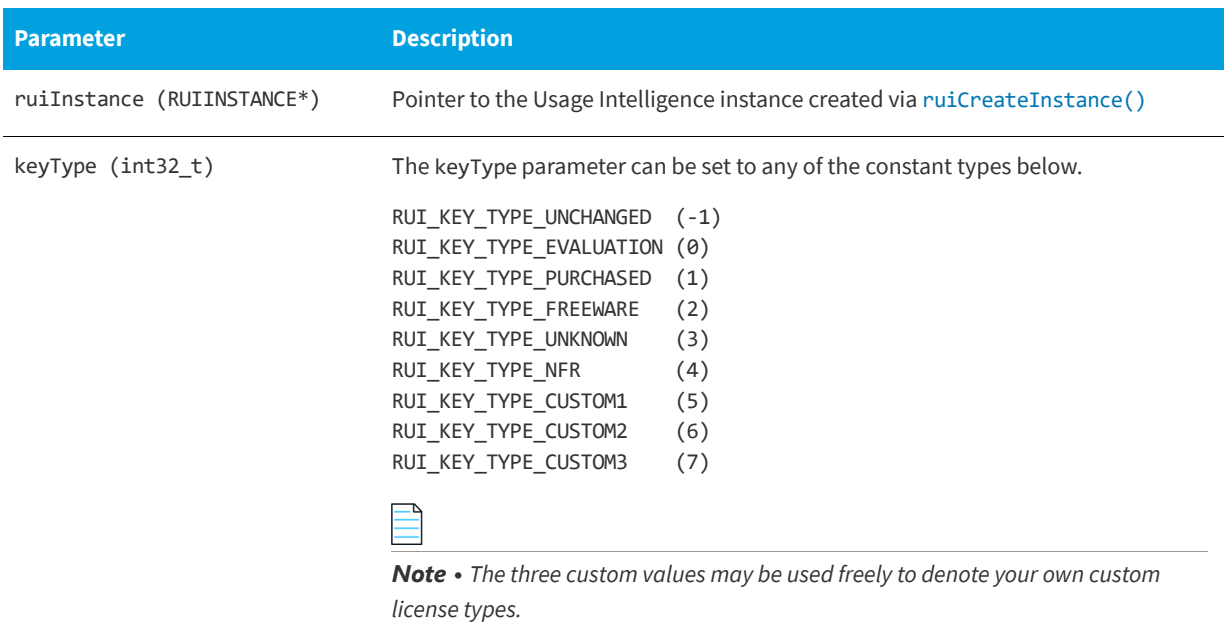

### **Table 3-21 •** ruiSetLicenseData() Parameters

<span id="page-30-0"></span>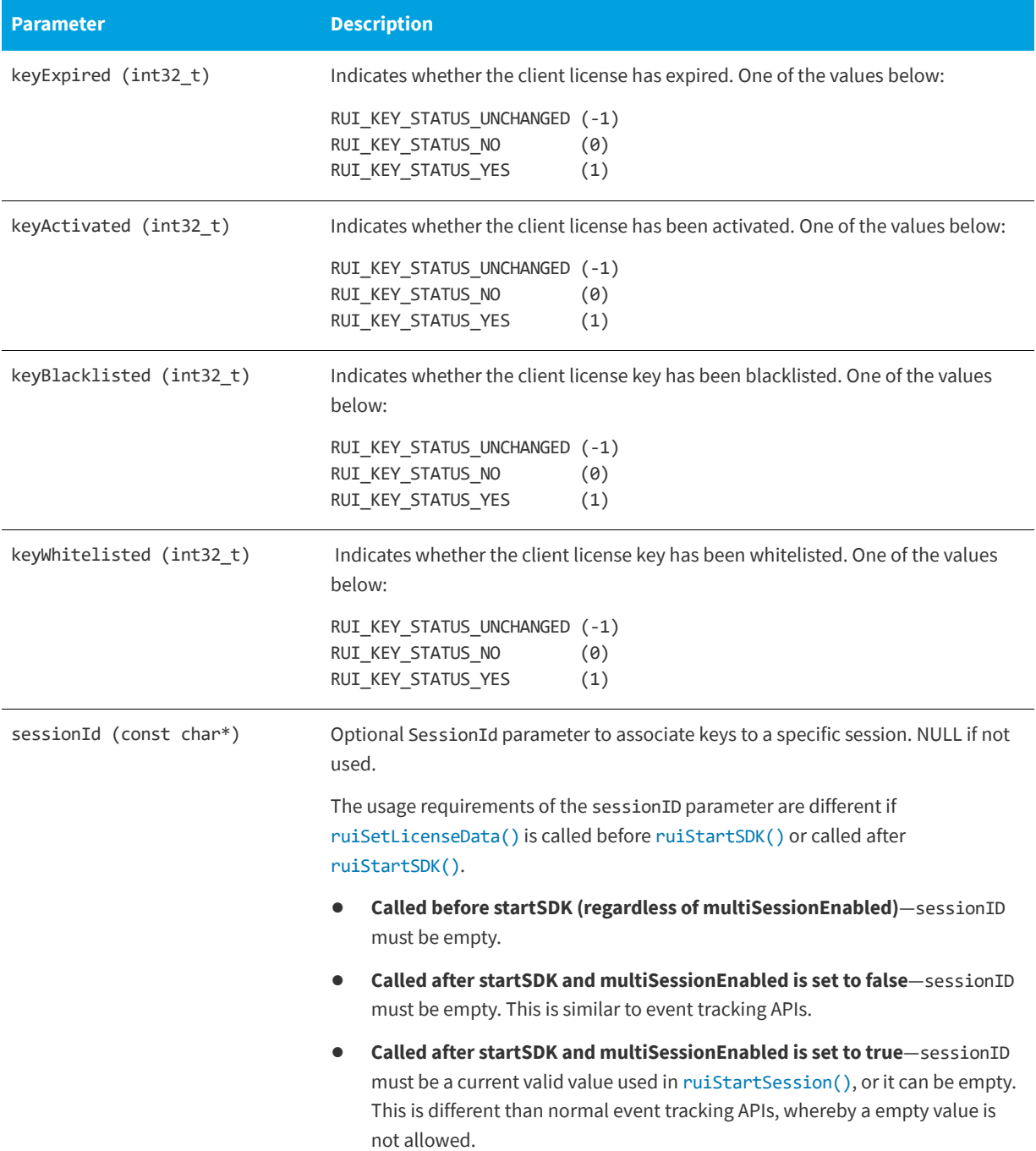

#### **Returns**

The [ruiSetLicenseData\(\)](#page-29-1) function returns one of the return status constants below.

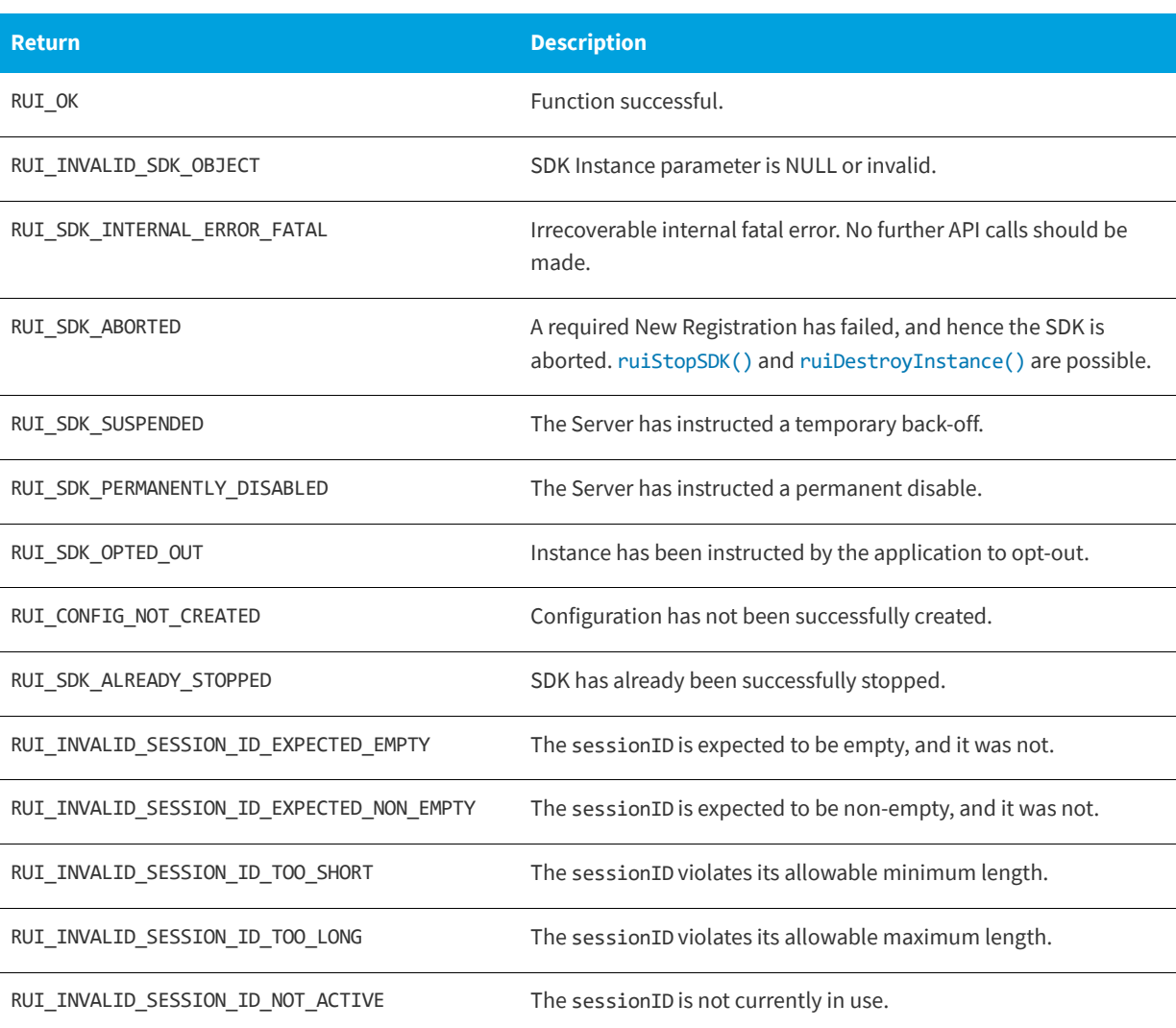

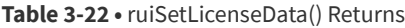

### <span id="page-31-0"></span>**Changing ReachOut on Autosync Setting**

The flag to determine whether or not a ReachOut should be requested as part of each SDK Automatic Sync is initially set in the [ruiCreateConfig\(\)](#page-18-0) call. There may be certain cases when the application wants to either enable or disable this functionality during the application lifetime.

The [ruiSetReachOutOnAutoSync\(\)](#page-32-0) function allows the application to enable or disable this capability after [ruiCreateConfig\(\)](#page-18-0) has been called.

The [ruiSetReachOutOnAutoSync\(\)](#page-32-0) function enables (true) or disables (false) the ReachOut on Autosync capability. Note if the call does not change the existing setting, the API will still return RUI\_OK.

The [ruiSetReachOutOnAutoSync\(\)](#page-32-0) function can be called between [ruiCreateConfig\(\)](#page-18-0) and [ruiStopSDK\(\)](#page-38-0) and can be called zero or more times.

### <span id="page-32-0"></span>**ruiSetReachOutOnAutoSync()**

RUIRESULT ruiSetReachOutOnAutoSync(RUIINSTANCE\* ruiInstance, bool reachOutOnAutoSyncSetting)

### **Parameters**

The [ruiSetReachOutOnAutoSync\(\)](#page-32-0) function has the following parameters.

**Table 3-23 •** ruiSetReachOutOnAutoSync() Parameters

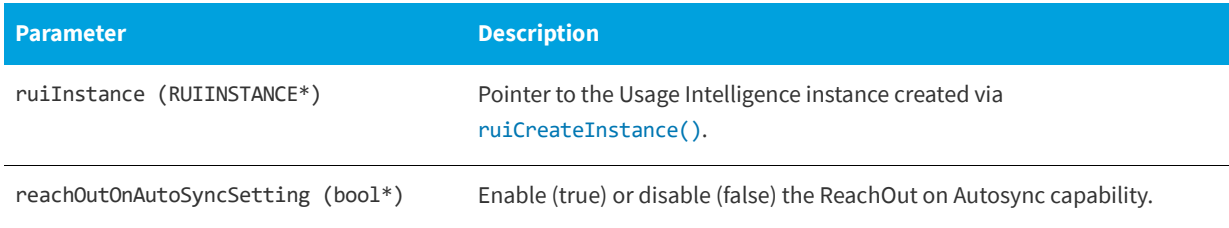

### **Returns**

The [ruiSetReachOutOnAutoSync\(\)](#page-32-0) function returns one of the return status constants below.

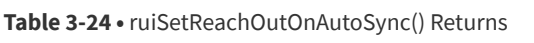

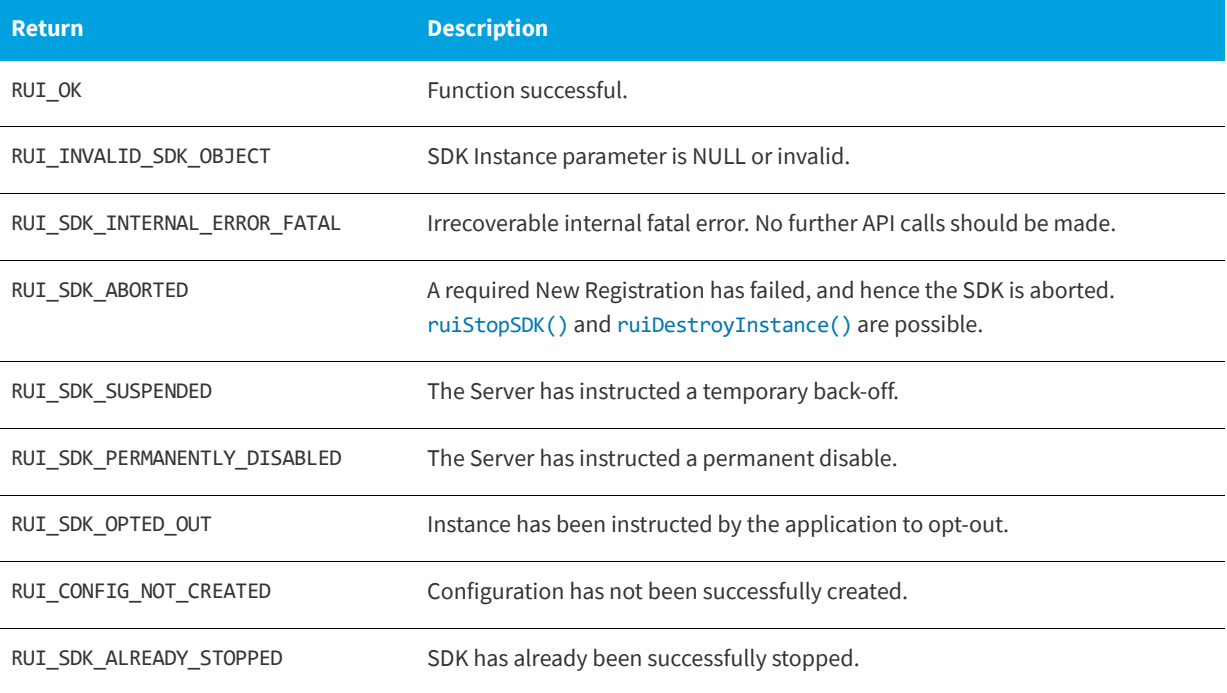

### <span id="page-33-0"></span>**Proxy Support**

The Usage Intelligence SDK V5 library supports communications through HTTP proxy servers on all major operating system types: Windows, Linux, and macOS. Application developers are responsible for obtaining proxy credentials (if the proxy requires it) and setting those credentials in the SDK so communications can use the credentials for the proxy. The function [ruiSetProxy\(\)](#page-33-1) handles setting and clearing the proxy related information.

The [ruiSetProxy\(\)](#page-33-1) function sets or clears the data to be used with a proxy. If there is no proxy between the SDK and the Server, there is no need to use this function. The address can be either empty (for transparent proxy servers) or non-empty. The username and password must both be empty (non-authenticating proxy) or both be non-empty (authenticating proxy). The port is only used for non-transparent proxy servers, hence port must be zero if address is empty, otherwise port must be non-zero.

[ruiSetProxy\(\)](#page-33-1) can be called between [ruiCreateConfig\(\)](#page-18-0) and [ruiStopSDK\(\)](#page-38-0), and can be called zero or more times.

[ruiSetProxy\(\)](#page-33-1) is a synchronous function, returning when all functionality is completed.

### <span id="page-33-1"></span>**ruiSetProxy()**

RUIRESULT ruiSetProxy(RUIINSTANCE\* ruiInstance, const char\* address, uint16\_t port, const char\* username, const char\* password)

### **Permitted Parameter Combinations**

The SDK uses the proxy data in multiple ways to attempt to communicate via a proxy. The allowed parameter combinations and their usage are as follows:

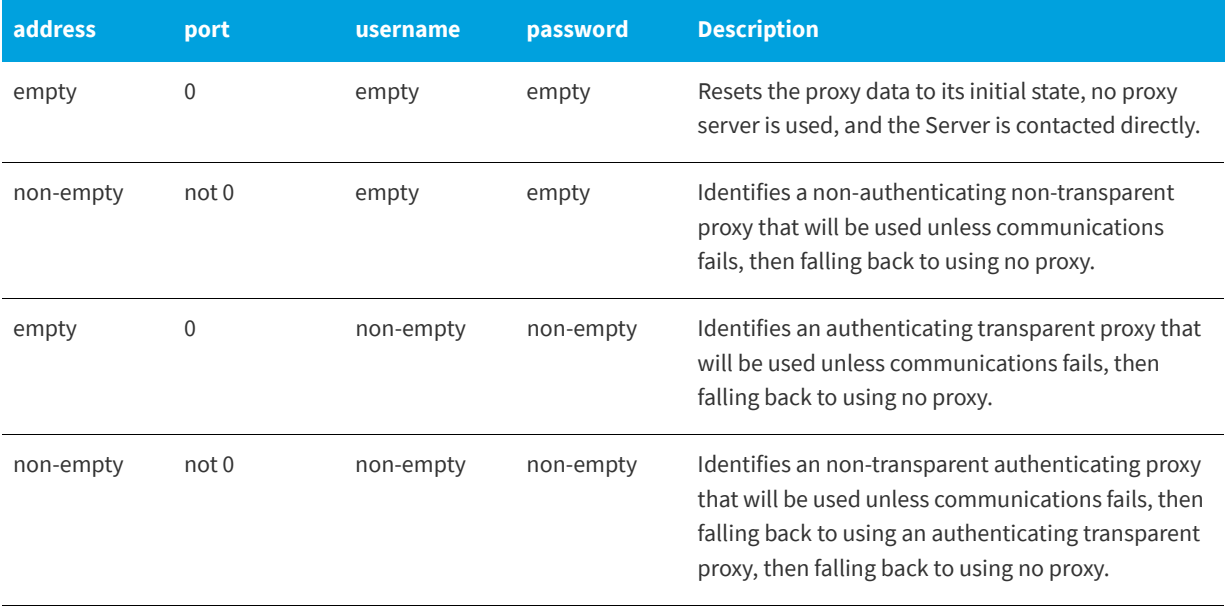

#### **Table 3-25 •** ruiSetProxy() Permitted Parameter Combinations

### **Parameters**

The [ruiSetProxy\(\)](#page-33-1) function has the following parameters.

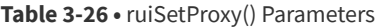

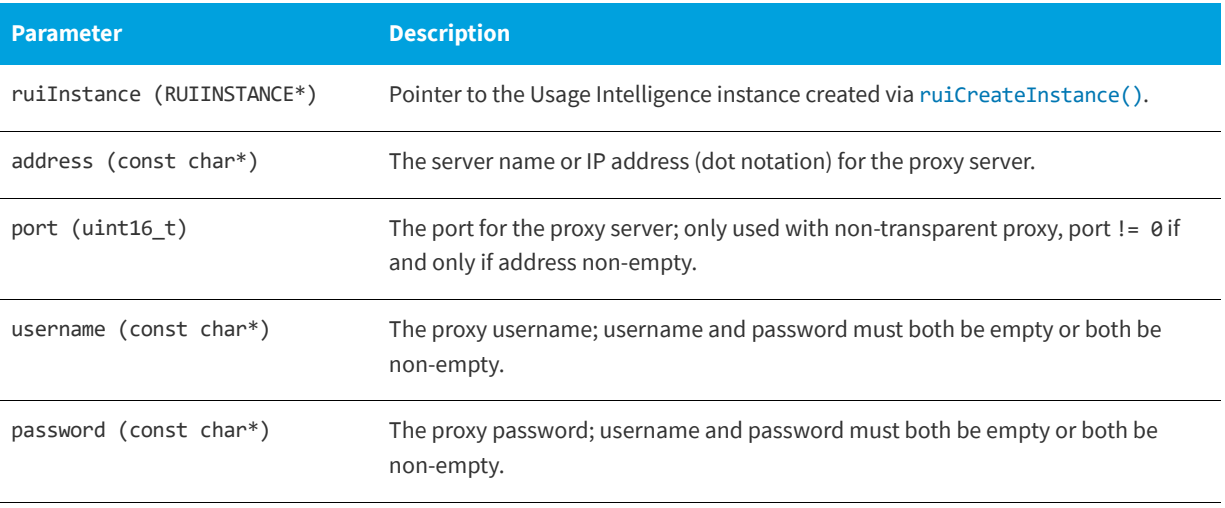

#### **Returns**

The [ruiSetProxy\(\)](#page-33-1) function returns one of the return status constants below.

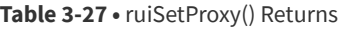

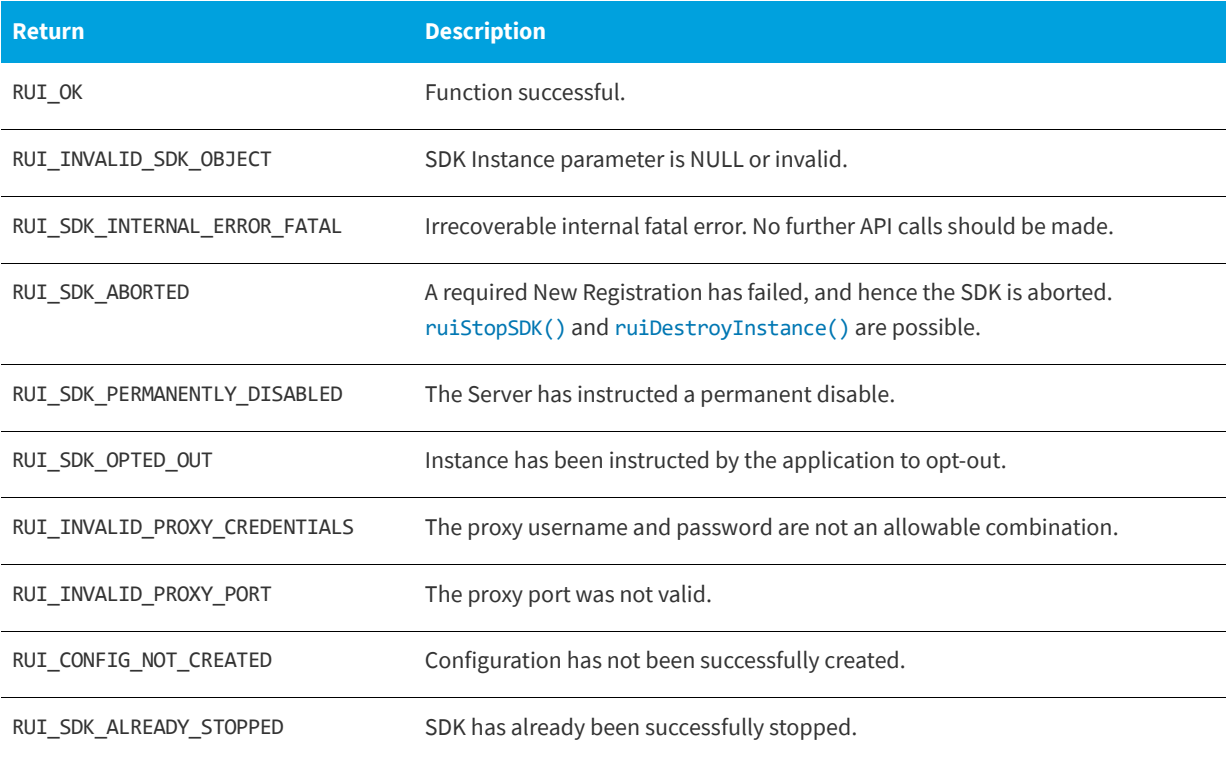

### **Chapter 3 SDK Initialization and Configuration**

Proxy Support
# **Basic SDK Controls**

Once the required configuration is initialized (explained in [SDK Initialization and Configuration\)](#page-14-0) and set according to the needs of your application, you may inform the SDK that the application has started. This will allow you to use further functions that expect the application to be running such as [ruiCheckLicenseKey\(\)](#page-72-0) and [ruiCheckForReachOut\(\)](#page-61-0).

- **•** [Starting the SDK](#page-36-0)
- **•** [Stopping the SDK](#page-37-1)
- **•** [Starting a Session](#page-39-0)
- **•** [Stopping a Session](#page-41-0)
- **•** [Caching and Synchronizing](#page-42-0)

### <span id="page-36-0"></span>**Starting the SDK**

The [ruiStartSDK\(\)](#page-37-0) function starts the SDK. [ruiStartSDK\(\)](#page-37-0) must be paired with a call to [ruiStopSDK\(\)](#page-38-0).

After the SDK is started, the various event tracking APIs are available to be used. If [ruiCreateConfig\(\)](#page-18-0) did not detect a configuration file, [ruiStartSDK\(\)](#page-37-0) will perform a New Registration with the Server. Until a New Registration is complete, the SDK will not be able to save event data to a log file or perform synchronization with the Server. A successful New Registration (or presence of a configuration file) will put the SDK into a normal running state, whereby events are saved to a log file, automatic and manual synchronizations with the Server are possible, and getting ReachOut campaigns from the Server are possible. A failed New Registration will put the SDK into an aborted state, not allowing further activity.

[ruiStartSDK\(\)](#page-37-0) must be called after [ruiCreateConfig\(\)](#page-18-0), and must be called only once.

[ruiStartSDK\(\)](#page-37-0) is an asynchronous function, returning immediately with further functionality executed on separate thread(s).

If [ruiOptOut\(\)](#page-21-0) is called before a new registration has been done for a user, the SDK will not sync any system and product information and no data is recorded for the user. The SDK will inform the server once that there is an opted out user for reporting opt-out statistics only.

#### <span id="page-37-2"></span><span id="page-37-0"></span>**ruiStartSDK()**

RUIRESULT ruiStartSDK(RUIINSTANCE\* ruiInstance)

#### **Parameters**

The [ruiStartSDK\(\)](#page-37-0) function has the following parameters.

#### **Table 4-1 •** ruiStartSDK() Parameters

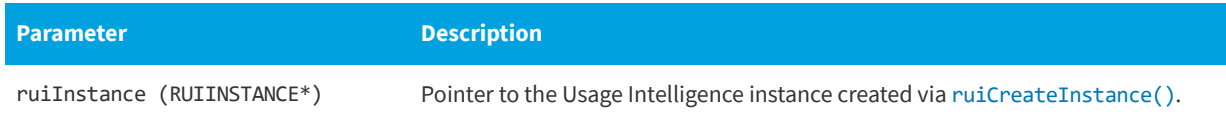

#### **Returns**

The [ruiStartSDK\(\)](#page-37-0) function returns one of the return status constants below.

#### **Table 4-2 •** ruiStartSDK() Returns

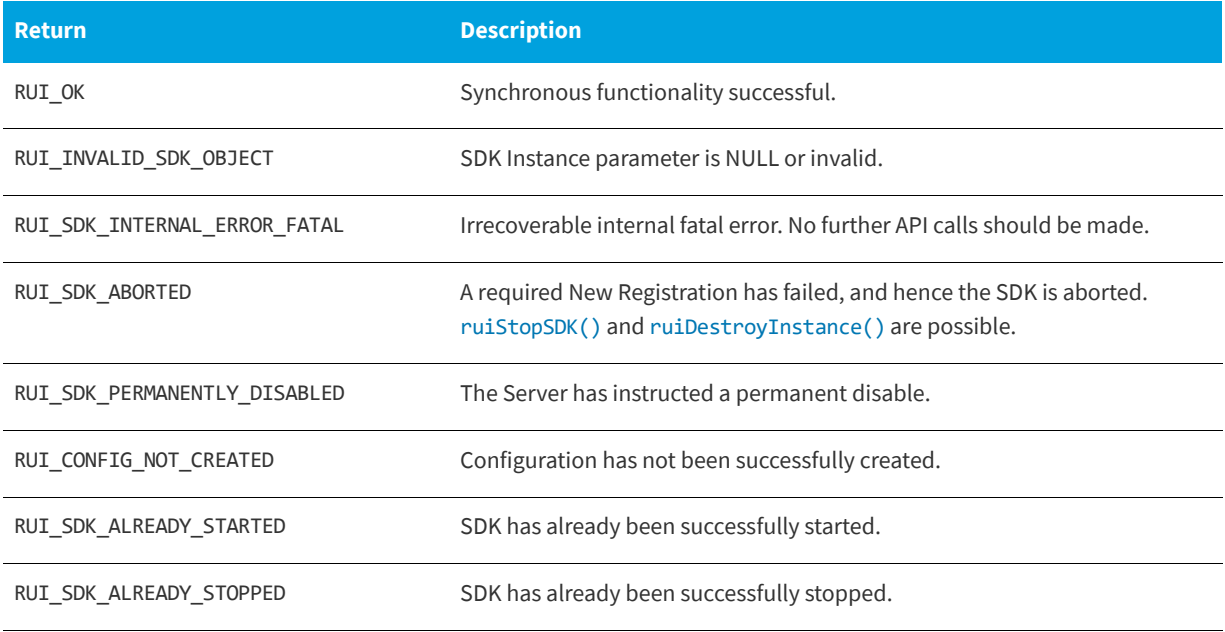

### <span id="page-37-1"></span>**Stopping the SDK**

The [ruiStopSDK\(\)](#page-38-0) function stops the SDK that was started with [ruiStartSDK\(\)](#page-37-0). This function should always be called at the exit point of your application.

If explicit sessions are allowed (multiSessionsEnabled = true in  $ruicreactconfig()$ ), then any sessions that have been started with [ruiStartSession\(\)](#page-39-1) that have not been stopped with [ruiStopSession\(\)](#page-41-1) are automatically stopped. A manual synchronization with the Server, [ruiSync\(\)](#page-43-0), will be performed at stop depending on the value of doSync (as described in [Parameters](#page-38-1)).

[ruiStopSDK\(\)](#page-38-0) must be called after [ruiStartSDK\(\)](#page-37-0) and must be called only once. After [ruiStopSDK\(\)](#page-38-0) is called, the various event tracking APIs are no longer available. The only APIs available are [ruiGetState\(\)](#page-82-0) and the [ruiDestroyInstance\(\)](#page-15-1). The SDK cannot be re-started with a subsequent call to [ruiStartSDK\(\)](#page-37-0).

[ruiStopSDK\(\)](#page-38-0) is a synchronous function, including the manual synchronization with the Server (if requested), returning when all functionality is completed.

#### <span id="page-38-2"></span><span id="page-38-0"></span>**ruiStopSDK()**

RUIRESULT ruiStopSDK(RUIINSTANCE\* ruiInstance, int32\_t doSync)

#### <span id="page-38-1"></span>**Parameters**

The [ruiStopSDK\(\)](#page-38-0) function has the following parameters.

#### **Table 4-3 •** ruiStopSDK() Parameters

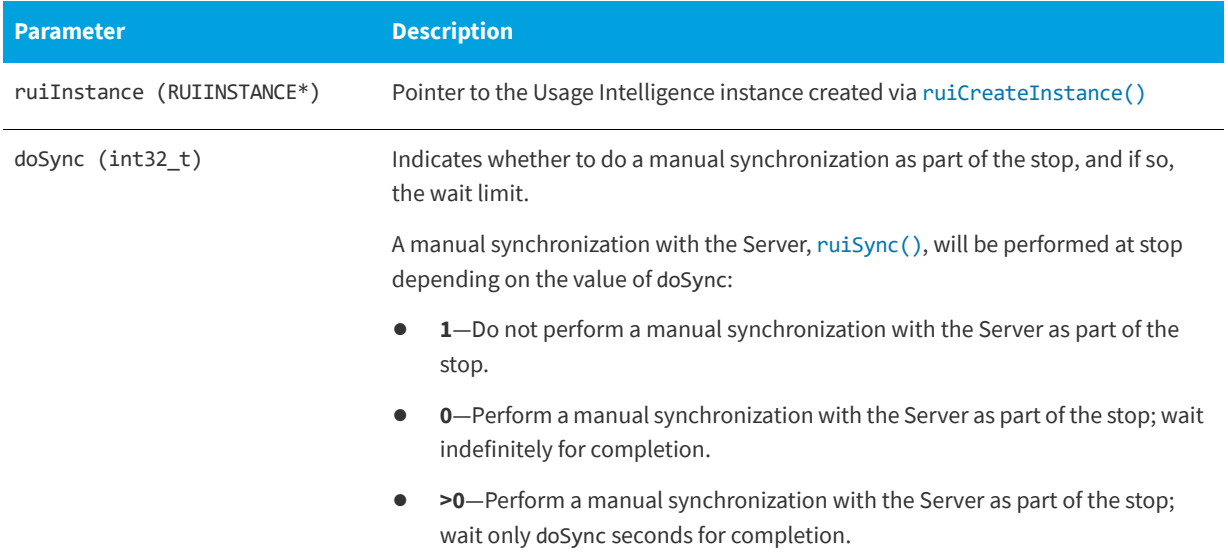

#### **Returns**

The [ruiStopSDK\(\)](#page-38-0) function returns one of the return status constants below.

#### **Table 4-4 •** ruiStopSDK() Returns

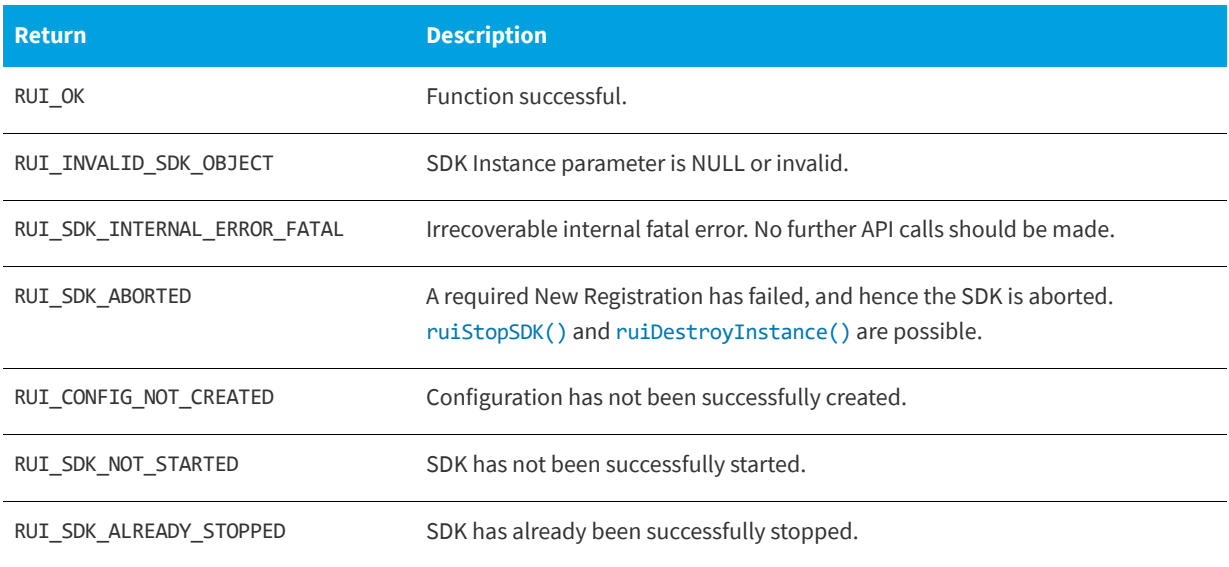

#### **Table 4-4 •** ruiStopSDK() Returns

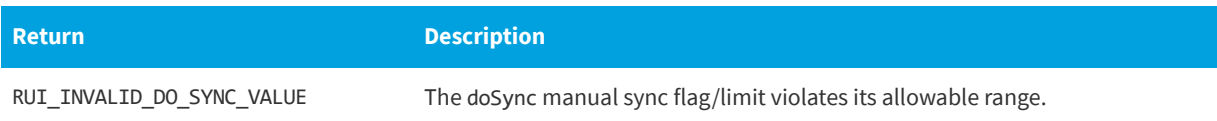

### <span id="page-39-0"></span>**Starting a Session**

The [ruiStartSession\(\)](#page-39-1) function starts an explicit session for event tracking in the SDK. It must be paired with a call to [ruiStopSession\(\)](#page-41-1).

Explicit sessions are allowed only if [ruiCreateConfig\(\)](#page-18-0) was called with multiSessionEnabled = true. When explicit sessions are enabled, a valid sessionID becomes a required parameter to the event tracking APIs, as described in [Parameters](#page-39-2).

[ruiStartSession\(\)](#page-39-1) can be called between [ruiStartSDK\(\)](#page-37-0) and [ruiStopSDK\(\)](#page-38-0), and can be called zero or more times.

[ruiStartSession\(\)](#page-39-1) is a synchronous function, returning when all functionality is completed.

#### <span id="page-39-3"></span><span id="page-39-1"></span>**ruiStartSession()**

RUIRESULT ruiStartSession(RUIINSTANCE\* ruiInstance, const char\* sessionID)

#### <span id="page-39-2"></span>**Parameters**

The [ruiStartSession\(\)](#page-39-1) function has the following parameters.

#### **Table 4-5 •** ruiStartSession() Parameters

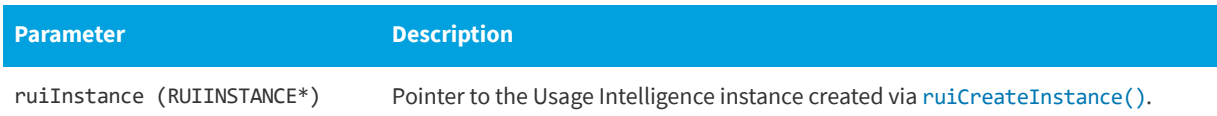

#### **Table 4-5 •** ruiStartSession() Parameters

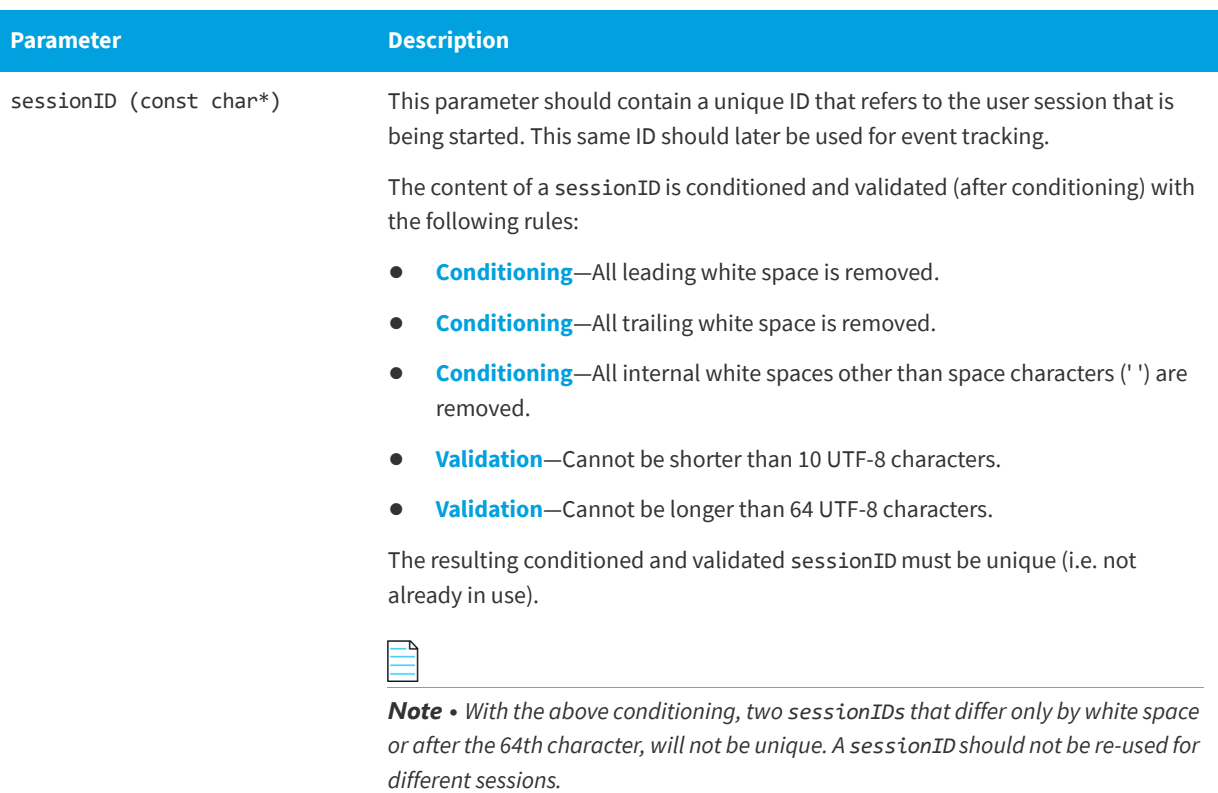

#### **Returns**

The [ruiStartSession\(\)](#page-39-1) function returns one of the return status constants below.

**Table 4-6 •** ruiStartSession() Returns

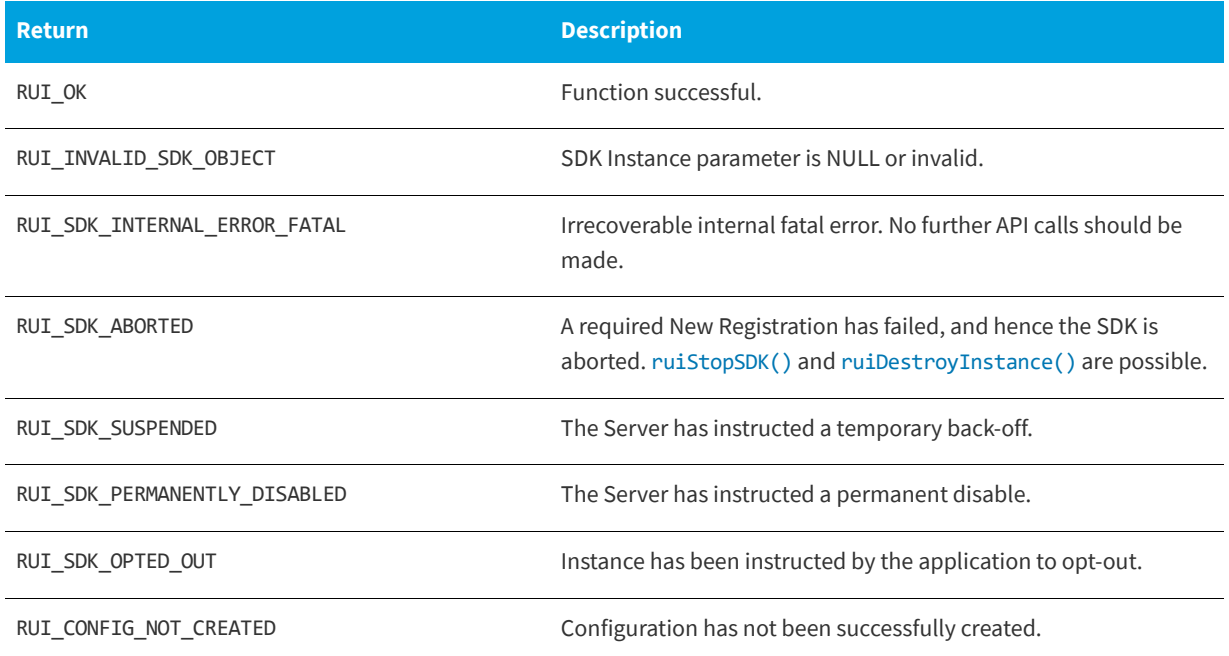

#### **Table 4-6 •** ruiStartSession() Returns

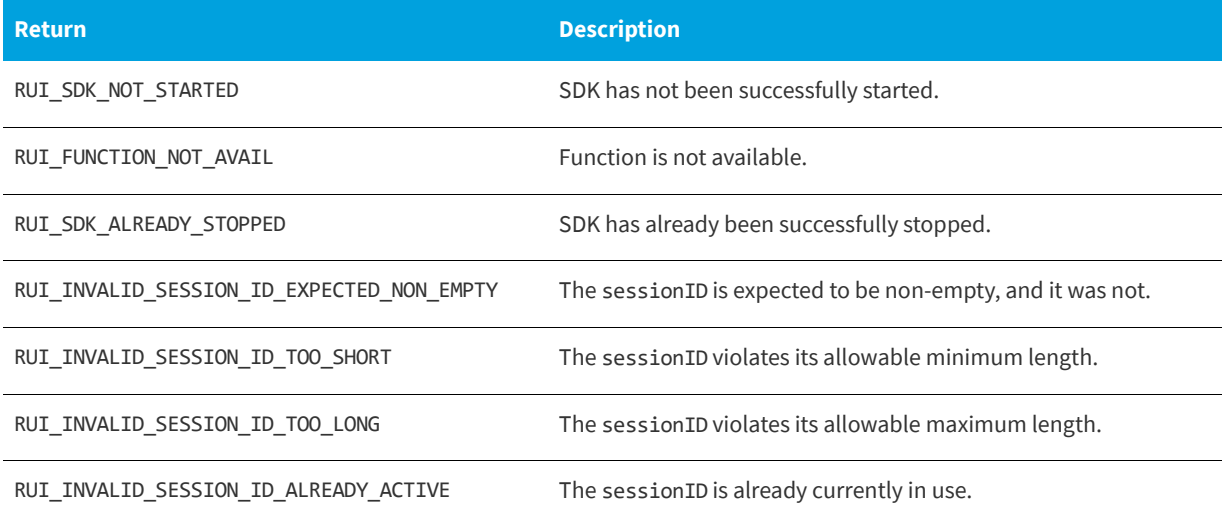

### <span id="page-41-0"></span>**Stopping a Session**

The [ruiStopSession\(\)](#page-41-1) function stops an explicit session started with [ruiStartSession\(\)](#page-39-1).

Explicit sessions are allowed only if [ruiCreateConfig\(\)](#page-18-0) was called with multiSessionEnabled = true. Any explicit sessions not ended with a call to [ruiStopSession\(\)](#page-41-1) are automatically ended when [ruiStopSDK\(\)](#page-38-0) is called. In case this method is never called, eventually this session will be considered as "timed-out", and the time of the last recorded event will be assumed to be the time when the last event was recorded.

[ruiStopSession\(\)](#page-41-1) can be called between [ruiStartSDK\(\)](#page-37-0) and [ruiStopSDK\(\)](#page-38-0), and can be called zero or more times.

[ruiStopSession\(\)](#page-41-1) is a synchronous function, returning when all functionality is completed.

#### <span id="page-41-1"></span>**ruiStopSession()**

RUIRESULT ruiStopSession(RUIINSTANCE\* ruiInstance, const char\* sessionID)

#### **Parameters**

The [ruiStopSession\(\)](#page-41-1) function has the following parameters.

#### **Table 4-7 •** ruiStopSession() Parameters

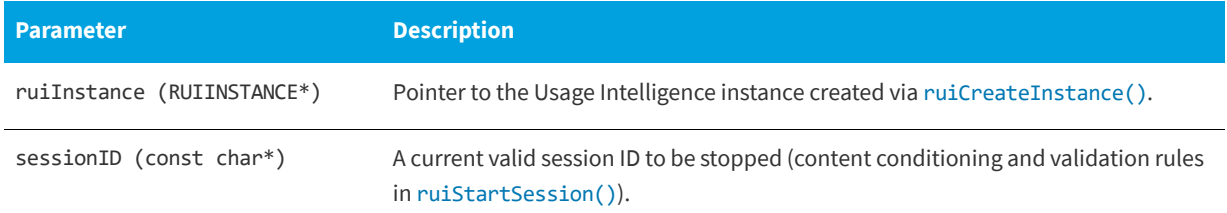

#### **Returns**

The [ruiStopSession\(\)](#page-41-1) function returns one of the return status constants below.

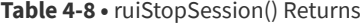

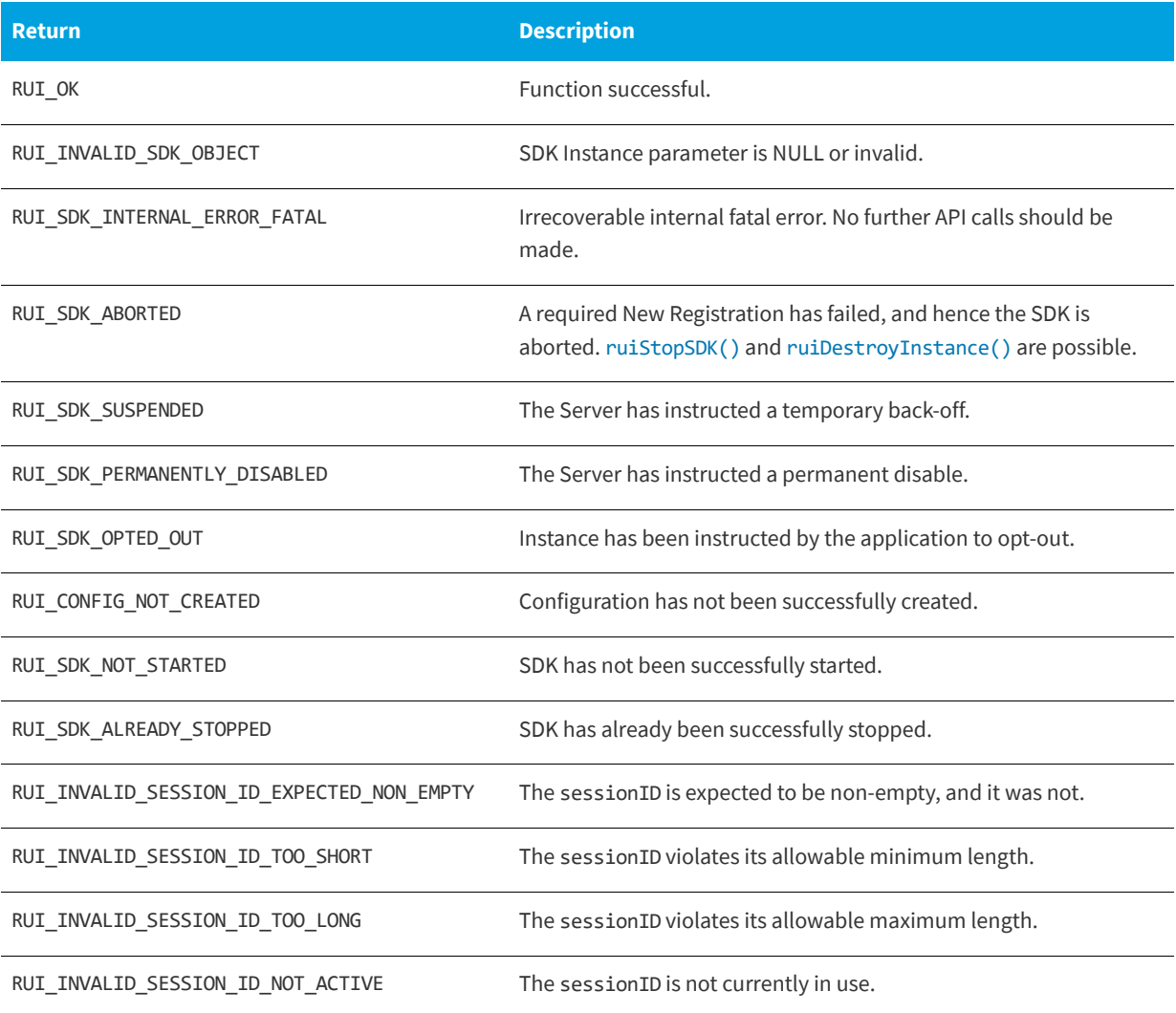

### <span id="page-42-0"></span>**Caching and Synchronizing**

The Usage Intelligence SDK was designed to minimize network traffic and load on the end user's machine. In order to do this, all the collected architecture info and runtime tracking data is cached locally and then compressed and sent to the Usage Intelligence server in batches at various intervals whenever appropriate. Log data is usually sent at least once for every runtime session (during [ruiStartSDK\(\)](#page-37-0)), however this may vary based on the type of application and usage activity.

Data may be sent via HTTP (port 80) or HTTPS (port 443) depending on application preference. When data is sent over HTTP, AES encryption is used to encrypt the data payload. When data is sent on HTTPS, normal HTTPS security measures are used. The application may also choose to start with HTTPS communication and if blocked or unsuccessful the SDK will fall back to using encrypted HTTP.

**•** [Forced Synchronization](#page-43-1)

### <span id="page-43-1"></span>**Forced Synchronization**

Under normal conditions, you do not need to instruct the Usage Intelligence SDK when to synchronize with the cloud server, since this happens automatically and is triggered by application interaction with the API. In a typical runtime session, the SDK will always attempt to synchronize with the server at least once whenever the application calls [ruiStartSDK\(\)](#page-37-0). For long running applications, the SDK will periodically sync with the server every 20 minutes.

For applications that require a more customized synchronization, the API also provides an option to request manual synchronization of all cached data. This is done by calling the [ruiSync\(\)](#page-43-0) function.

The [ruiSync\(\)](#page-43-0) function performs a manual synchronization with the Server. In normal operation, the SDK periodically performs automatic synchronizations with the Server. [ruiSync\(\)](#page-43-0) provides the client an ability to explicitly synchronize with the Server on demand. The manual synchronization can request a ReachOut with getReachOut.

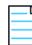

*Note • Similar to the parameter reachOutOnAutoSync (on function [ruiCreateConfig\(\)](#page-18-0)), the ReachOut will not be requested if there is no registered handler ([ruiCreateInstance\(\)](#page-15-0) and [ruiSetReachOutHandler\(\)](#page-59-0)).*

[ruiSync\(\)](#page-43-0) can be called between [ruiStartSDK\(\)](#page-37-0) and [ruiStopSDK\(\)](#page-38-0) and can be called zero or more times.

*Note • [ruiSync\(\)](#page-43-0) will not be successful if a New Registration is in progress (i.e. [ruiCreateConfig\(\)](#page-18-0) and [ruiStartSDK\(\)](#page-37-0)). A manual synchronization with the Server can be associated with [ruiStopSDK\(\)](#page-38-0).*

[ruiSync\(\)](#page-43-0) is an asynchronous function returning immediately with further functionality executed on separate thread(s).

As explained in the previous section, this function is not normally required and should be avoided in most cases. Both the SDK and the Server can reject a [ruiSync\(\)](#page-43-0) request from occurring even if this is requested by the developer. This is done to prevent abuse and unnecessary server load if this function is called too frequently.

#### <span id="page-43-0"></span>**ruiSync()**

RUIRESULT ruiSync(RUIINSTANCE\* ruiInstance, bool getReachOut)

#### **Parameters**

The [ruiSync\(\)](#page-43-0) function has the following parameters.

#### **Table 4-9 •** ruiSync() Parameters

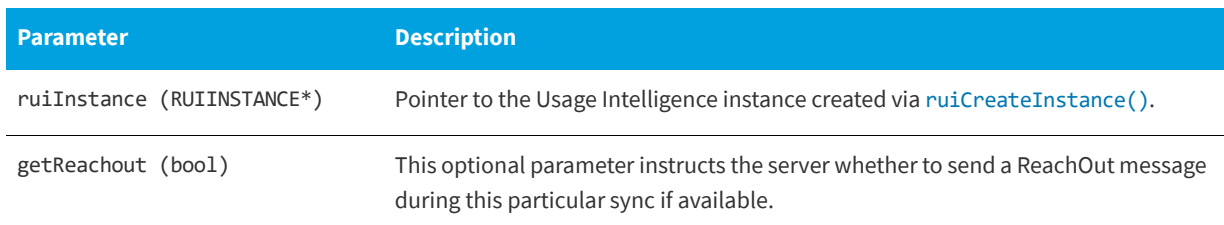

#### **Returns**

The [ruiSync\(\)](#page-43-0) function returns one of the return status constants below.

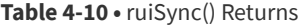

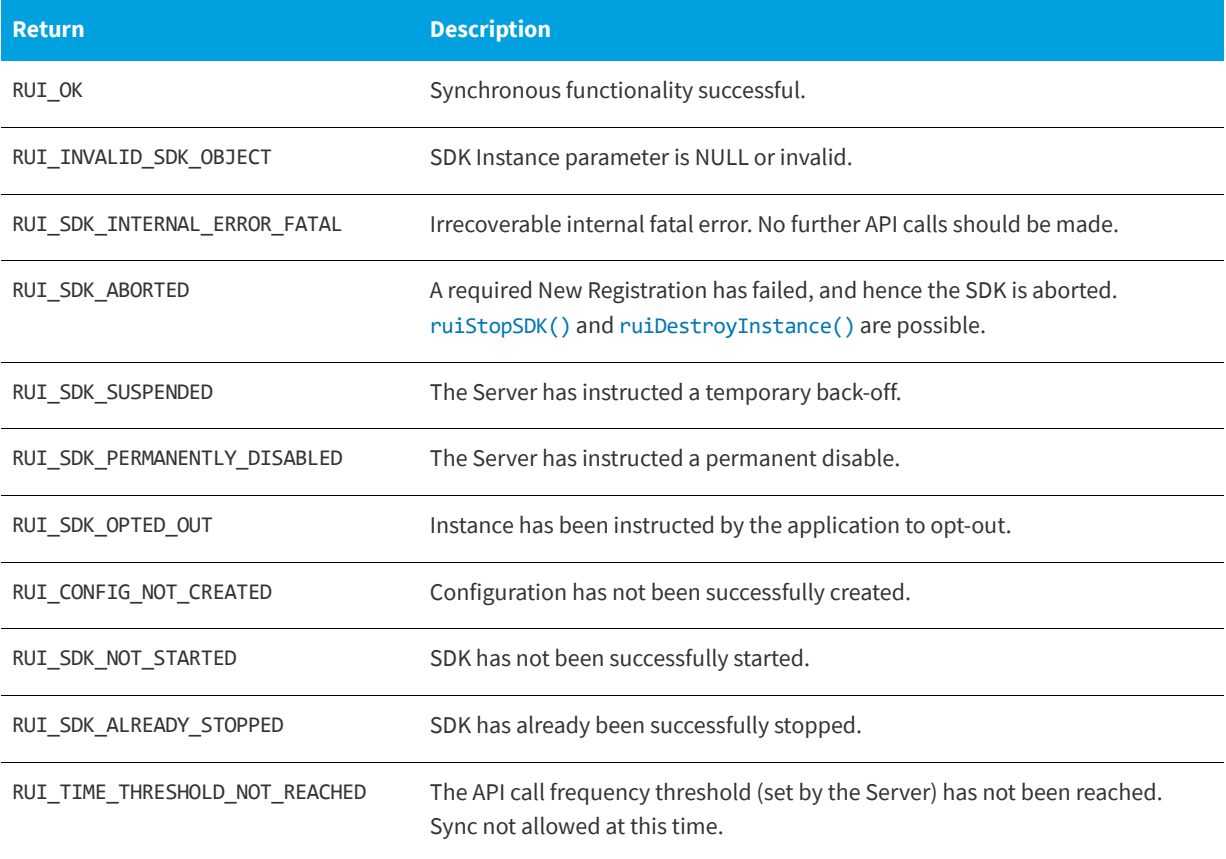

**Chapter 4 Basic SDK Controls**

Caching and Synchronizing

**5**

# **Feature / Event Tracking**

Through event tracking, Usage Intelligence allows you keep track of how your clients are interacting with the various features within your application, potentially identifying how often every single feature is being used by various user groups. Apart from monitoring feature usage, you can also keep track of how often an event happens - such as how often an auto save has been made on average for every hour your application was running. This is accomplished through [ruiTrackEvent\(\)](#page-47-0).

You may also keep a numeric value, a text value, or a collection of name/value String pairs every time an event is reported. This can be used, for example in the case of [ruiTrackEventNumeric\(\)](#page-49-0), to keep track of the length of time it took to save a file, or the file size that was saved, etc. These events can be recorded using the functions [ruiTrackEventNumeric\(\)](#page-49-0), [ruiTrackEventText\(\)](#page-52-0), and [ruiTrackEventCustom\(\)](#page-55-0) respectively.

Once event-related data has been collected, you will be able to identify trends of the features that are most used during evaluation and whether this trend changes once users switch to a freeware or purchased license or once they update to a different version/product build. You will also be able to compare whether any UI tweaks in a particular version or build number had any effect on exposing a particular feature or whether changes in the actual functionality make a feature more or less popular with users. This tool provides excellent insight for A/B testing whereas you can compare the outcome from different builds to improve the end user experience.

- **•** [Tracking an Event](#page-47-1)
- **•** [Logging a Normal Event with a Numeric Field](#page-49-1)
- **•** [Logging a Normal Event with a String Field](#page-51-0)
- **•** [Logging a Custom Event](#page-54-0)

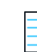

*Note • Event Tracking should NOT be used to track the occurrence of exceptions since there is another specific API call for this purpose. If you need to track exceptions, refer to [Exception Tracking](#page-66-0).*

### <span id="page-47-1"></span>**Tracking an Event**

The [ruiTrackEvent\(\)](#page-47-0) feature enables you keep track of how your clients are interacting with the various features within your application, potentially identifying how often every single feature is being used by various user groups. Apart from monitoring feature usage, you can also keep track of how often an event happens - such as how often an auto save has been made on average for every hour your application was running.

The [ruiTrackEvent\(\)](#page-47-0) feature logs a normal event with the supplied data.

[ruiTrackEvent\(\)](#page-47-0) can be called between [ruiStartSDK\(\)](#page-37-2) and [ruiStopSDK\(\)](#page-38-2), and can be called zero or more times.

[ruiTrackEvent\(\)](#page-47-0) can be called while a New Registration is being performed ([ruiCreateConfig\(\)](#page-18-0), [ruiStartSDK\(\)](#page-37-2)). However, the event data is not written to the log file until the New Registration completes, and if the New Registration fails, the data will be lost.

[ruiTrackEvent\(\)](#page-47-0) is an asynchronous function, returning immediately with further functionality executed on separate thread(s).

#### <span id="page-47-0"></span>**ruiTrackEvent()**

RUIRESULT ruiTrackEvent(RUIINSTANCE\* ruiInstance, const char\* eventCategory, const char\* eventName, const char\* sessionID)

#### **Parameters**

The [ruiTrackEvent\(\)](#page-47-0) function has the following parameters.

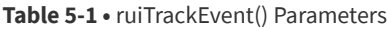

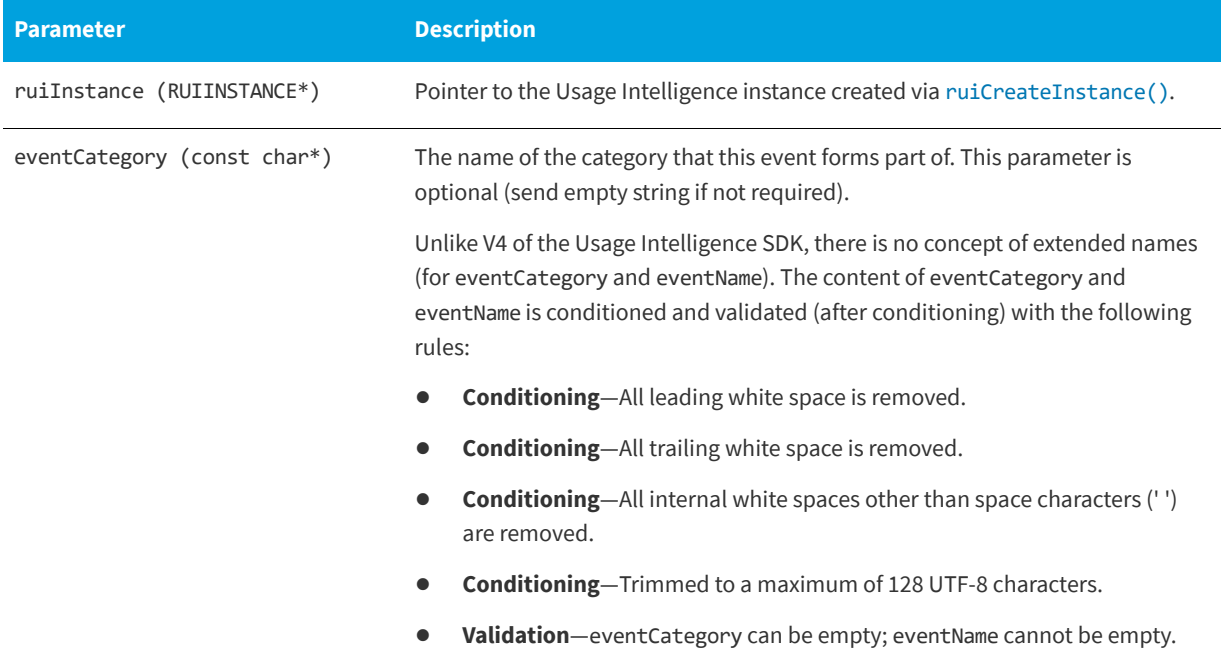

#### **Table 5-1 •** ruiTrackEvent() Parameters

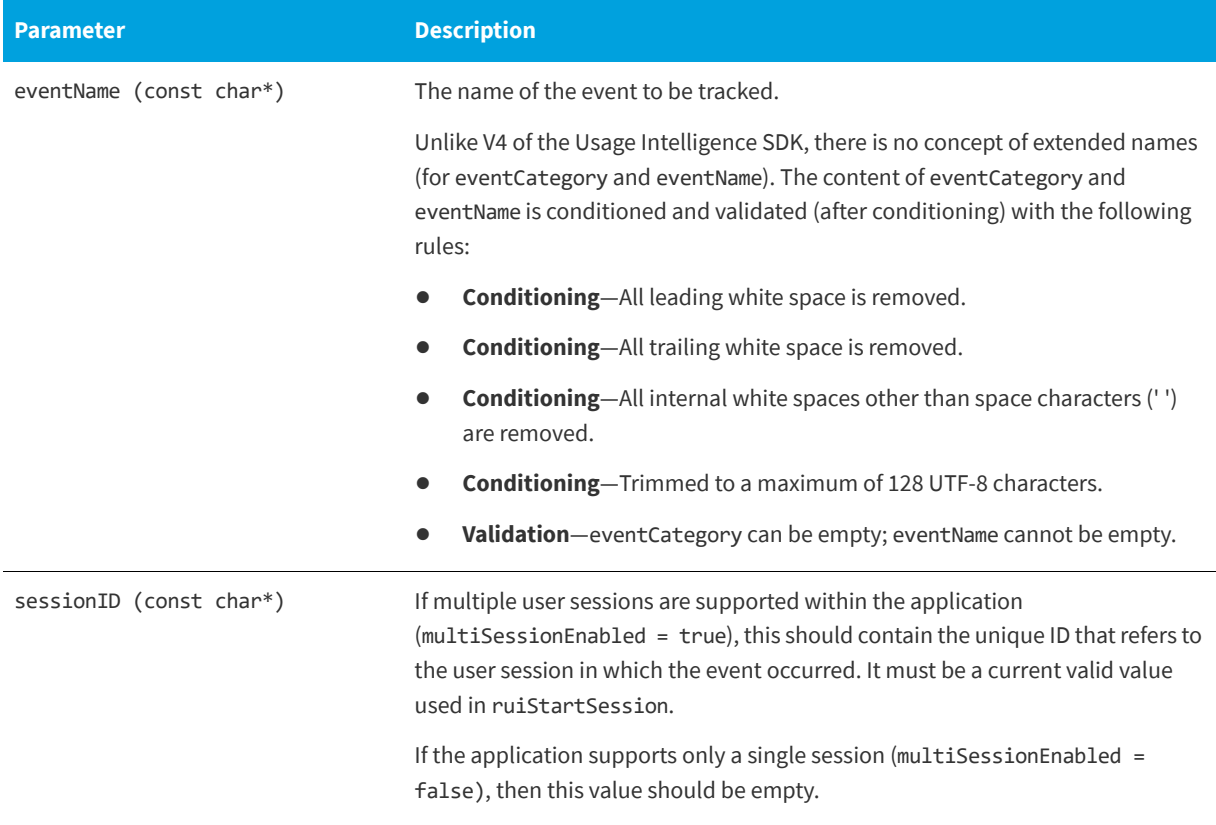

#### **Returns**

The [ruiTrackEvent\(\)](#page-47-0) function returns one of the return status constants below.

#### **Table 5-2 •** ruiTrackEvent() Returns

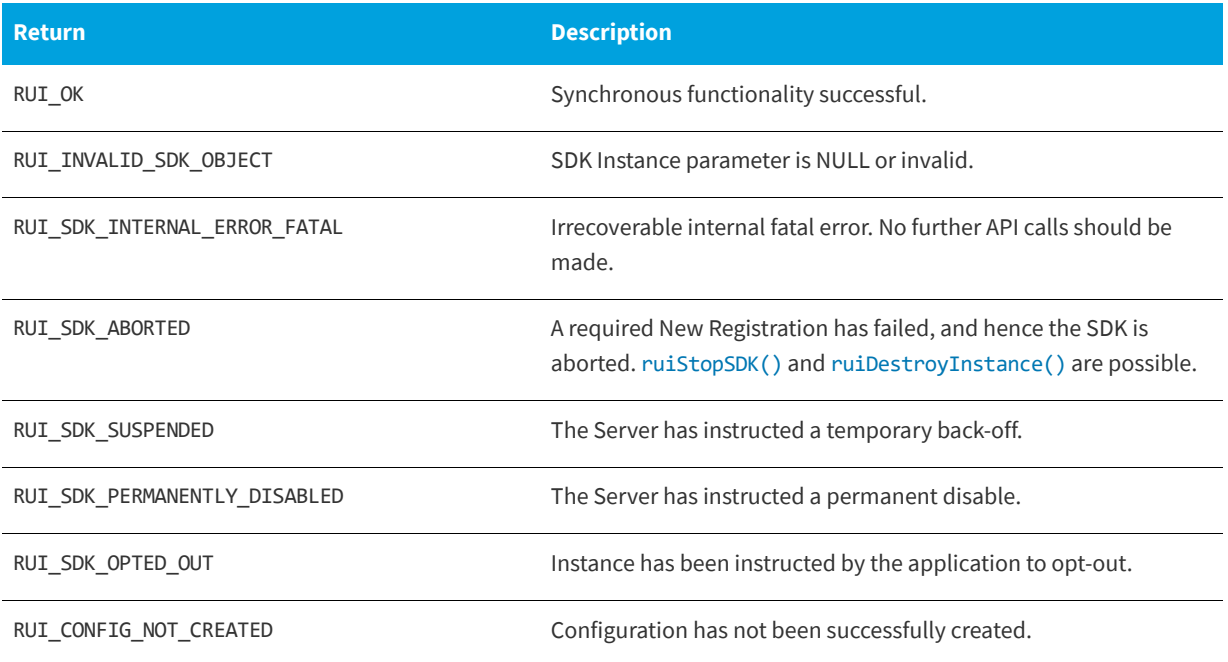

#### **Table 5-2 •** ruiTrackEvent() Returns

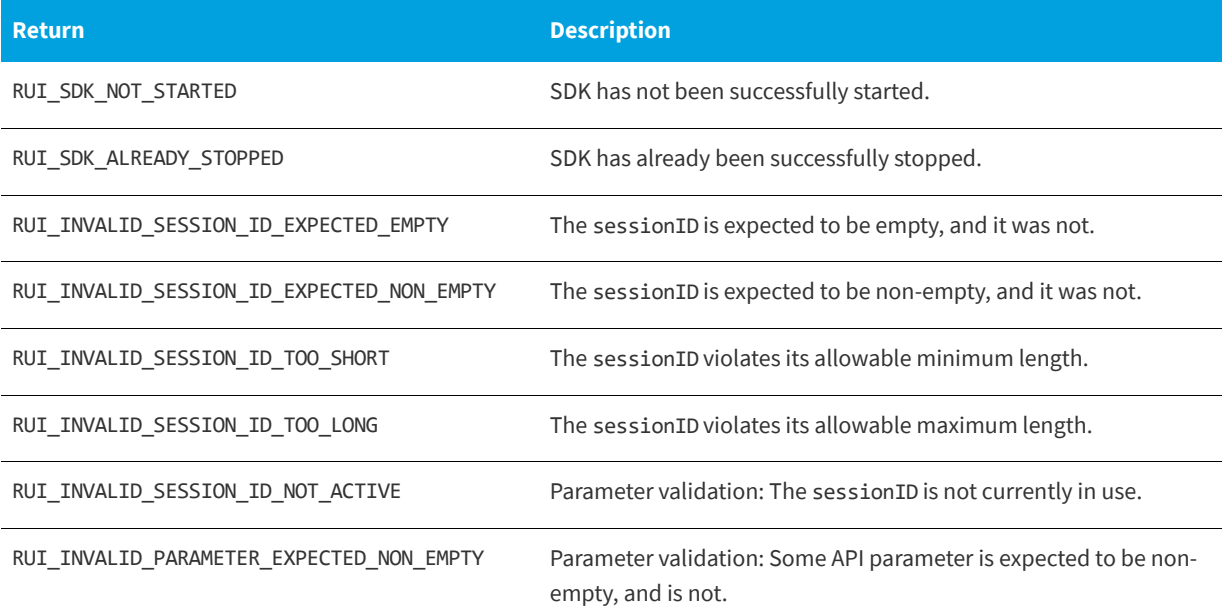

### <span id="page-49-1"></span>**Logging a Normal Event with a Numeric Field**

You may keep a numeric value, a text value, or a collection of name/value string pairs every time an event is reported. This can be used, for example in the case of [ruiTrackEventNumeric\(\)](#page-49-0), to keep track of the length of time it took to save a file, or the file size that was saved, etc. These events can be recorded using the functions [ruiTrackEventNumeric\(\)](#page-49-0), [ruiTrackEventText\(\)](#page-52-0), and [ruiTrackEventCustom\(\)](#page-55-0) respectively.

The [ruiTrackEventNumeric\(\)](#page-49-0) function logs a normal event with the supplied data, including a custom numeric field.

The [ruiTrackEventNumeric\(\)](#page-49-0) function can be called between [ruiStartSDK\(\)](#page-37-2) and [ruiStopSDK\(\)](#page-38-2), and can be called zero or more times.

The [ruiTrackEventNumeric\(\)](#page-49-0) function can be called while a New Registration is being performed ([ruiCreateConfig\(\)](#page-18-0), [ruiStartSDK\(\)](#page-37-2)). However, the event data is not written to the log file until the New Registration completes, and if the New Registration fails, the data will be lost.

The [ruiTrackEventNumeric\(\)](#page-49-0) function is an asynchronous function, returning immediately with further functionality executed on separate thread(s).

#### <span id="page-49-0"></span>**ruiTrackEventNumeric()**

RUIRESULT ruiTrackEventNumeric(RUIINSTANCE\* ruiInstance, const char\* eventCategory, const char\* eventName, double customValue, const char\* sessionID)

#### **Parameters**

The [ruiTrackEventNumeric\(\)](#page-49-0) function has the following parameters.

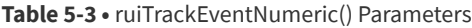

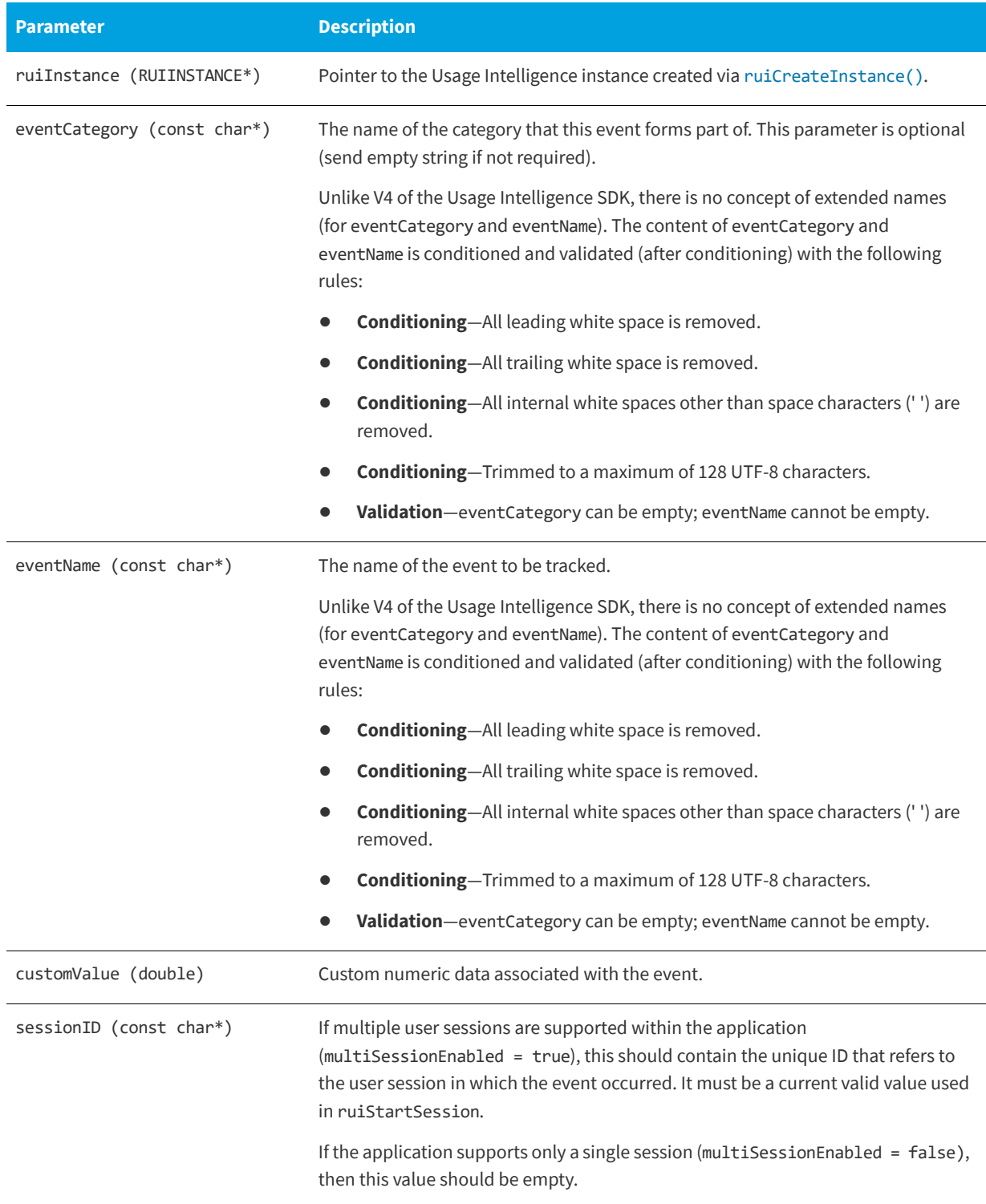

#### **Returns**

The [ruiTrackEventNumeric\(\)](#page-49-0) function returns one of the return status constants below.

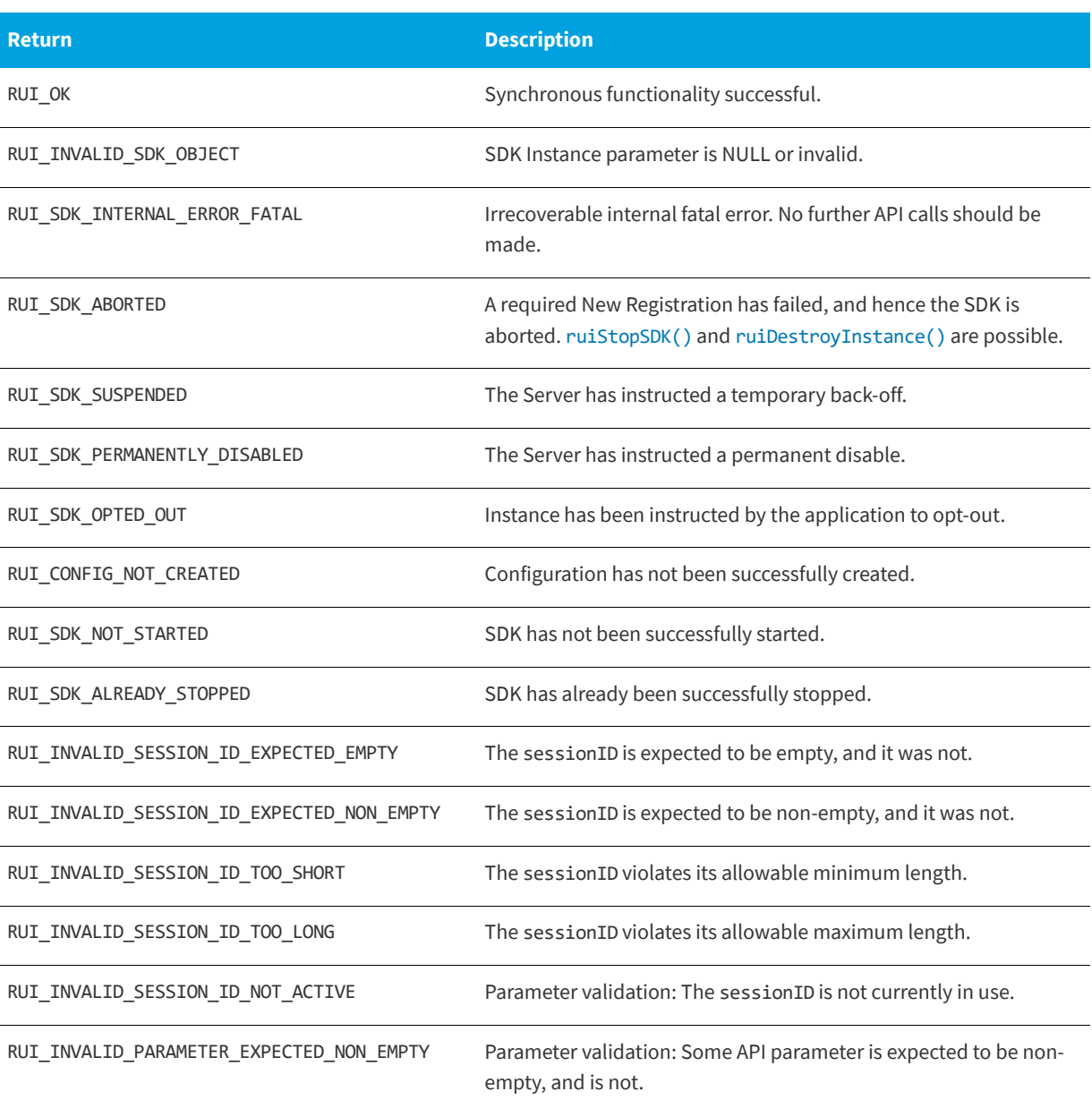

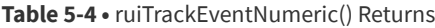

## <span id="page-51-0"></span>**Logging a Normal Event with a String Field**

You may keep a numeric value, a text value, or a collection of name/value string pairs every time an event is reported. This can be used, for example in the case of [ruiTrackEventNumeric\(\)](#page-49-0), to keep track of the length of time it took to save a file, or the file size that was saved, etc. These events can be recorded using the functions [ruiTrackEventNumeric\(\)](#page-49-0), [ruiTrackEventText\(\)](#page-52-0), and [ruiTrackEventCustom\(\)](#page-55-0) respectively.

The [ruiTrackEventText\(\)](#page-52-0) function logs a normal event with the supplied data, including a custom string field.

The [ruiTrackEventText\(\)](#page-52-0) function can be called between [ruiStartSDK\(\)](#page-37-2) and [ruiStopSDK\(\)](#page-38-2), and can be called zero or more times.

The [ruiTrackEventText\(\)](#page-52-0) function can be called while a New Registration is being performed ([ruiCreateConfig\(\)](#page-18-0), [ruiStartSDK\(\)](#page-37-2)). However, the event data is not written to the log file until the New Registration completes, and if the New Registration fails, the data will be lost.

The [ruiTrackEventText\(\)](#page-52-0) function is an asynchronous function, returning immediately with further functionality executed on separate thread(s).

#### <span id="page-52-0"></span>**ruiTrackEventText()**

RUIRESULT ruiTrackEventText(RUIINSTANCE\* ruiInstance, const char\* eventCategory, const char\* eventName, const char\* customValue, const char\* sessionID)

#### **Parameters**

The [ruiTrackEventText\(\)](#page-52-0) function has the following parameters.

#### **Table 5-5 •** ruiTrackEventText() Parameters

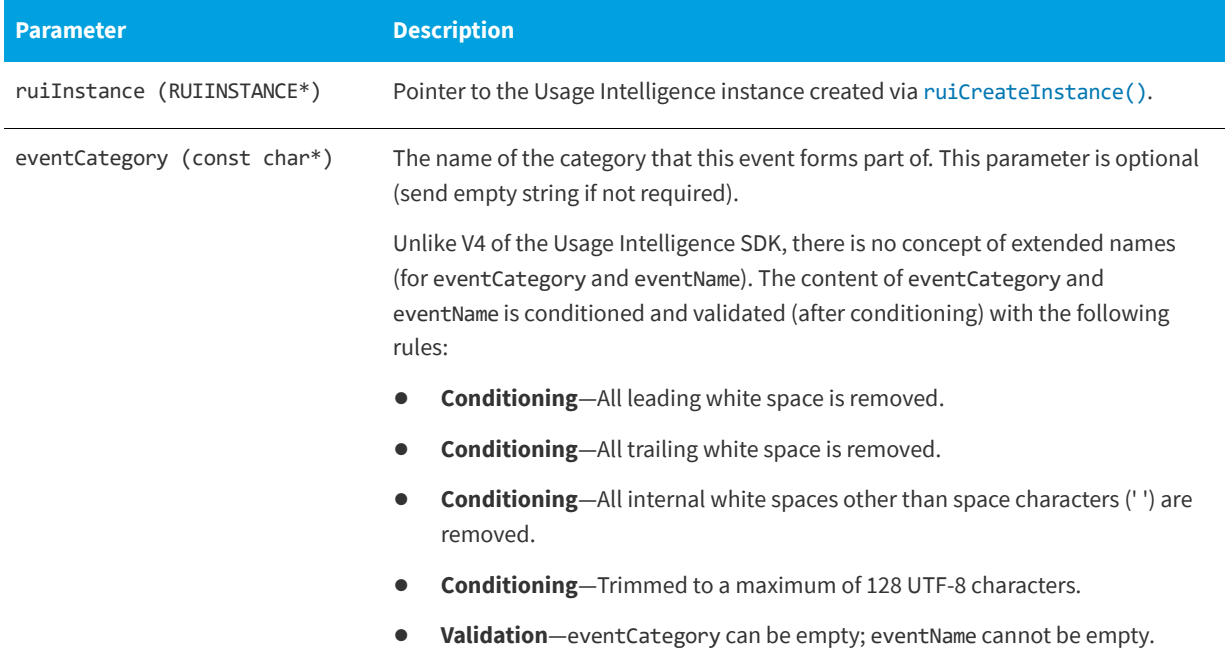

#### **Table 5-5 •** ruiTrackEventText() Parameters

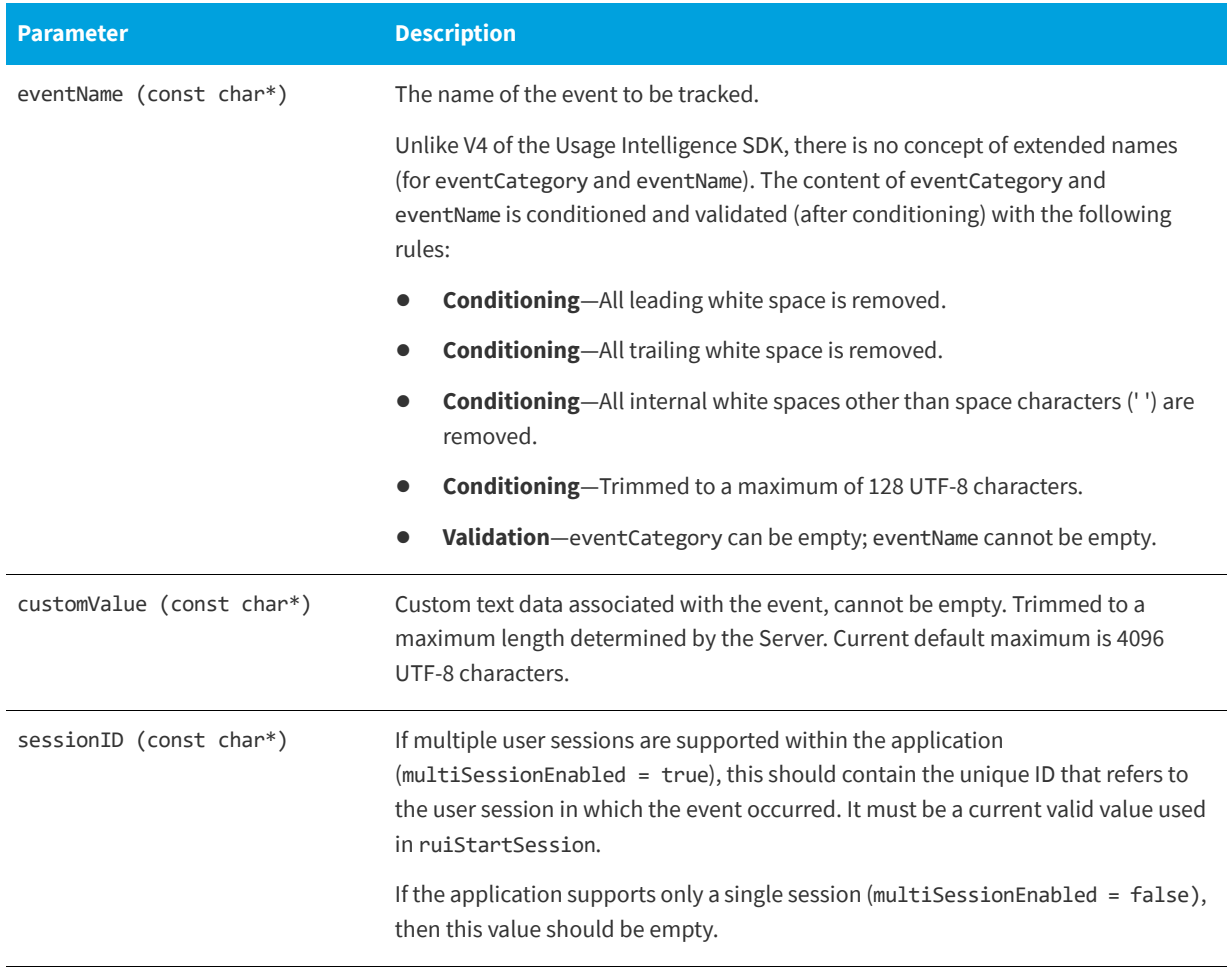

#### **Returns**

The [ruiTrackEventText\(\)](#page-52-0) function returns one of the return status constants below.

**Table 5-6 •** ruiTrackEventText() Returns

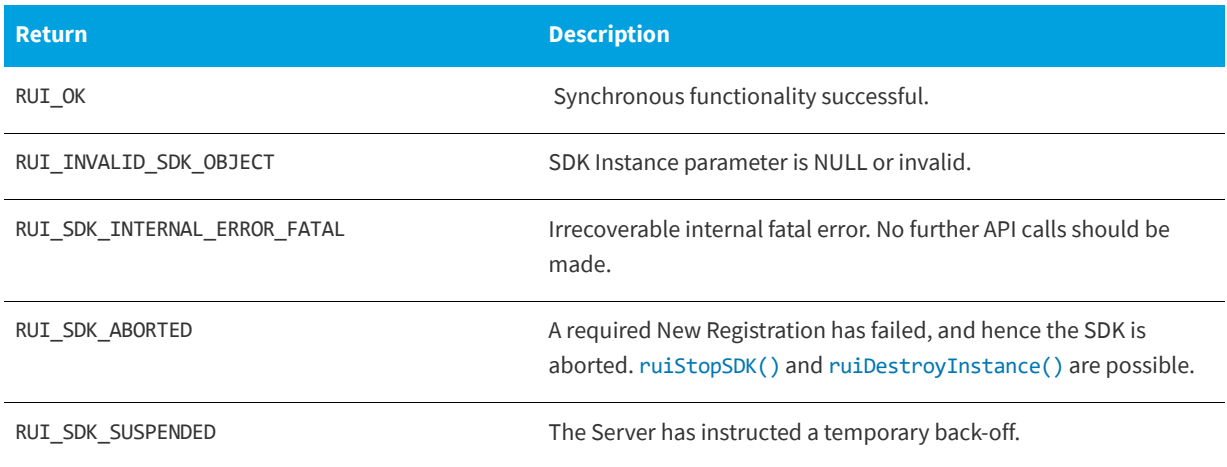

#### **Table 5-6 •** ruiTrackEventText() Returns

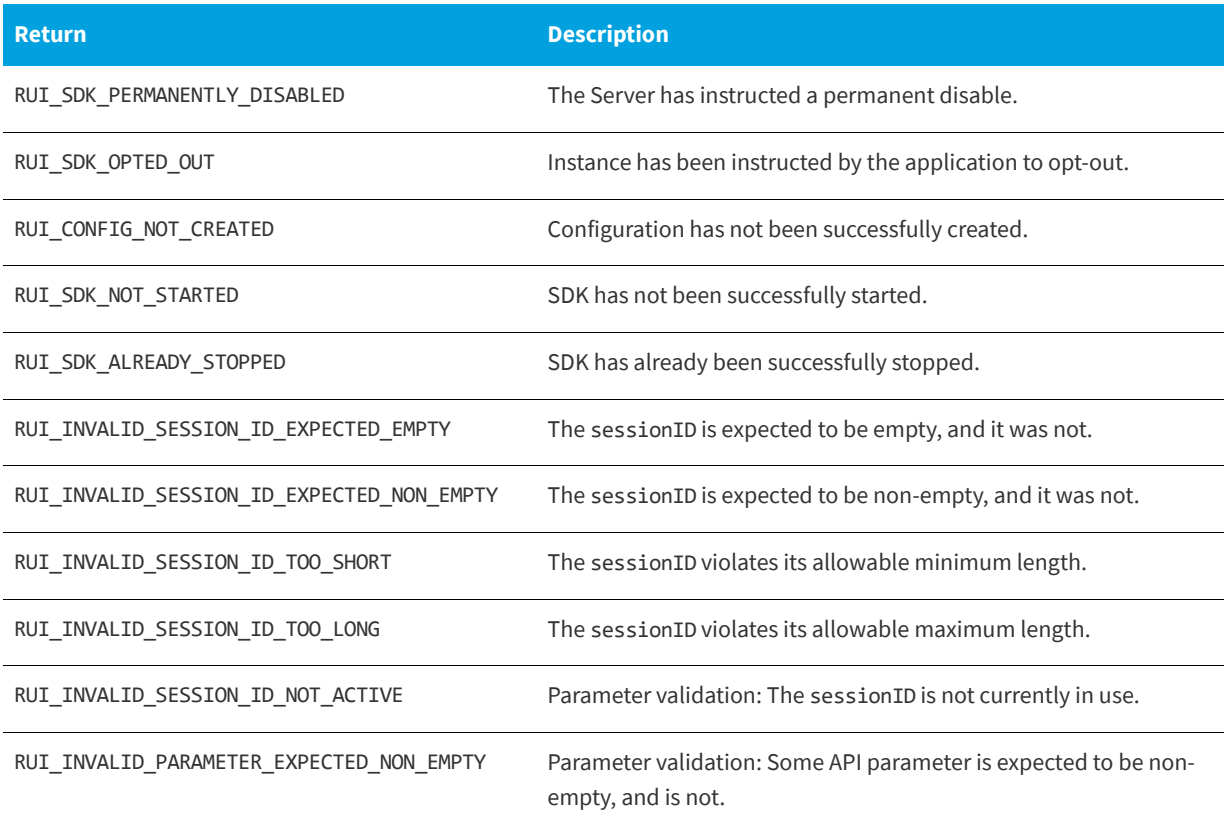

### <span id="page-54-0"></span>**Logging a Custom Event**

You may keep a numeric value, a text value, or a collection of name/value string pairs every time an event is reported. This can be used, for example in the case of [ruiTrackEventNumeric\(\)](#page-49-0), to keep track of the length of time it took to save a file, or the file size that was saved, etc. These events can be recorded using the functions [ruiTrackEventNumeric\(\)](#page-49-0), [ruiTrackEventText\(\)](#page-52-0), and [ruiTrackEventCustom\(\)](#page-55-0) respectively.

The [ruiTrackEventCustom\(\)](#page-55-0) function logs a normal event with the supplied data, including an array of custom name/ value pairs.

The [ruiTrackEventCustom\(\)](#page-55-0) function can be called between [ruiStartSDK\(\)](#page-37-2) and [ruiStopSDK\(\)](#page-38-2), and can be called zero or more times.

The [ruiTrackEventCustom\(\)](#page-55-0) function can be called while a New Registration is being performed ([ruiCreateConfig\(\)](#page-18-0), [ruiStartSDK\(\)](#page-37-2)). However, the event data is not written to the log file until the New Registration completes, and if the New Registration fails, the data will be lost.

The [ruiTrackEventCustom\(\)](#page-55-0) function is an asynchronous function, returning immediately with further functionality executed on separate thread(s).

The name/value pairs are supplied in a struct of type RUINAMEVALUEPAIR. The struct contains two fields:

const char\* name; const char\* value;

*Note • Custom data will be logged in the format (Key1,Value1)&&(Key2,Value2)…&&(KeyN,ValueN).*

#### <span id="page-55-0"></span> **ruiTrackEventCustom()**

RUIRESULT ruiTrackEventCustom(RUIINSTANCE\* ruiInstance, const char\* eventCategory, const char\* eventName, RUINAMEVALUEPAIR\* customValue, uint32\_t numValues, const char\* sessionID)

#### **Parameters**

The [ruiTrackEventCustom\(\)](#page-55-0) function has the following parameters.

#### **Table 5-7 •** ruiTrackEventCustom() Parameters

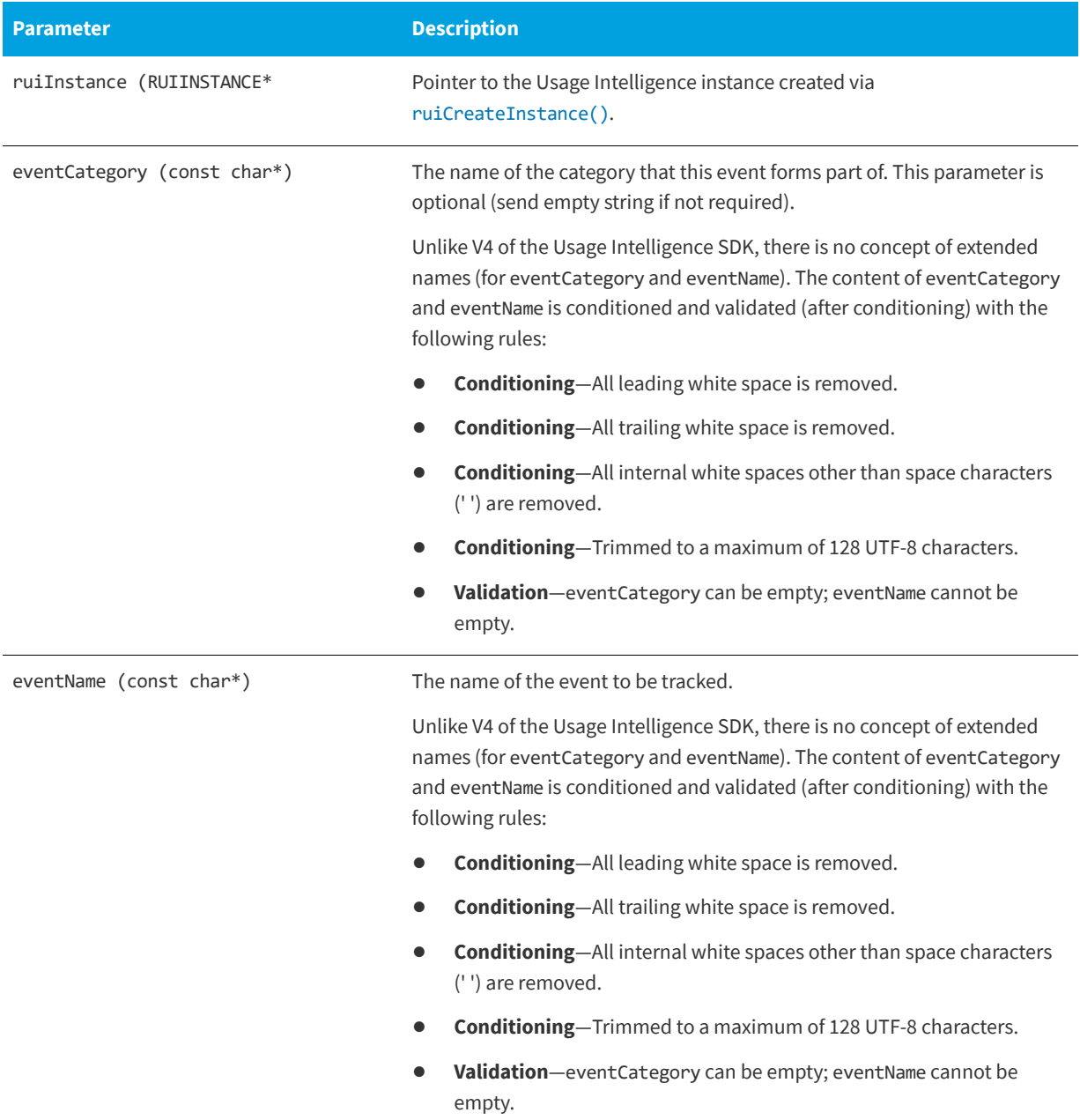

#### **Table 5-7 •** ruiTrackEventCustom() Parameters

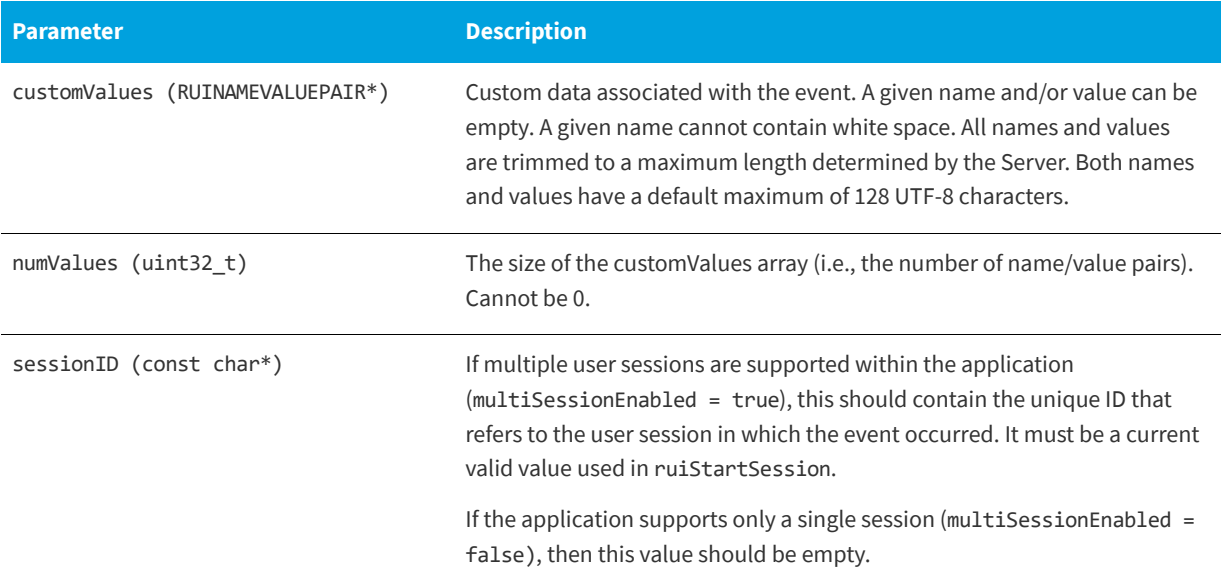

#### **Returns**

The [ruiTrackEventCustom\(\)](#page-55-0) function returns one of the return status constants below.

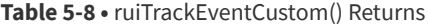

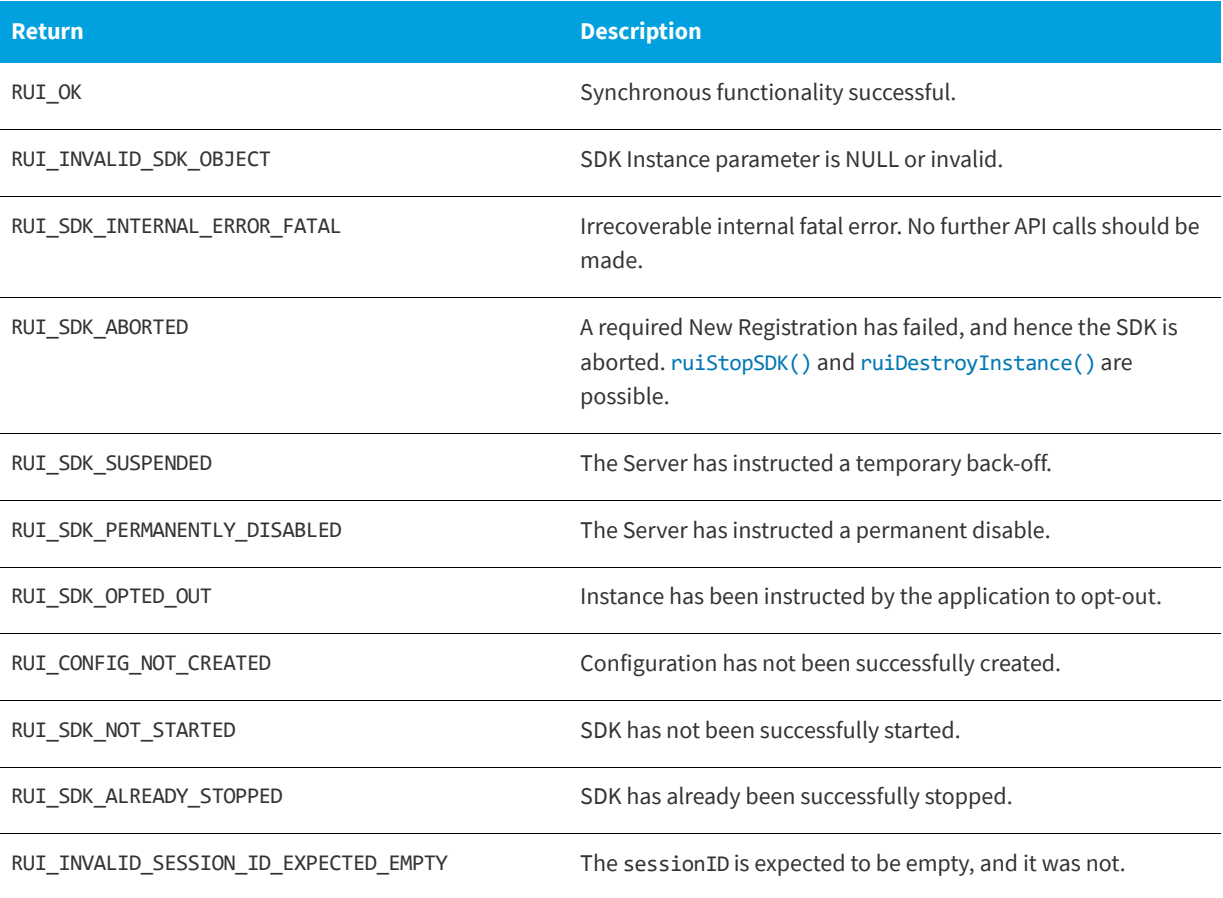

#### **Table 5-8 •** ruiTrackEventCustom() Returns

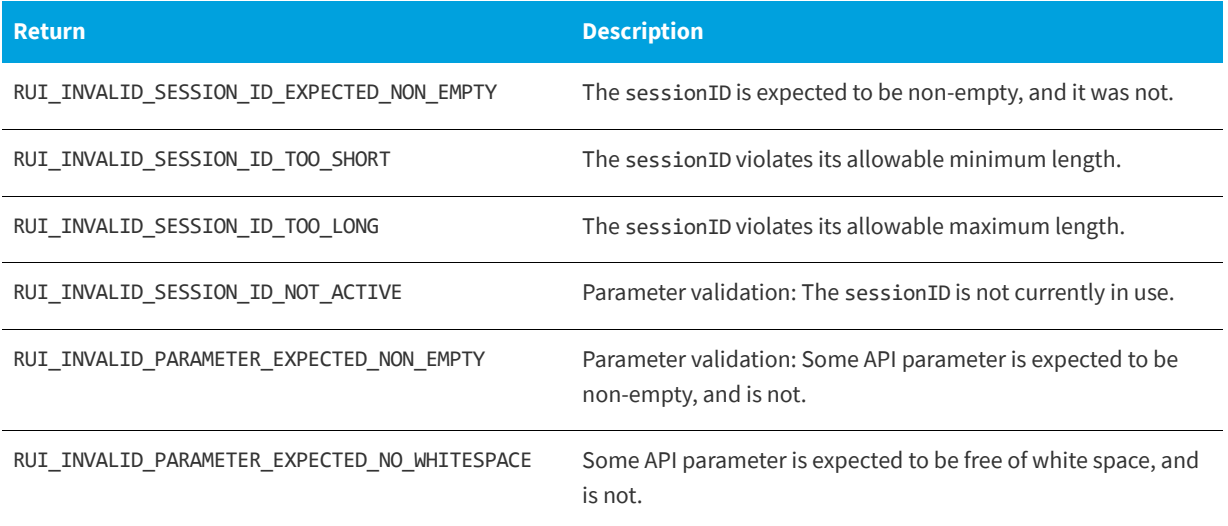

# **ReachOut Direct-to-Desktop Messaging Service**

From the Usage Intelligence dashboard, you can create ReachOut messaging campaigns that are used to deliver messages or surveys directly to the desktop of users who are running your software. You may choose a specific target audience for your message by defining a set of delivery filters so that each message will be delivered only to those users who match the specified criteria (such as geographical region, edition, version, build, language, OS, license status, runtime duration, days since install, etc.)

When building a ReachOut campaign you can choose between two message delivery options.

- **• Automated HTML pop-up messages** (handled entirely by the Usage Intelligence library and requires absolutely NO coding.) Currently this is only available on Windows and macOS. For more information, see [Automated Message](#page-59-1)  [Retrieval.](#page-59-1)
- **• Manually retrieving the message** (plain text or URL) through code by using the [ruiCheckForReachOut\(\)](#page-61-1) or [ruiCheckForReachOutOfType\(\)](#page-63-0) functions. For more information, see [Manual Message Retrieval.](#page-61-2)

### <span id="page-59-1"></span>**Automated Message Retrieval**

The Usage Intelligence V5 SDK provides a default, automated ReachOut handler that works on Windows and macOS. Developers can override this handler by implementing the ReachOut handler functions with their own code and providing these handler functions to the the [ruiSetReachOutHandler\(\)](#page-59-2) function. See the ruiSDKC.h file for details on the functions required to support custom ReachOut. The three functions include:

**Table 6-1 •** Functions Required to Support Custom ReachOut

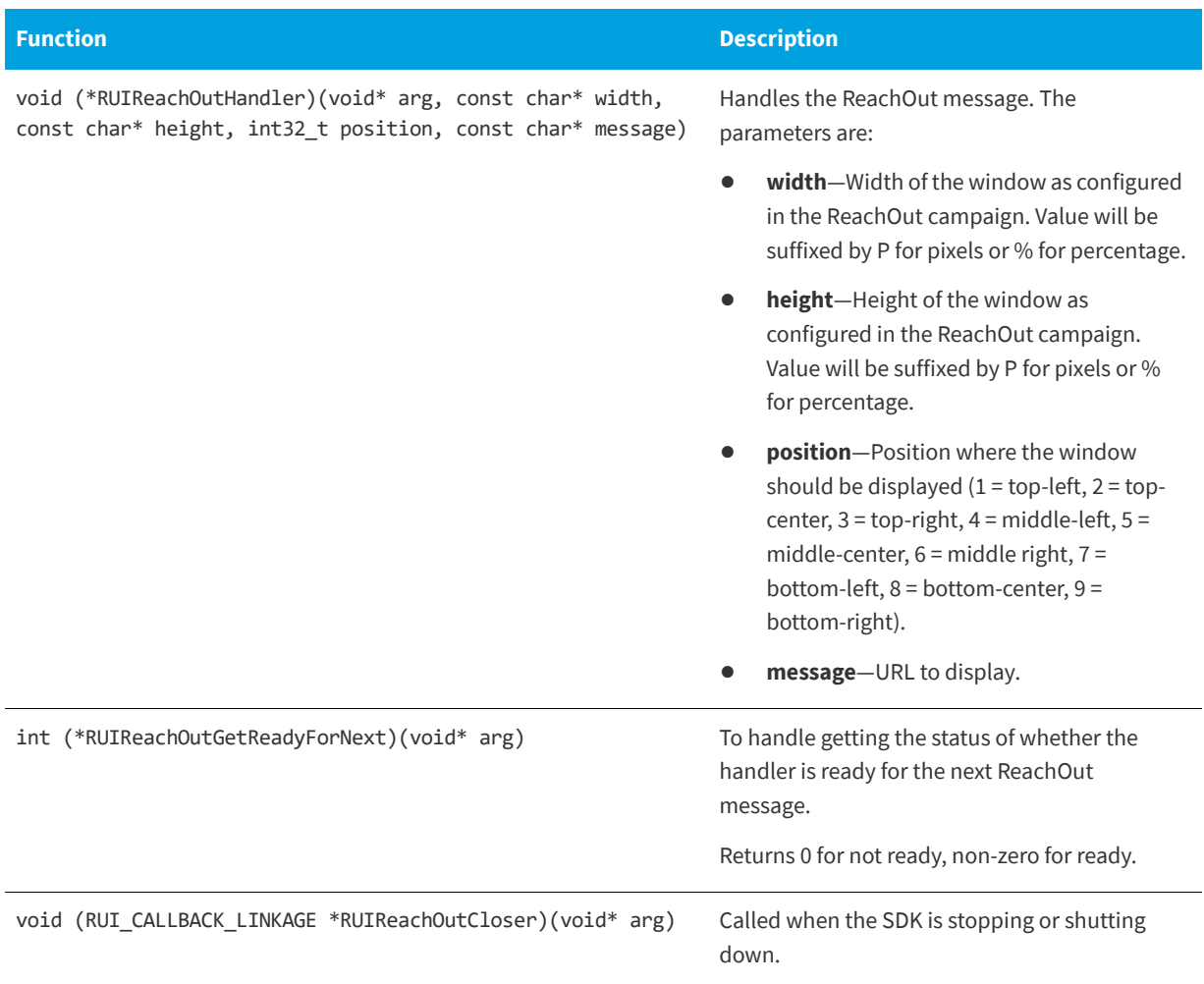

The [ruiSetReachOutHandler\(\)](#page-59-2) function sets a custom ReachOut handler. Any previously registered handler, including the default graphical ReachOut handler that may have been registered ([ruiCreateInstance\(\)](#page-15-0)). If handler is NULL, then all parameters are considered to be NULL. Setting a handler to NULL effectively removes the current handler, if any, without setting a new handler.

[ruiSetReachOutHandler\(\)](#page-59-2) can be called more than once.

[ruiSetReachOutHandler\(\)](#page-59-2) is a synchronous function, returning when all functionality is completed.

#### <span id="page-59-2"></span><span id="page-59-0"></span>**ruiSetReachOutHandler()**

RUIRESULT ruiSetReachOutHandler(RUIINSTANCE\* ruiInstance, RUIREACHOUTHANDLER handler, RUIREACHOUTCLOSER closer, RUIREACHOUTREADYFORNEXT getReadyForNext, void\* arg)

#### **Parameters**

The [ruiSetReachOutHandler\(\)](#page-59-2) function has the following parameters.

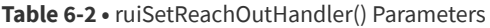

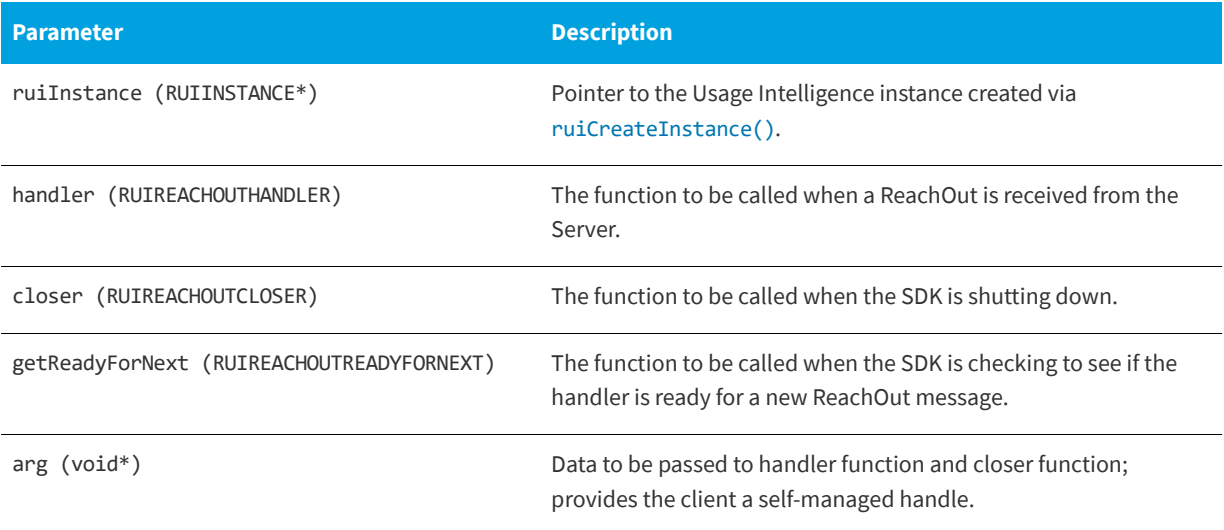

#### **Returns**

The [ruiSetReachOutHandler\(\)](#page-59-2) function returns one of the return status constants below.

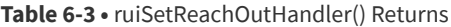

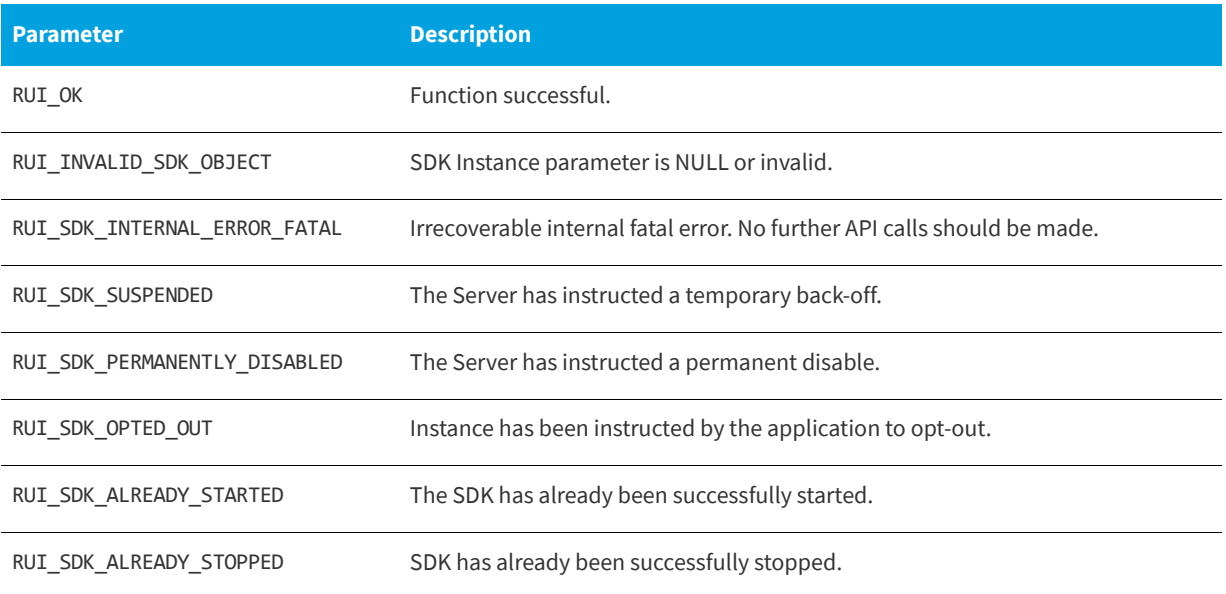

### <span id="page-61-2"></span>**Manual Message Retrieval**

When you want full control on when and where in your application to display a ReachOut message to your users, you can define ReachOut messages of the type plain text or URL. From within the application call one of the below functions to check with the Usage Intelligence server whether there are any pending messages (of this type) waiting to be delivered.

You may choose to display plain text messages anywhere in the application such as in a status bar or information box. URL type messages can either be opened in a browser or else rendered it in a HTML previewer embedded within the application.

The difference between [ruiCheckForReachOut\(\)](#page-61-1) and [ruiCheckForReachOutOfType\(\)](#page-63-0) is that [ruiCheckForReachOut\(\)](#page-61-1) takes an 'empty' messageType parameter and fills it with the type of message that is sent by the server. In the case of [ruiCheckForReachOutOfType\(\)](#page-63-0), the message type is specified by the developer and the server would then only send messages of that type.

The message type can be one of the following constants:

RUI\_MESSAGE\_TYPE\_ANY (0) RUI MESSAGE TYPE TEXT (1) RUI\_MESSAGE\_TYPE\_URL (2)

For more information, see the following:

- **•** [Checking for Manual ReachOut Messages of Any Type](#page-61-3)
- **•** [Checking for Manual ReachOut Messages of a Specified Type](#page-63-1)
- **•** [Freeing the Memory Allocated by the SDK](#page-65-1)

### <span id="page-61-3"></span>**Checking for Manual ReachOut Messages of Any Type**

The [ruiCheckForReachOut\(\)](#page-61-1) function explicitly checks for manual ReachOut messages on the Server. [ruiCheckForReachOut\(\)](#page-61-1) will check for any manual ReachOut message type, whereas [ruiCheckForReachOutOfType\(\)](#page-63-0) will check for ReachOut messages of a specified type.

[ruiCheckForReachOut\(\)](#page-61-1) can be called between [ruiStartSDK\(\)](#page-37-2) and [ruiStopSDK\(\)](#page-38-2), and can be called zero or more times.

[ruiCheckForReachOut\(\)](#page-61-1) is a synchronous function, returning when all functionality is completed.

#### <span id="page-61-1"></span><span id="page-61-0"></span>**ruiCheckForReachOut()**

RUIRESULT ruiCheckForReachOut(RUIINSTANCE\* ruiInstance, char\*\* message, int32\_t\* messageCount, int32\_t\* messageType)

#### **Parameters**

The [ruiCheckForReachOut\(\)](#page-61-1) function has the following parameters.

**Table 6-4 •** ruiCheckForReachOut() Parameters

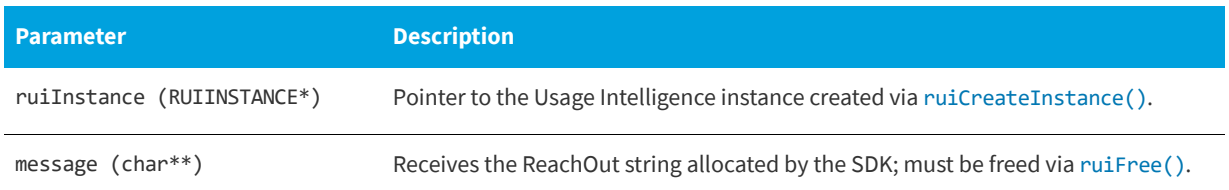

#### **Table 6-4 •** ruiCheckForReachOut() Parameters

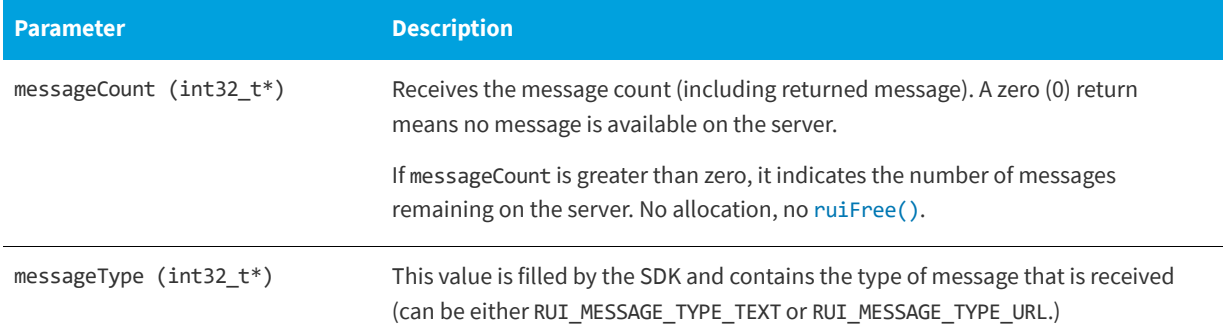

#### **Returns**

The [ruiCheckForReachOut\(\)](#page-61-1) function returns one of the return status constants below.

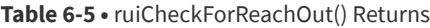

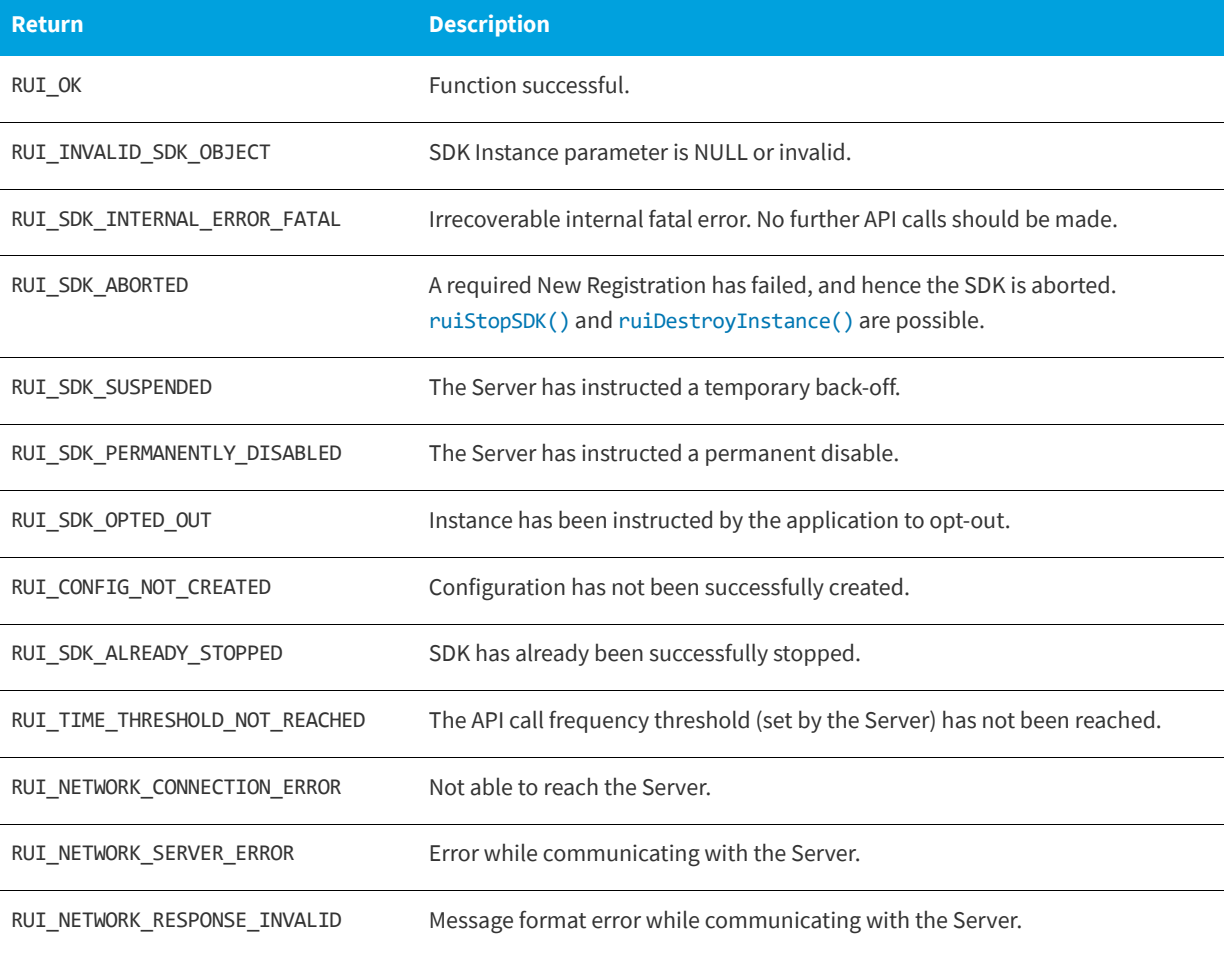

#### **Code Example**

bool useDefaultReachOutHandler = true;

RUIINSTANCE\* mySDK = ruiCreateInstance(useDefaultReachOutHandler); //...; //Creation and initialization shown in other snippets. int32\_t message\_type; char\* message; int32\_t message\_count; RUIRESULT messageRet = ruiCheckForReachOut(mySDK, &message, &message\_count, &message\_type); if(messageRet == RUI\_OK && message\_count > 0){ cout << "This is your message:----" << message << endl; } else { cout << "No messages" << endl; } ruiFree(message);

### <span id="page-63-1"></span>**Checking for Manual ReachOut Messages of a Specified Type**

The [ruiCheckForReachOutOfType\(\)](#page-63-0) function requests a manual ReachOut message from the server while specifying the type of message that is needed. The message type needed is to be sent in the messageTypeExpected parameter, and can be one of the message type constants described above.

[ruiCheckForReachOut\(\)](#page-61-1) will check for any manual ReachOut message type, whereas [ruiCheckForReachOutOfType\(\)](#page-63-0) will check for ReachOut messages of a specified type.

#### <span id="page-63-0"></span>**ruiCheckForReachOutOfType()**

RUIRESULT ruiCheckForReachOutOfType(RUIINSTANCE\* ruiInstance, char\*\* message, int32\_t\* messageCount, int32\_t messageTypeExpected)

#### **Parameters**

The [ruiCheckForReachOutOfType\(\)](#page-63-0) function has the following parameters.

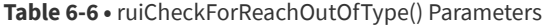

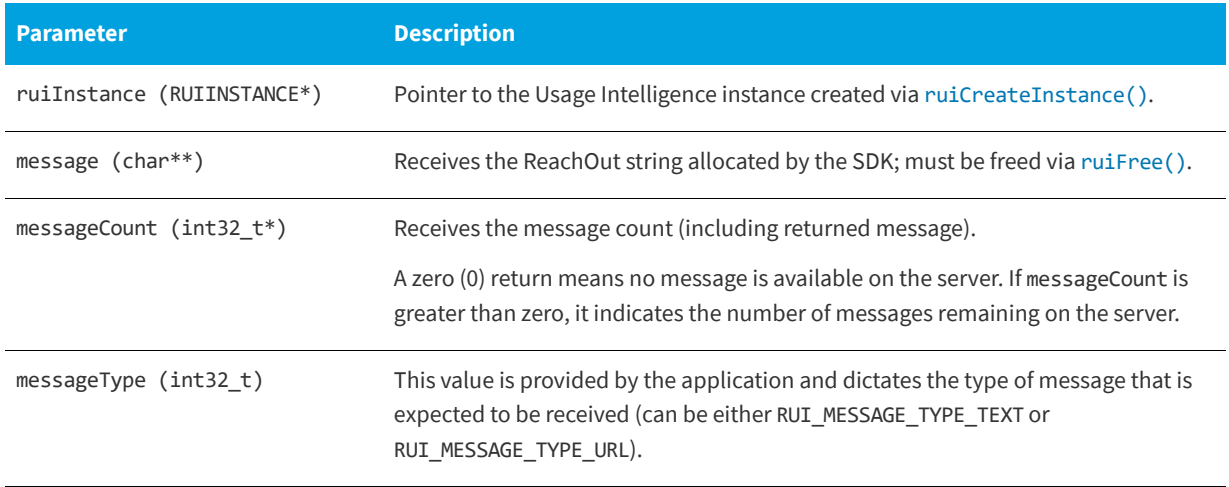

#### **Returns**

The [ruiCheckForReachOutOfType\(\)](#page-63-0) function returns one of the return status constants below.

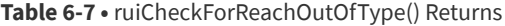

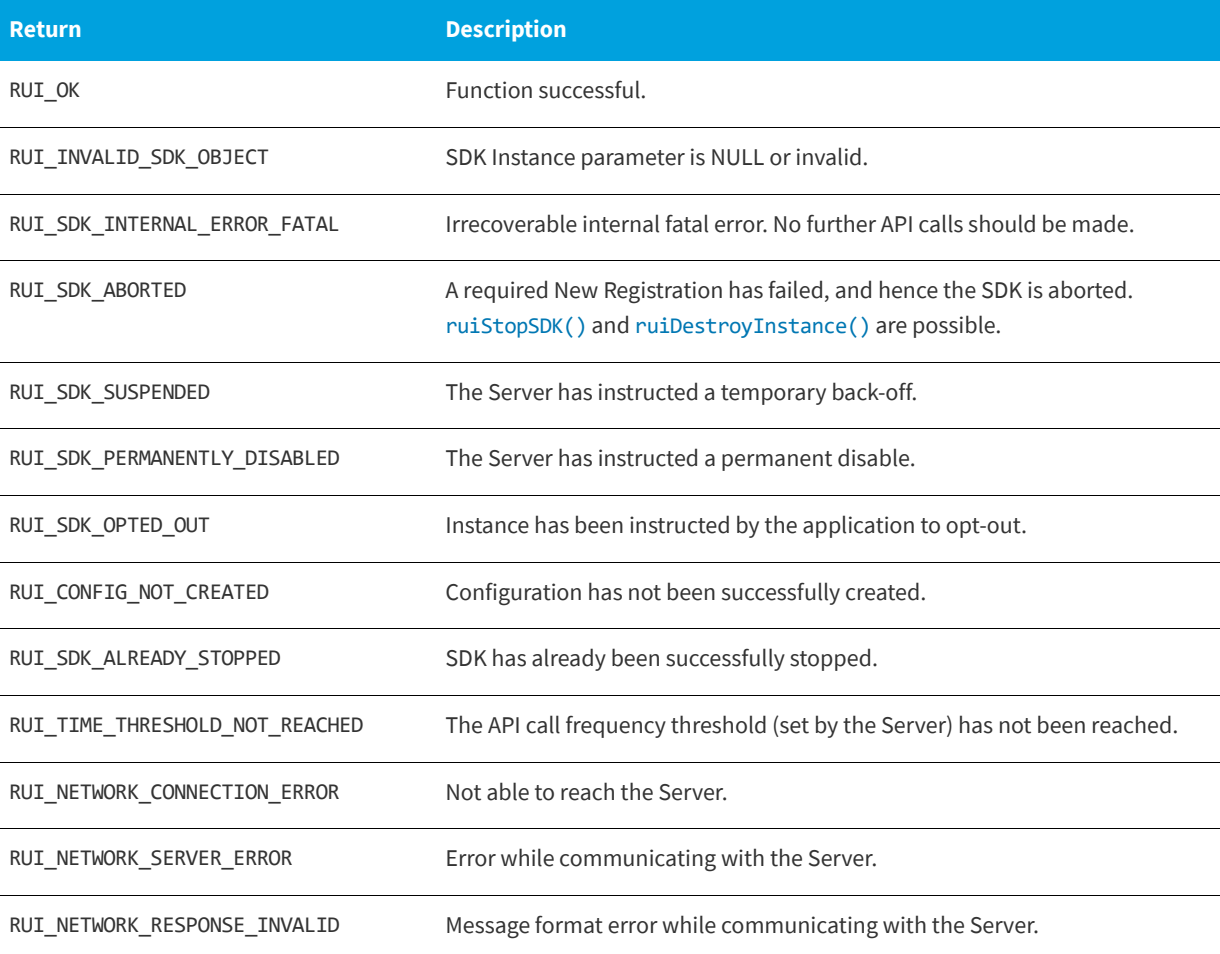

#### **Code Example**

```
bool useDefaultReachOutHandler = true;
RUIINSTANCE* mySDK = ruiCreateInstance(useDefaultReachOutHandler); //...; //Creation and initialization 
shown in other snippets.
```

```
int32_t message_type_expected = RUI_MESSAGE_TYPE_TEXT;
char* message;
int32_t message_count;
RUIRESULT messageRet = ruiCheckForReachOutOfType(mySDK, &message, &message_count, 
message_type_expected);
if(messageRet == RUI OK & message count > 0)cout << "This is your message:----" << message << endl;
} else {
   cout << "No messages" << endl;
}
```
ruiFree(message);

### <span id="page-65-1"></span>**Freeing the Memory Allocated by the SDK**

The [ruiFree\(\)](#page-65-0) function frees the memory allocated by the SDK. The APIs that return allocated memory are: [ruiGetSDKVersion\(\)](#page-16-0), [ruiCheckForReachOut\(\)](#page-61-1), [ruiCheckForReachOutOfType\(\)](#page-63-0), [ruiCheckLicenseKey\(\)](#page-72-0), and [ruiSetLicenseKey\(\)](#page-75-0).

[ruiFree\(\)](#page-65-0) can be called any time and can be called more than once.

[ruiFree\(\)](#page-65-0) is a synchronous function, returning when all functionality is completed.

#### <span id="page-65-0"></span>**ruiFree()**

void ruiFree(void\* arg)

#### **Parameters**

The [ruiFree\(\)](#page-65-0) function has the following parameters.

**Table 6-8 •** ruiFree() Parameters

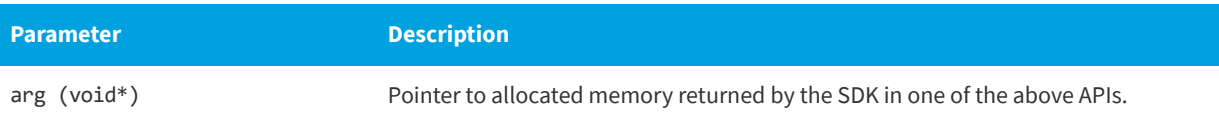

# <span id="page-66-0"></span>**7 Exception Tracking**

Usage Intelligence is able to collect runtime exceptions from your application and then produce reports on the exceptions that were collected. Once an exception is tracked, Usage Intelligence will also save a snapshot of the current machine architecture so that you can later (through the on-line exception browser within the Usage Intelligence dashboard) investigate the exception details and pinpoint any specific OS or architecture related information that are the cause of common exceptions.

The [ruiTrackException\(\)](#page-66-1) function logs an exception event with the supplied data.

[ruiTrackException\(\)](#page-66-1) can be called between [ruiStartSDK\(\)](#page-37-2) and [ruiStopSDK\(\)](#page-38-2), and can be called zero or more times.

[ruiTrackException\(\)](#page-66-1) can be called while a New Registration is being performed ([ruiCreateConfig\(\)](#page-18-0), [ruiStartSDK\(\)](#page-37-2)). However, the event data is not written to the log file until the New Registration completes, and if the New Registration fails, the data will be lost.

[ruiTrackException\(\)](#page-66-1) is an asynchronous function, returning immediately with further functionality executed on separate thread(s).

#### <span id="page-66-1"></span>**ruiTrackException()**

RUIRESULT ruiTrackException(RUIINSTANCE\* ruiInstance, RUIEXCEPTIONEVENT exceptionData, const char\* sessionID)

#### **Parameters**

The [ruiTrackException\(\)](#page-66-1) function has the following parameters.

#### **Table 7-1 •** ruiTrackException() Parameters

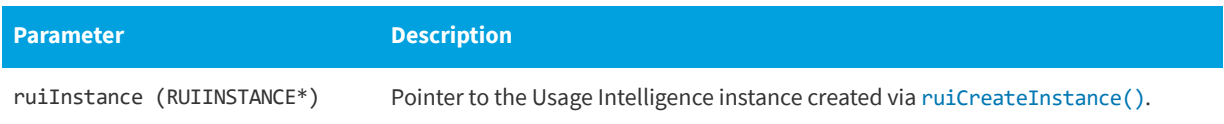

#### **Table 7-1 •** ruiTrackException() Parameters

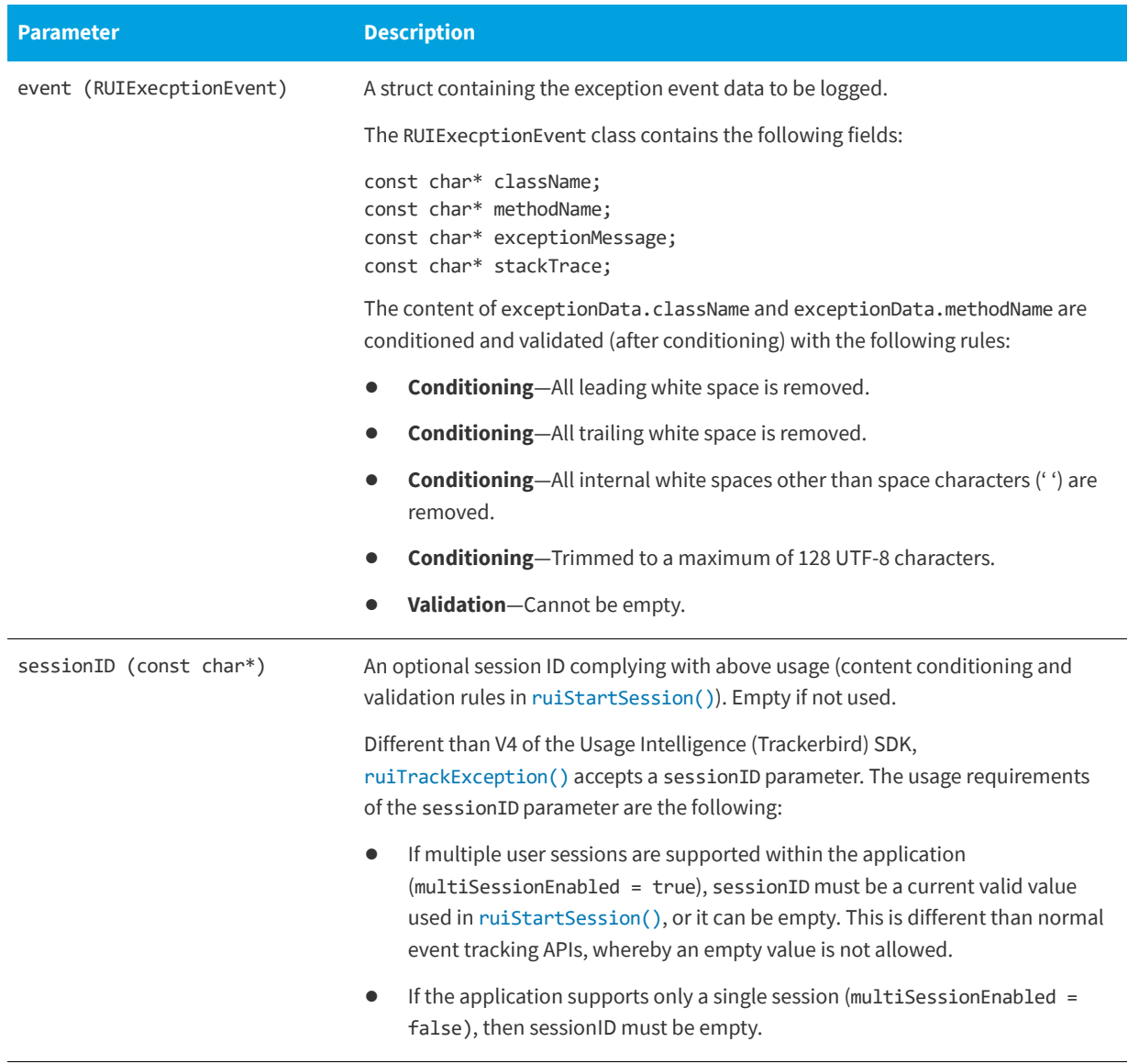

#### **Returns**

The [ruiTrackException\(\)](#page-66-1) function returns one of the return status constants below.

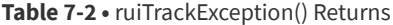

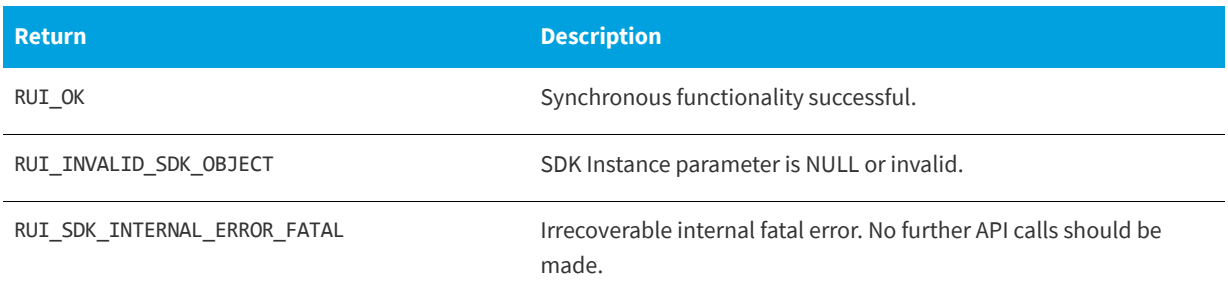

#### **Table 7-2 •** ruiTrackException() Returns

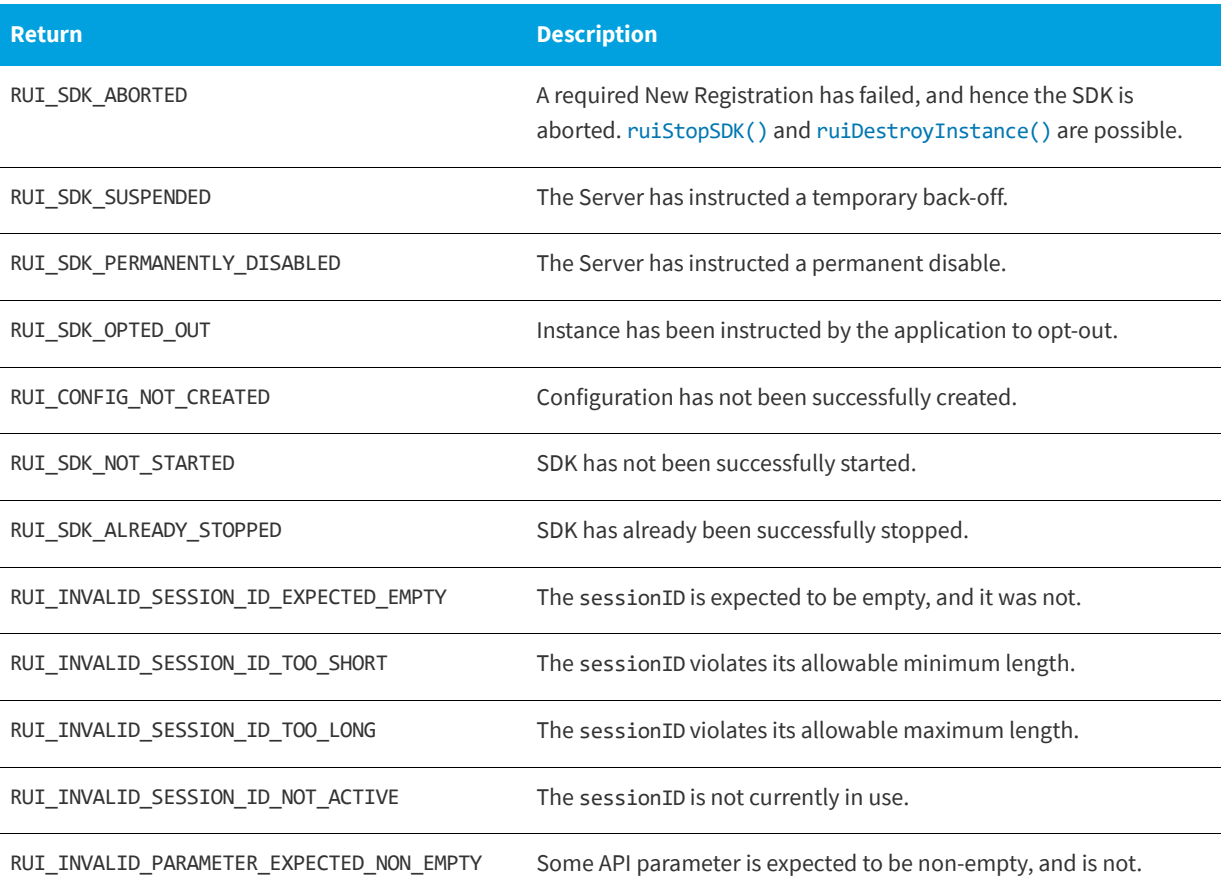

**Chapter 7 Exception Tracking**

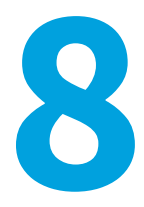

# **License Management**

Usage Intelligence allows you to maintain your own license key registry on the Usage Intelligence server in order to track license key usage and verify the status/validity of license keys used on your clients.

There are multiple ways that the key registry is populated with license keys:

- Keys are collected automatically from your clients whenever you call the [ruiSetLicenseKey\(\)](#page-75-1) function.
- **•** You can add/edit keys manually via the Usage Intelligence dashboard.
- **•** You can add/edit keys directly from your CRM by using the Usage Intelligence Web API.

For more information, see:

- **•** [Client vs. Server Managed Licensing](#page-70-0)
- **•** [Checking the License Data of the Supplied License Key](#page-71-0)
- **•** [Setting the Current License to the Supplied License Key](#page-74-0)

### <span id="page-70-0"></span>**Client vs. Server Managed Licensing**

Usage Intelligence gives you the option to choose between managing your license key status (i.e. Blacklisted, Whitelisted, Expired or Activated) and key type on the server (server managed) or managing this status through the application (client managed). Applications can individually set whether each license status or license type is either Sever Managed or Client Managed by visiting the **License Key Management Settings** page on the Usage Intelligence dashboard. The major difference is outlined below:

#### **Client Managed**

The server licensing mechanism works in reporting-only mode and your application is expected to notify the server that the license status has changed through the use of [ruiSetLicenseData\(\)](#page-29-0).

#### **When to Use**

Use client managed when you have implemented your own licensing module/mechanism within your application that can identify whether the license key used by this client is blacklisted, whitelisted, expired or activated. In this case you do not need to query the Usage Intelligence server to get this license status. However you can simply use this function to passively inform Usage Intelligence about the license status used by the client. In this case:

- **•** Usage Intelligence will use this info to filter and report the different key types and statuses and their activity.
- **•** Usage Intelligence licensing server will operate in passive mode (i.e. reporting only).
- Calling [ruiCheckLicenseKey\(\)](#page-72-1) will return the license type and flags as Unknown (-1).

#### **Server Managed**

You manage the key status on the server side and your application queries the server to determine the status of a particular license key by calling [ruiCheckLicenseKey\(\)](#page-72-1) or [ruiSetLicenseKey\(\)](#page-75-1).

#### **When to Use**

Use server managed if you do not have your own licensing module/mechanism within your application and thus you have no way to identify the license status at the client side.

In this mode, whenever a client changes their license key your application can call [ruiSetLicenseKey\(\)](#page-75-1) to register the new license key. In reply to this API call, the server will check if the license key exists on the key register and in the reply it will specify to your application whether this key is flagged as blacklisted, whitelisted, expired or activated, along with the type of key submitted. If you want to verify a key without actually registering a key change for this client you can use [ruiCheckLicenseKey\(\)](#page-72-1) which returns the same values but does not register this key with the server. In this case:

- **•** The key register is maintained manually on the server by the software owner
- **•** Usage Intelligence licensing server will operate in active mode so apart from using this key info for filtering and reporting, it will also report back the key status (validity) to the SDK whenever requested through the API.
- **•** Calling [ruiCheckLicenseKey\(\)](#page-72-1) or [ruiSetLicenseKey\(\)](#page-75-1) will return the 4 status flags denoting whether a registered key is: Blacklisted, Whitelisted, Expired and Activated and the key type.
- **•** If the key does not exist on the server, all 4 status flags will be returned as false (0).

### <span id="page-71-0"></span>**Checking the License Data of the Supplied License Key**

The [ruiCheckLicenseKey\(\)](#page-72-1) function checks the Server for the license data for the supplied licenseKey. Whereas [ruiCheckLicenseKey\(\)](#page-72-1) is a passive check, [ruiSetLicenseKey\(\)](#page-75-1) changes the license key. The license array has size, indexes and values as specified in RUISDKDefines.h.

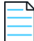

*Note • The order of the license array data has changed from the Usage Intelligence (Trackerbird) SDK V4.*

The [ruiCheckLicenseKey\(\)](#page-72-1) function can be called between [ruiStartSDK\(\)](#page-37-2) and [ruiStopSDK\(\)](#page-38-2), and can be called zero or more times.

The [ruiCheckLicenseKey\(\)](#page-72-1) function is a synchronous function returning when all functionality is completed.
#### <span id="page-72-0"></span>**ruiCheckLicenseKey()**

RUIRESULT ruiCheckLicenseKey(RUIINSTANCE\* ruiInstance, const char\* licenseKey, int32\_t\*\* licenseArray)

#### **Parameters**

The [ruiCheckLicenseKey\(\)](#page-72-0) function has the following parameters.

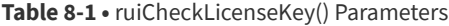

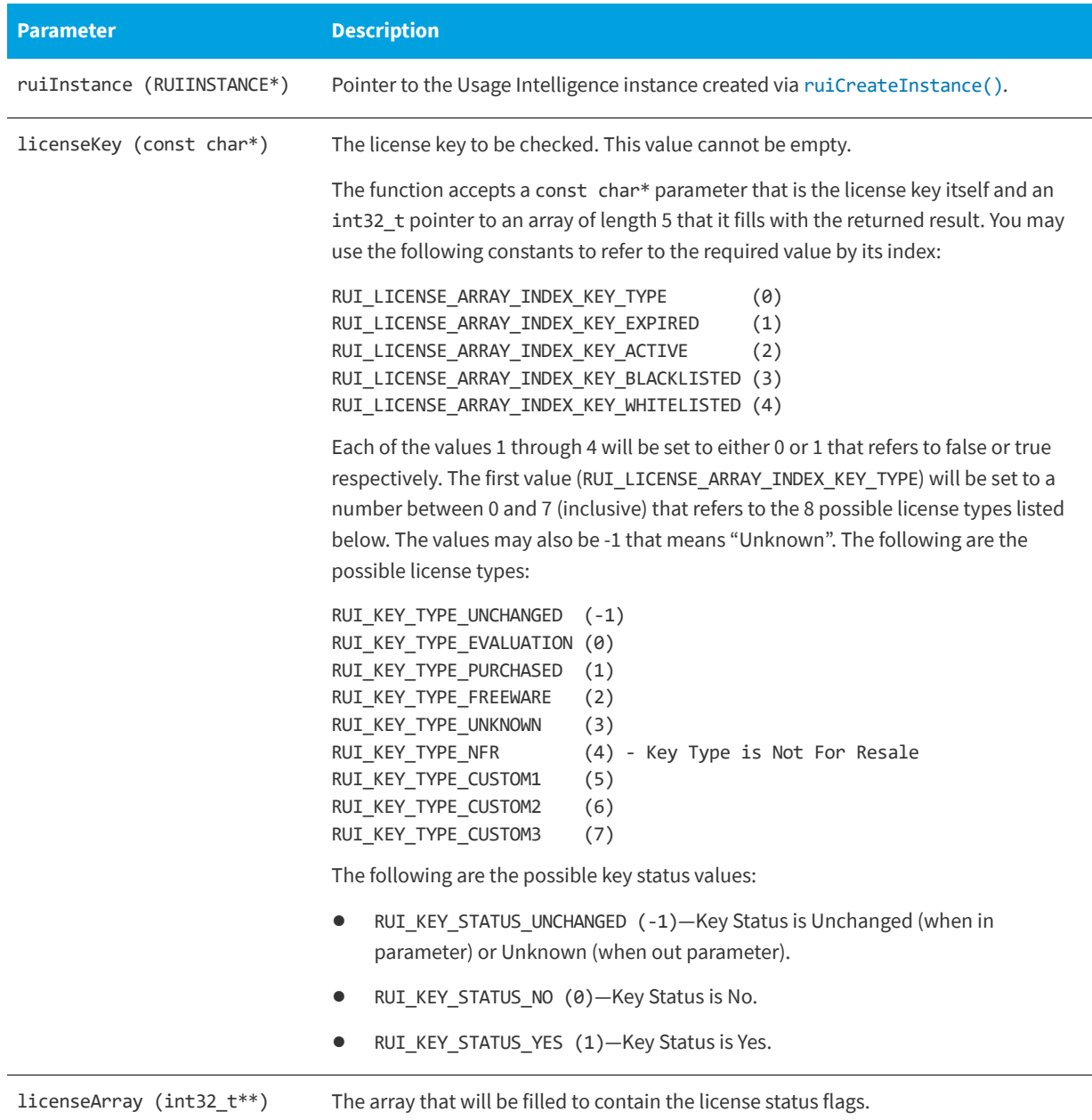

#### **Returns**

The [ruiCheckLicenseKey\(\)](#page-72-0) function returns one of the return status constants below.

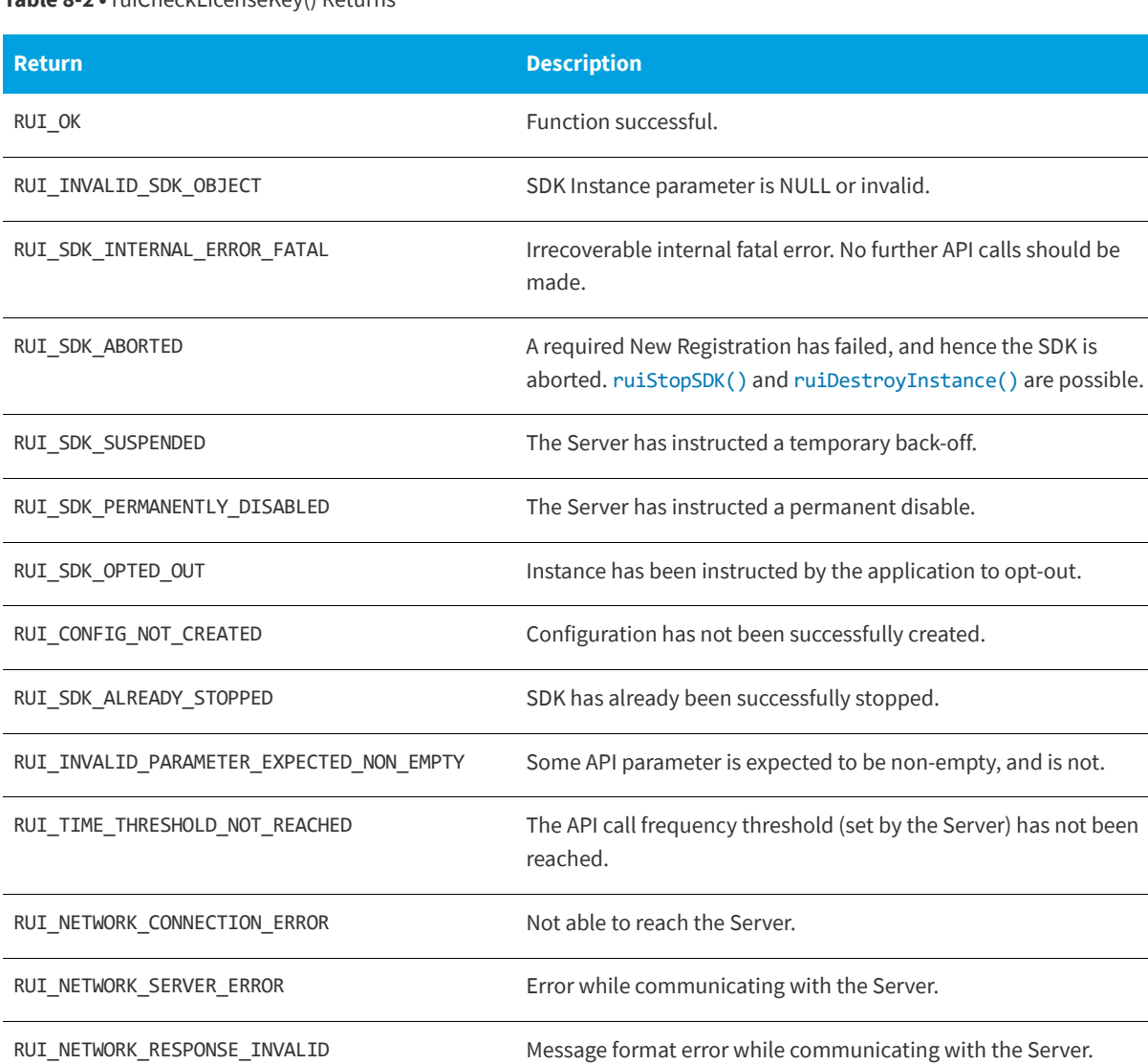

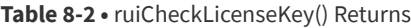

#### **Code Example**

```
//Test a license key
bool useDefaultReachOutHandler = true;
RUIINSTANCE* mySDK = ruiCreateInstance(useDefaultReachOutHandler); //...; //Creation and initialization 
shown in other snippets.
char* myProductKey = "xyz";
int32_t* licenseResult = NULL;
RUIRESULT rc = ruiCheckLicenseKey(mySDK, myProductKey, &licenseResult);
if(rc == RUI_OK){
   if (licenseResult[RUI_LICENSE_ARRAY_INDEX_KEY_TYPE] == RUI_KEY_TYPE_UNCHANGED) {
       cout << "License key information is unknown\n" << endl;
    } else {
```

```
cout << "License key type is " << licenseResult[RUI_LICENSE_ARRAY_INDEX_KEY_TYPE] << endl;
   }
   //Check if the license key is activated
   if (licenseResult[RUI_LICENSE_ARRAY_INDEX_KEY_ACTIVE] == RUI_KEY_STATUS_YES){
       cout << "License Active" << endl;
   } else if (licenseResult[RUI_LICENSE_ARRAY_INDEX_KEY_ACTIVE] == RUI_KEY_STATUS_NO) {
       cout << "License Inactive" << endl;
   } else {
       cout << "License key information is unknown" << endl;
   }
   //check if license key is blacklisted
   if (licenseResult[RUI_LICENSE_ARRAY_INDEX_KEY_BLACKLISTED] == RUI_KEY_STATUS_YES){
       cout << "License is blacklisted" << endl;
   } else if (licenseResult[RUI_LICENSE_ARRAY_INDEX_KEY_BLACKLISTED] == RUI_KEY_STATUS_NO) {
       cout << "License is NOT blacklisted" << endl;
   } else {
       cout << "License blacklist status unknown" << endl;
   }
   //Check if license key is expired
   if (licenseResult[RUI_LICENSE_ARRAY_INDEX_KEY_EXPIRED] == RUI_KEY_STATUS_YES){
       cout << "License is expired" << endl;
    } else if (licenseResult[RUI_LICENSE_ARRAY_INDEX_KEY_EXPIRED] == RUI_KEY_STATUS_NO) {
       cout << "License is NOT expired" << endl;
   } else {
       cout << "License expiration status unknown" << endl;
   }
   //Check if license key is white listed
   if (licenseResult[RUI_LICENSE_ARRAY_INDEX_KEY_WHITELISTED] == RUI_KEY_STATUS_YES){
       cout << "Key is white listed" << endl;
   } else if (licenseResult[RUI_LICENSE_ARRAY_INDEX_KEY_WHITELISTED] == RUI_KEY_STATUS_NO) {
       cout << "Key is NOT white listed" << endl;
   } else {
       cout << "Key white list status unknown" << endl;
   }
} else {
   cout << "Failed to invoke function ruiCheckLicenseKey()" << endl;
```

```
ruiFree(licenseResult);
```
}

## **Setting the Current License to the Supplied License Key**

The [ruiSetLicenseKey\(\)](#page-75-0) function checks the Server for the license data for the supplied licenseKey and sets the current license to licenseKey.

Whereas [ruiCheckLicenseKey\(\)](#page-72-0) is a passive check, [ruiCheckLicenseKey\(\)](#page-72-0) changes the license key. The Server always registers the licenseKey even if the Server knows nothing about the licenseKey.

When a new (unknown) licenseKey is registered, the Server sets the license data to keyType RUI\_KEY\_TYPE\_UNKNOWN and the four status flags (blacklisted, whitelisted, expired, activated) to RUI\_KEY\_STATUS\_NO. The license array has size, indexes and values as specified in RUISDKDefines.h.

The order of the license array data has changed from the Usage Intelligence SDK V4. The [ruiSetLicenseKey\(\)](#page-75-0) function can be called between [ruiStartSDK\(\)](#page-37-0) and [ruiStopSDK\(\)](#page-38-0), and can be called zero or more times.

The [ruiSetLicenseKey\(\)](#page-75-0) function is primarily a synchronous function, returning once the check with Server has completed. Some post- processing functionality is performed asynchronously, executed on separate thread(s).

The [ruiSetLicenseKey\(\)](#page-75-0) function should be called when an end user is trying to enter a new license key into your application and you would like to confirm that the key is in fact valid (i.e. blacklisted or whitelisted), active, or expired. The function is very similar to the [ruiCheckLicenseKey\(\)](#page-72-0) function, however rather than just being a passive license check, it also registers the new key with the server and associates it with this particular client installation.

#### <span id="page-75-0"></span>**ruiSetLicenseKey()**

RUIRESULT ruiSetLicenseKey(RUIINSTANCE\* ruiInstance, const char\* licenseKey, int32\_t\*\* licenseArray, const char\* sessionID)

#### **Parameters**

The [ruiSetLicenseKey\(\)](#page-75-0) function has the following parameters.

#### **Table 8-3 •** ruiSetLicenseKey() Parameters

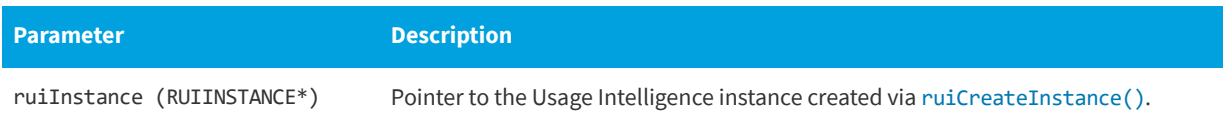

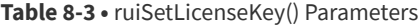

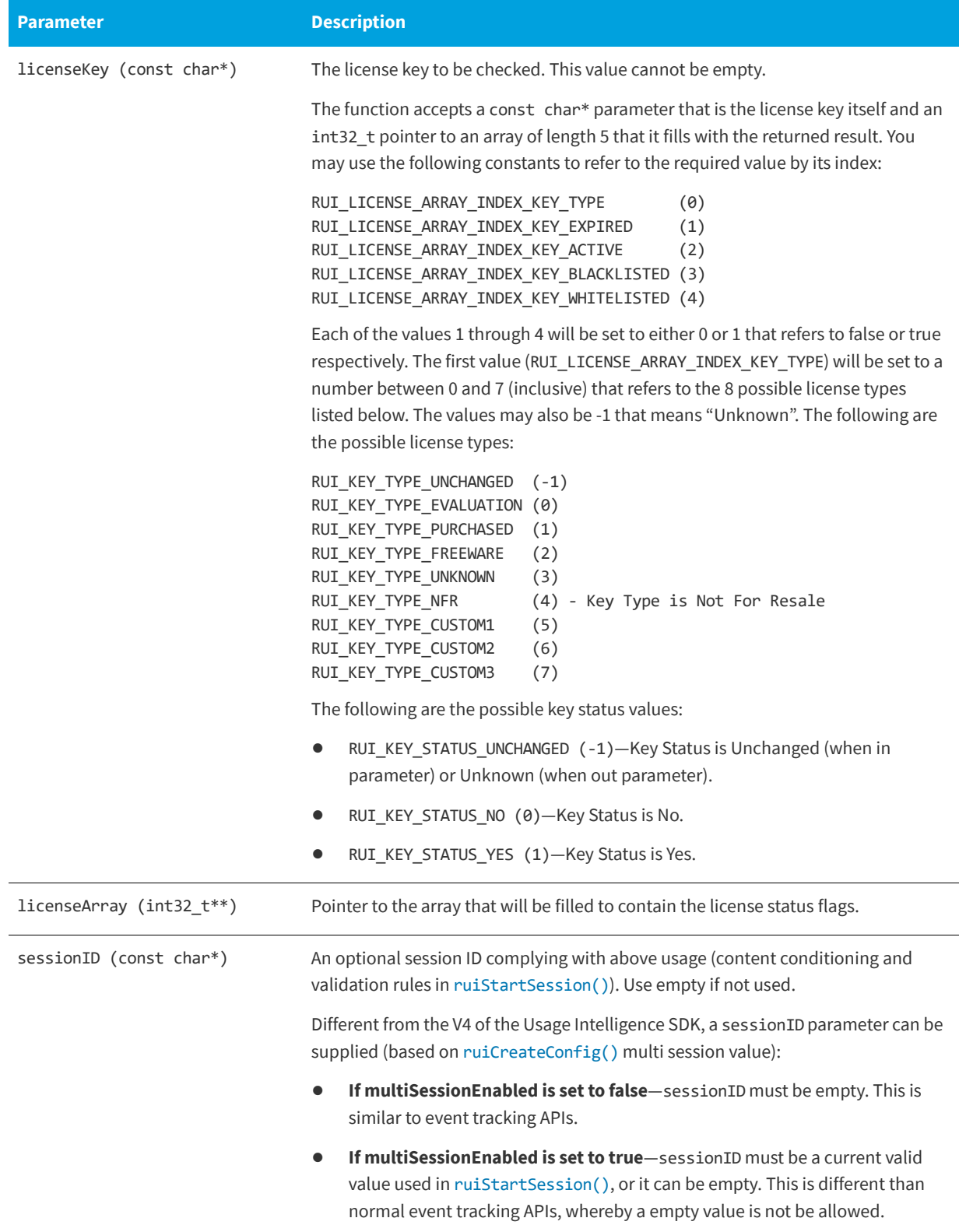

#### **Returns**

The [ruiSetLicenseKey\(\)](#page-75-0) function returns one of the return status constants below.

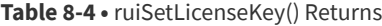

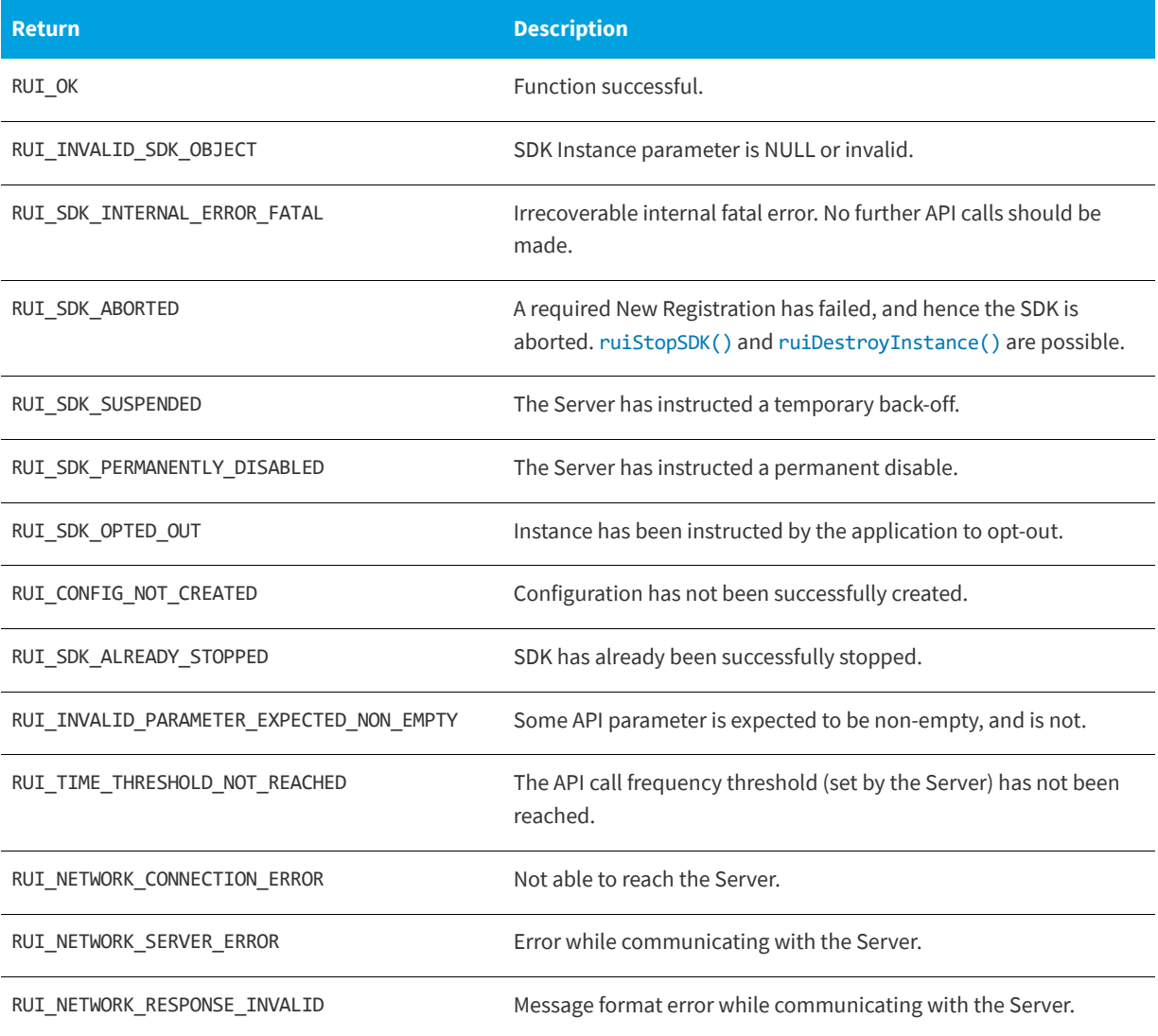

#### **Code Example**

```
//Register a new license key
bool useDefaultReachOutHandler = true;
RUIINSTANCE* mySDK = ruiCreateInstance(useDefaultReachOutHandler); //...; //Creation and initialization 
shown in other snippets.
char* myProductKey = "xyz";
int32_t* licenseResult = NULL;
if(ruiSetLicenseKey(mySDK, myProductKey, &licenseResult, NULL)==RUI_OK)
{
   if (licenseResult[RUI_LICENSE_ARRAY_INDEX_KEY_TYPE] == RUI_KEY_TYPE_UNCHANGED) {
       cout << "License key information is unknown" << endl;
    } else {
```

```
cout << "License key type is " << licenseResult[RUI_LICENSE_ARRAY_INDEX_KEY_TYPE] << endl;
   }
   //Check if the license key is activated
   if (licenseResult[RUI_LICENSE_ARRAY_INDEX_KEY_ACTIVE] == RUI_KEY_STATUS_YES){
       cout << "License Active" << endl;
   } else if (licenseResult[RUI_LICENSE_ARRAY_INDEX_KEY_ACTIVE] == RUI_KEY_STATUS_NO) {
       cout << "License Inactive" << endl;
   } else {
       cout << "License status unknown" << endl;
   }
   //check if license key is blacklisted
   if (licenseResult[RUI_LICENSE_ARRAY_INDEX_KEY_BLACKLISTED] == RUI_KEY_STATUS_YES){
       cout << "License is blacklisted" << endl;
   } else if (licenseResult[RUI_LICENSE_ARRAY_INDEX_KEY_BLACKLISTED] == RUI_KEY_STATUS_NO) {
       cout << "License is NOT blacklisted" << endl;
   } else {
       cout << "License blacklist status unknown" << endl;
   }
   //Check if license key is expired
   if (licenseResult[RUI_LICENSE_ARRAY_INDEX_KEY_EXPIRED] == RUI_KEY_STATUS_YES){
       cout << "License is expired" << endl;
   } else if (licenseResult[RUI_LICENSE_ARRAY_INDEX_KEY_EXPIRED] == RUI_KEY_STATUS_NO) {
       cout << "License is NOT expired" << endl;
   } else {
       cout << "License expiration status unknown" << endl;
   }
   //Check if license key is white listed
   if (licenseResult[RUI_LICENSE_ARRAY_INDEX_KEY_WHITELISTED] == RUI_KEY_STATUS_YES){
       cout << "Key is white listed" << endl;
   } else if (licenseResult[RUI_LICENSE_ARRAY_INDEX_KEY_WHITELISTED] == RUI_KEY_STATUS_NO) {
       cout << "Key is NOT white listed" << endl;
   } else {
       cout << "Key white list status unknown" << endl;
   }
} else {
   cout << "Failed to invoke function ruiSetLicenseKey()" << endl;
```

```
ruiFree(licenseResult);
```
}

**Chapter 8 License Management**

Setting the Current License to the Supplied License Key

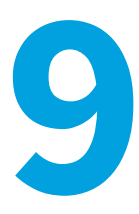

# **Custom Properties**

Apart from the pre-set values that Usage Intelligence collects, such as OS version, product version, edition, language, and license type, you also have the ability to collect any custom value that is relevant to your specific application.

Typical examples where you can benefit from custom properties include storing the download source or marketing campaign from where the user downloaded your software or some other status in your application. These custom properties will then be available inside the filters panel on every report so you may use them as part of your report filtering criteria.

The [ruiSetCustomProperty\(\)](#page-80-0) function sets or clears the custom property data. For more information, see [Setting Custom](#page-80-1)  [Property Data](#page-80-1).

*Note • By default, you can store up to 1000 unique values inside every custom property. Please contact Usage Intelligence support [\(support@revenera.com](mailto:support@revenera.com)) if you want to discuss this limit or alternative uses.*

### <span id="page-80-1"></span>**Setting Custom Property Data**

The [ruiSetCustomProperty\(\)](#page-80-0) function sets or clears the custom property data.

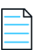

*Note • The custom property data must be set every time the SDK instance is run. This is different than V4 of the Usage Intelligence SDK where the supplied product data was stored in the SDK configuration file and if it was not supplied, the values in the configuration file were used.*

[ruiSetCustomProperty\(\)](#page-80-0) can be called between [ruiCreateConfig\(\)](#page-18-0) and [ruiStopSDK\(\)](#page-38-0), and can be called zero or more times.

[ruiSetCustomProperty\(\)](#page-80-0) is a synchronous function, returning when all functionality is completed.

#### <span id="page-80-0"></span>**ruiSetCustomProperty()**

RUIRESULT ruiSetCustomProperty(RUIINSTANCE\* ruiInstance, uint32\_t customPropertyID, const char\* customValue)

#### **Parameters**

The [ruiSetCustomProperty\(\)](#page-80-0) function has the following parameters.

#### **Table 9-1 •** ruiSetCustomProperty() Parameters

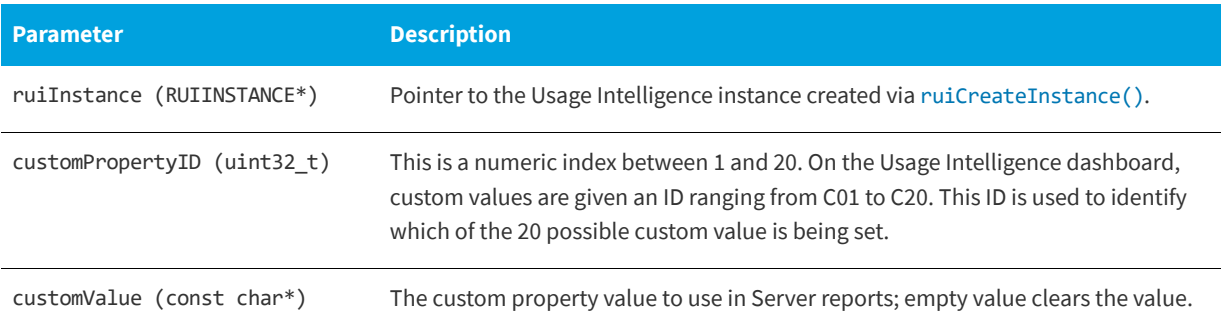

#### **Returns**

The [ruiSetCustomProperty\(\)](#page-80-0) function returns one of the return status constants below.

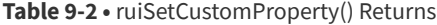

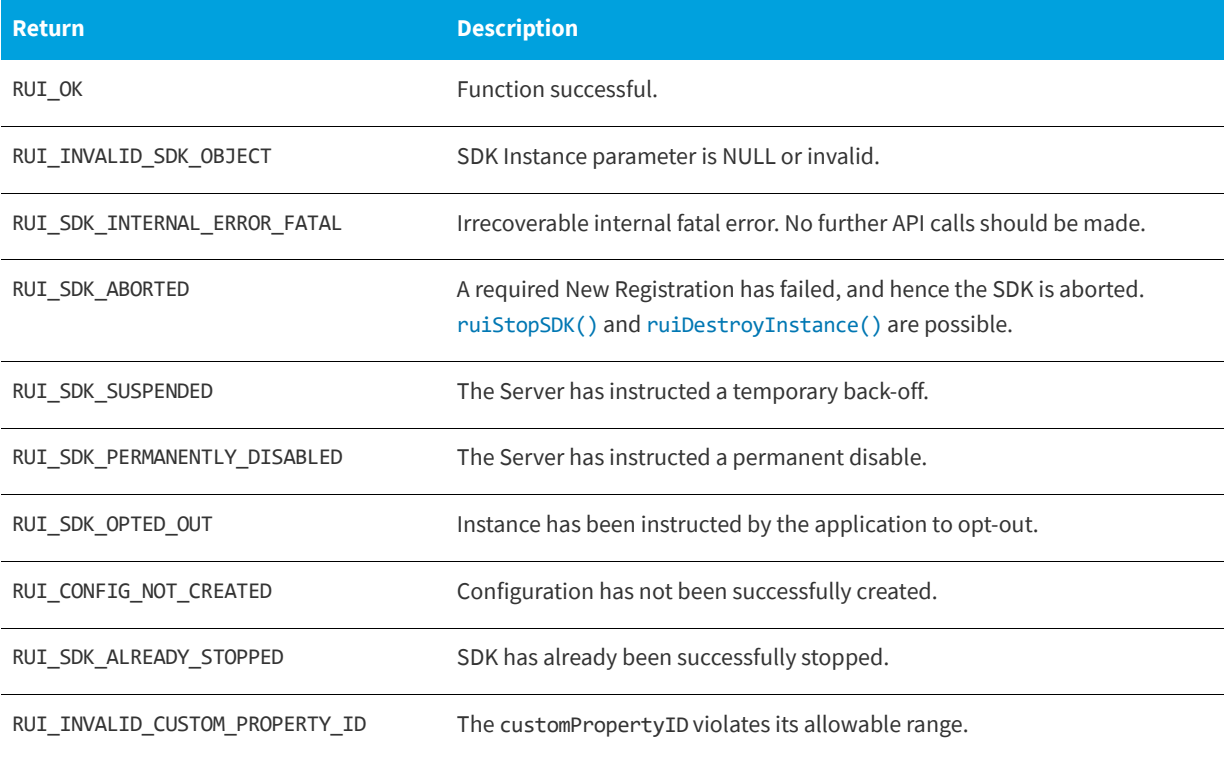

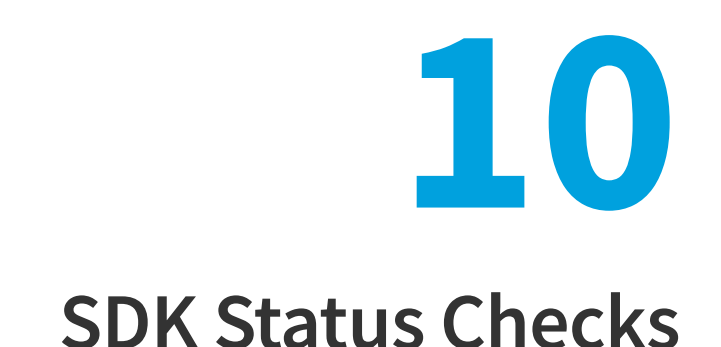

You can perform SDK status checks using the [ruiGetState\(\)](#page-82-0) and [ruiTestConnection\(\)](#page-84-0) functions.

- **•** [Getting the State of the Usage Intelligence Instance](#page-82-1)
- **•** [Testing the Connection Between the SDK and the Server](#page-84-1)

### <span id="page-82-1"></span>**Getting the State of the Usage Intelligence Instance**

The [ruiGetState\(\)](#page-82-0) function returns a RUISTATE value that contains the state of the Usage Intelligence instance. The SDK state can change asynchronously.

This function can be called more than once.

This function is a synchronous function.

#### <span id="page-82-0"></span>**ruiGetState()**

RUISTATE ruiGetState(RUIINSTANCE\* ruiInstance)

#### **Parameters**

The [ruiGetState\(\)](#page-82-0) function has the following parameters.

#### **Table 10-1 •** ruiGetState() Parameters

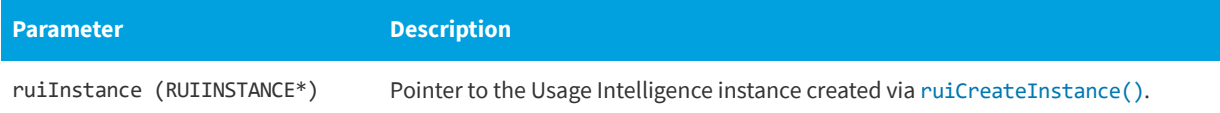

#### **Returns**

The [ruiGetState\(\)](#page-82-0) function returns one of the return status constants below.

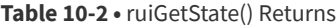

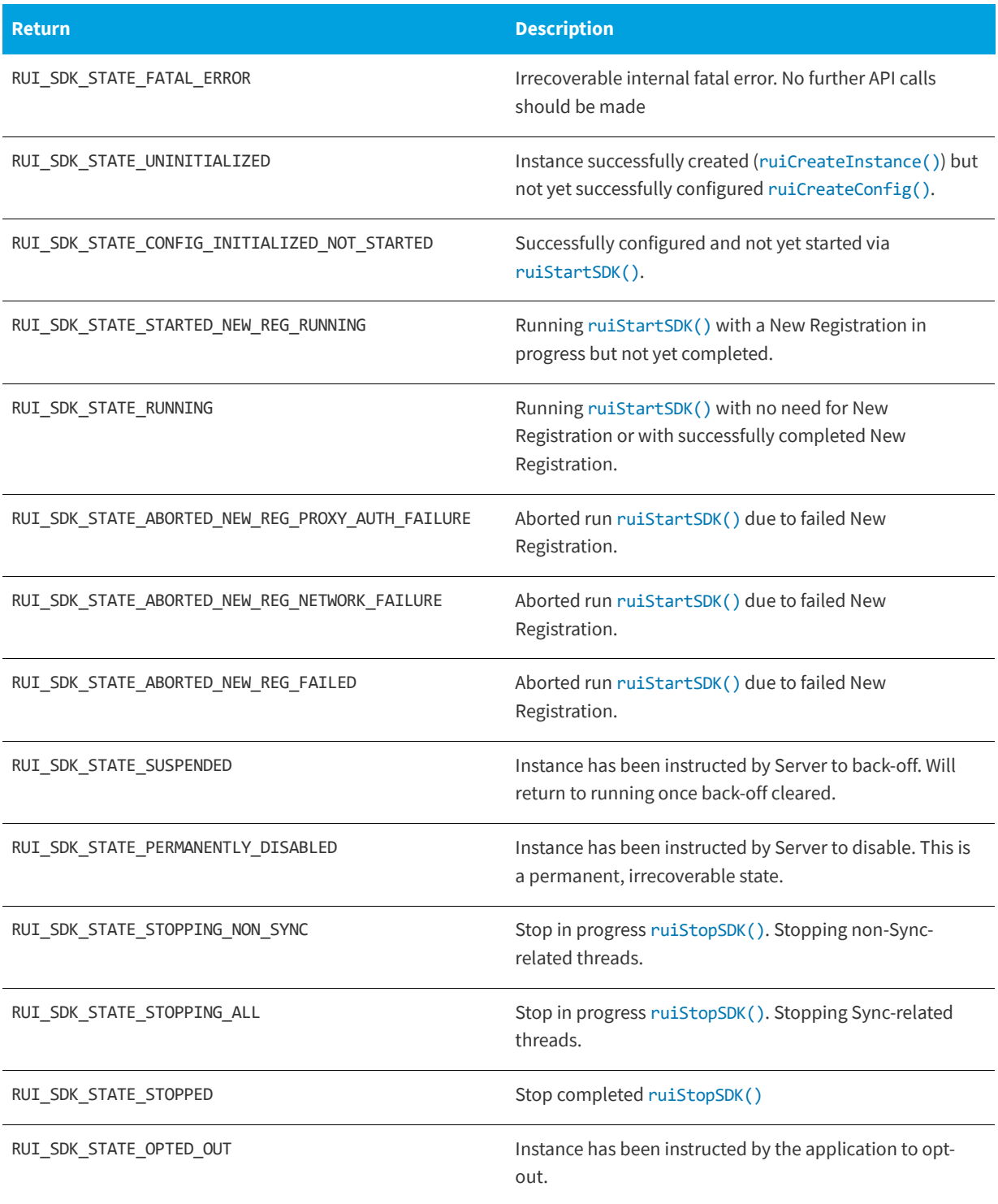

## <span id="page-84-1"></span>**Testing the Connection Between the SDK and the Server**

The [ruiTestConnection\(\)](#page-84-0) function tests the connection between the SDK and the Server. If a valid configuration file exists from [ruiCreateConfig\(\)](#page-18-0), the URL used for the test will be the one in that file, set by the Server. Otherwise, the URL used for the test will be the one set by the client in the call to [ruiCreateConfig\(\)](#page-18-0). The proxy is used during the test if set by calling [ruiSetProxy\(\)](#page-33-0).

This function can be called between [ruiCreateConfig\(\)](#page-18-0) and [ruiStopSDK\(\)](#page-38-0) and can be called zero or more times.

This function is a synchronous function and only returns with all functionality is completed.

#### <span id="page-84-2"></span><span id="page-84-0"></span>**ruiTestConnection()**

RUIRESULT ruiTestConnection(RUIINSTANCE\* ruiInstance)

#### **Parameters**

The [ruiTestConnection\(\)](#page-84-0) function has the following parameters.

**Table 10-3 •** ruiTestConnection() Parameters

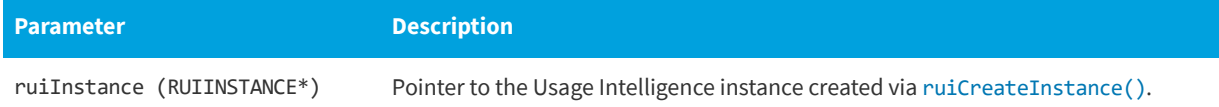

#### **Returns**

The [ruiTestConnection\(\)](#page-84-0) function returns one of the return status constants below.

**Table 10-4 •** ruiTestConnection() Returns

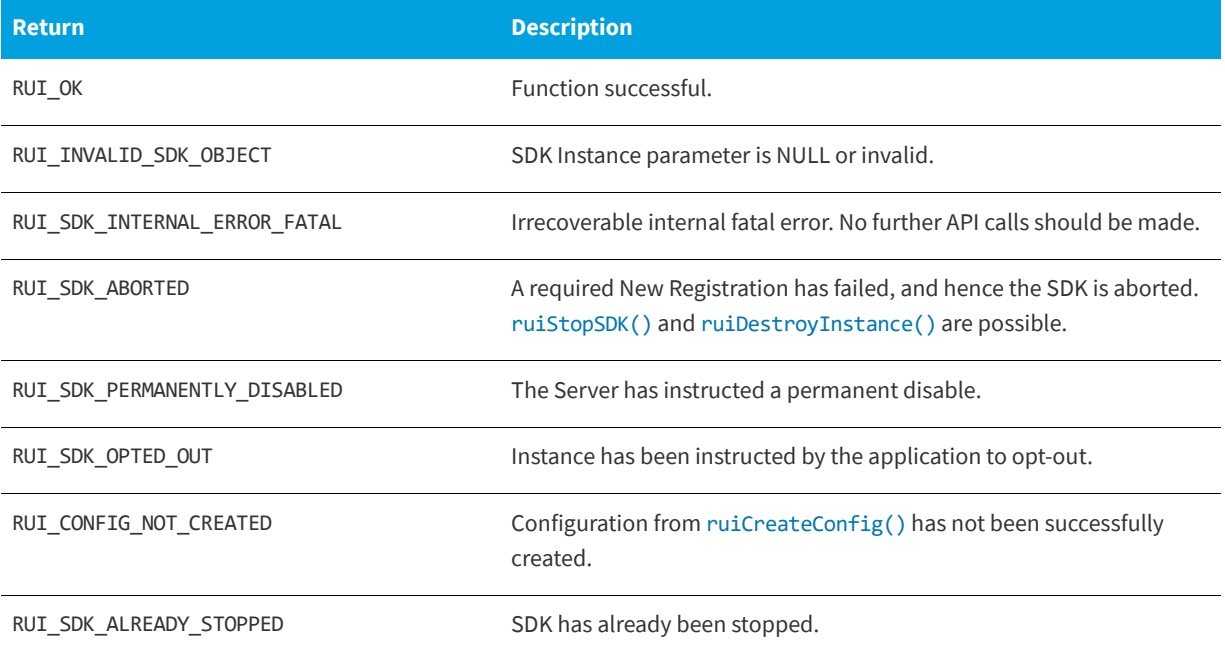

#### **Table 10-4 •** ruiTestConnection() Returns

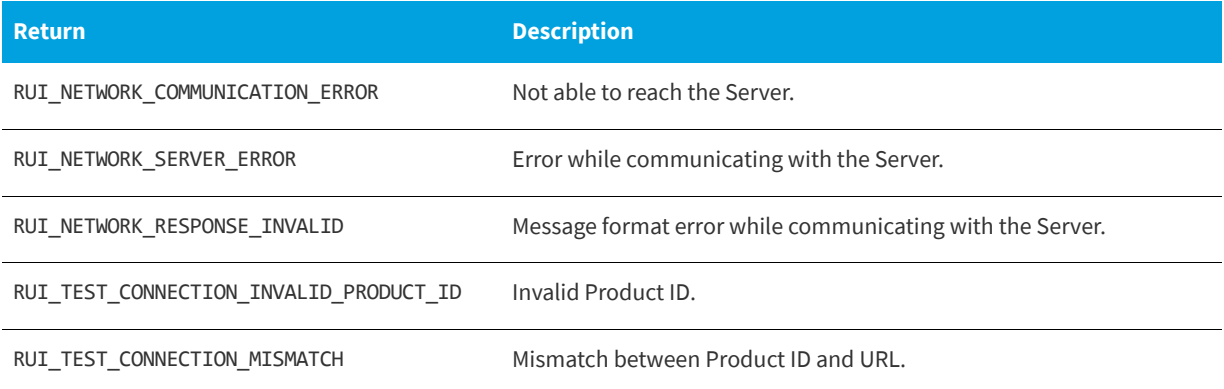

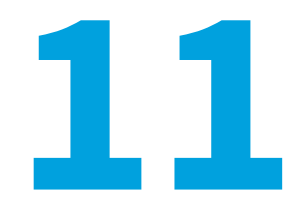

# **Common Function Return Values**

This section lists common return values for Usage Intelligence functions.

#### **RUI\_OK (0)**

Function (which may be synchronous or asynchronous), fully successful during synchronous functionality.

#### **RUI\_SDK\_INTERNAL\_ERROR\_FATAL (-999)**

Irrecoverable internal fatal error. No further API calls should be made.

#### **RUI\_SDK\_ABORTED (-998)**

A required New Registration has failed, and hence the SDK is aborted. [ruiStopSDK\(\)](#page-38-0) and [ruiDestroyInstance\(\)](#page-15-1) are possible.

#### **RUI\_INVALID\_SDK\_OBJECT (-100)**

SDK Instance parameter is NULL or invalid. Not used in CPP interface.

#### **RUI\_INVALID\_PARAMETER\_EXPECTED\_NON\_NULL (-110)**

Some API parameter is expected to be non-NULL, and is not.

#### **RUI\_INVALID\_PARAMETER\_EXPECTED\_NON\_EMPTY (-111)**

Some API parameter is expected to be non-empty, and is not.

#### **RUI\_INVALID\_PARAMETER\_EXPECTED\_NO\_WHITESPACE (-113)**

Some API parameter is expected to be free of white space, and is not.

#### **RUI\_INVALID\_PARAMETER\_TOO\_LONG (-114)**

Some API parameter violates its allowable maximum length.

#### **RUI\_INVALID\_CONFIG\_PATH (-120)**

The configFilePath is not a well-formed directory name.

#### **RUI\_INVALID\_CONFIG\_PATH\_NONEXISTENT\_DIR (-121)**

The configFilePath identifies a directory that does not exist.

#### **RUI\_INVALID\_CONFIG\_PATH\_NOT\_WRITABLE (-122)**

The configFilePath identifies a directory that is not writable.

#### **RUI\_INVALID\_PRODUCT\_ID (-130)**

The productID is not a well-formed Product ID.

#### **RUI\_INVALID\_SERVER\_URL (-140)**

The serverURL is not a well-formed URL.

#### **RUI\_INVALID\_PROTOCOL (-144)**

The protocol is not a legal value. Must be one of the following:

#### **Table 11-1 •** Protocol Values

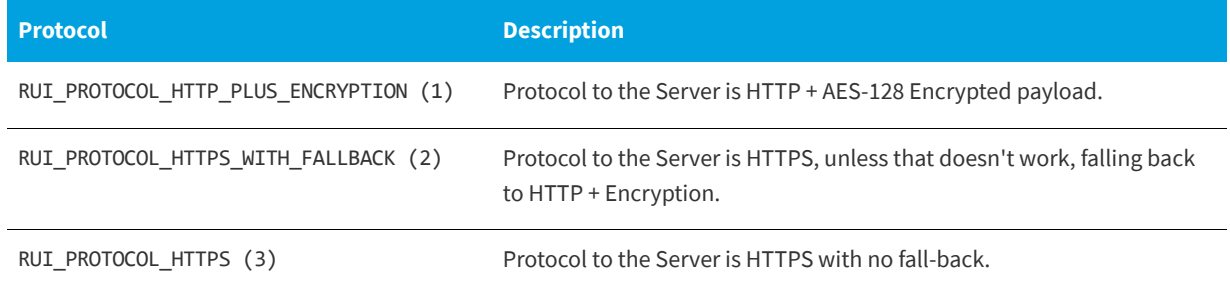

#### **RUI\_INVALID\_AES\_KEY\_EXPECTED\_EMPTY (-145)**

The AES Key is expected to be NULL/empty, and it is not. This occurs if RUI\_PROTOCOL\_HTTPS is used at the protocol selection and an AES Key is supplied.

#### **RUI\_INVALID\_AES\_KEY\_LENGTH (-146)**

The AES Key is not the expected length (32 hex chars). An AES key is required if using RUI\_PROTOCOL\_HTTP\_PLUS\_ENCRYPTION or RUI\_PROTOCOL\_HTTPS\_WITH\_FALLBACK as the protocol choice.

#### **RUI\_INVALID\_AES\_KEY\_FORMAT (-147)**

The AES Key is not valid hex encoding. String passed must only include hexadecimal characters.

#### **RUI\_INVALID\_SESSION\_ID\_EXPECTED\_EMPTY (-150)**

The sessionID is expected to be empty, and it was not. This occurs if a session ID is passed to functions that accept a session ID but no [ruiStartSession\(\)](#page-39-0) is active.

#### **RUI\_INVALID\_SESSION\_ID\_EXPECTED\_NON\_EMPTY (-151)**

The sessionID is expected to be non-empty, and it was empty.

#### **RUI\_INVALID\_SESSION\_ID\_TOO\_SHORT (-152)**

The sessionID violates its allowable minimum length. Minimum length is 10.

#### **RUI\_INVALID\_SESSION\_ID\_TOO\_LONG (-153)**

The sessionID violates its allowable maximum length. Maximum length is 64.

#### **RUI\_INVALID\_SESSION\_ID\_ALREADY\_ACTIVE (-154)**

The sessionID is already currently in use.

#### **RUI\_INVALID\_SESSION\_ID\_NOT\_ACTIVE (-155)**

The sessionID is not currently in use.

#### **RUI\_INVALID\_CUSTOM\_PROPERTY\_ID (-160)**

The customPropertyID violates its allowable range. By default the range is 1 to 20.

#### **RUI\_INVALID\_DO\_SYNC\_VALUE (-170)**

The doSync manual sync flag/limit violates its allowable range.

#### **RUI\_INVALID\_MESSAGE\_TYPE (-180)**

The messageType is not an allowable value.

#### **RUI\_INVALID\_PROXY\_CREDENTIALS (-190)**

The proxy username and password failed proxy authentication.

#### **RUI\_INVALID\_PROXY\_PORT (-191)**

The proxy port was not valid.

#### **RUI\_CONFIG\_NOT\_CREATED (-200)**

Configuration has not been successfully created. The function [ruiCreateConfig\(\)](#page-18-0) must be called before performing this operation.

#### **RUI\_CONFIG\_ALREADY\_CREATED (-201)**

Configuration has already been successfully created. A previous [ruiCreateConfig\(\)](#page-18-0) was successful and the subsequent calls to this function are not allowed.

#### **RUI\_SDK\_NOT\_STARTED (-210)**

SDK has not been successfully started. The function [ruiStartSDK\(\)](#page-37-0) must be called before using this function.

#### **RUI\_SDK\_ALREADY\_STARTED (-211)**

SDK has already been successfully started. A previous [ruiStartSDK\(\)](#page-37-0) was successful and subsequent calls to this function are not allowed.

#### **RUI\_SDK\_ALREADY\_STOPPED (-213)**

SDK has already been successfully stopped. A previous [ruiStopSDK\(\)](#page-38-0) was successful and subsequent calls to this function are not allowed.

#### **RUI\_FUNCTION\_NOT\_AVAIL (-300)**

This indicates that this particular API call is not currently available. Possible causes include:

- **• This feature is disabled** from the server side. If this is an optional feature you might need to turn it on from the Usage Intelligence dashboard.
- **• You have called this function too many times** in quick succession from the same client. In order to prevent abuse the server might impose a minimum interval (time threshold) before you can call this function again. This interval can vary from seconds to minutes.
- **There has been a time out on this request** to the Usage Intelligence server.

#### **RUI\_SYNC\_ALREADY\_RUNNING (-310)**

A sync with the Server is already running. Only one sync operation may be running at a time.

#### **RUI\_TIME\_THRESHOLD\_NOT\_REACHED (-320)**

The API call time frequency threshold (set by the Server) has not been reached. In other words, the application is generating too many requests per time period.

#### **RUI\_SDK\_SUSPENDED (-330)**

The Server has instructed a temporary back-off. No events are logged but future communication with the Server is possible if the server allows it.

#### **RUI\_SDK\_PERMANENTLY\_DISABLED (-331)**

The Server has instructed a permanent disable. No communication with the server is possible and events will not be logged.

#### **RUI\_SDK\_OPTED\_OUT (-332)\*\***

Instance has been instructed by the application to opt-out.

#### **RUI\_NETWORK\_CONNECTION\_ERROR (-400)**

Communication attempts were not able to reach the Server. This means there was a problem communicating with the Usage Intelligence server due to:

- **•** Network connectivity problems
- **•** Incorrect proxy settings
- **•** HTTP or HTTPS traffic is blocked by a gateway or firewall

In some cases, you can use [ruiTestConnection\(\)](#page-84-2) to help diagnose the issue.

#### **RUI\_NETWORK\_SERVER\_ERROR (-401)**

Error while communicating with the Server. Communication with the server was successful but the server response indicates a Server error.

Login to the Usage Intelligence dashboard to make sure your account is active and there are no critical warnings. Test using [ruiTestConnection\(\)](#page-84-2) function.

#### **RUI\_NETWORK\_RESPONSE\_INVALID (-402)**

The response from the Server was returned with a message format error.

#### **RUI\_TEST\_CONNECTION\_INVALID\_PRODUCT\_ID (-420)**

The [ruiTestConnection\(\)](#page-84-2) function had an invalid ProductID supplied. Check the Product ID provided to you for accuracy.

#### **RUI\_TEST\_CONNECTION\_MISMATCH (-421)**

The [ruiTestConnection\(\)](#page-84-2) function had a mismatch between URL and Product ID. Check the Product ID and URL provided to you for accuracy.

**Chapter 11 Common Function Return Values**